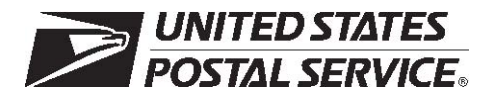

# **Confirmation Services Technical Guide**

Publication 91 May, 2008 Transmittal Letter

- **A. Explanation.** This publication contains information for customers who are interested in participating in Confirmation Services such as Delivery Confirmation and Signature Confirmation.
- **B. Availability.** This publication is accessible on the Internet at *http://www.usps.com* (click on "Info," then "Postal Periodicals and Publications," then "Publications" (either "PDF Format" or "Text Format"), and then scroll down to Publication 91).
- **C. Comments on Content.** Send written comments about the content of this publication to the following address:

PRODUCT INFORMATION REQUIREMENTS

US POSTAL SERVICE

475 L'ENFANT PLAZA SW RM 4000

WASHINGTON DC 20260-4000

- **D. Cancellations.** All previous issues of Publication 91 are obsolete.
- **E. Mail classes.** Mail classes categorized as 'Competitive' under the Postal Accountability and Enhancement Act are now referred to as products.
- **F. Effective Date.** This publication is effective May 2008.

This page intentionally left blank.

# **Contents**

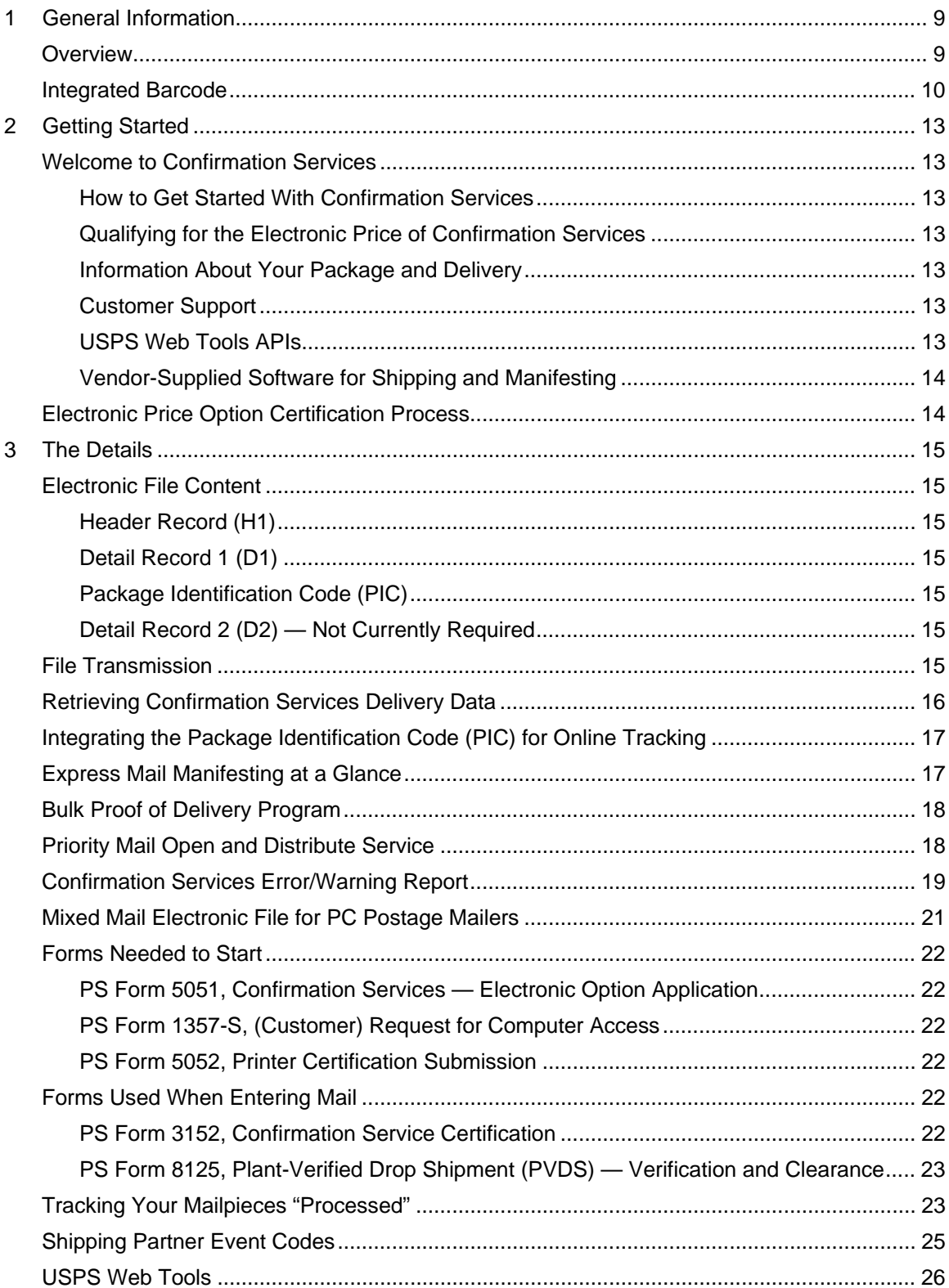

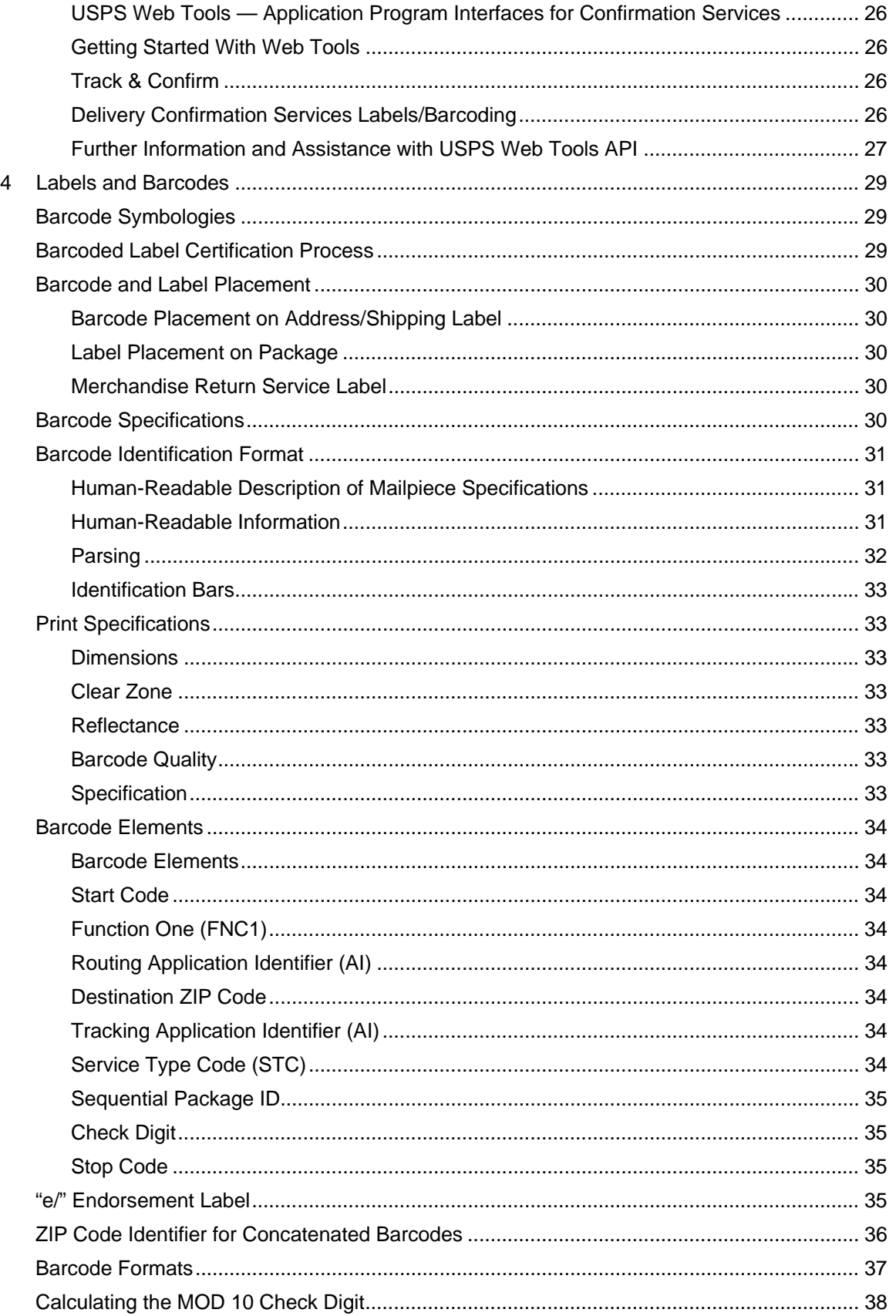

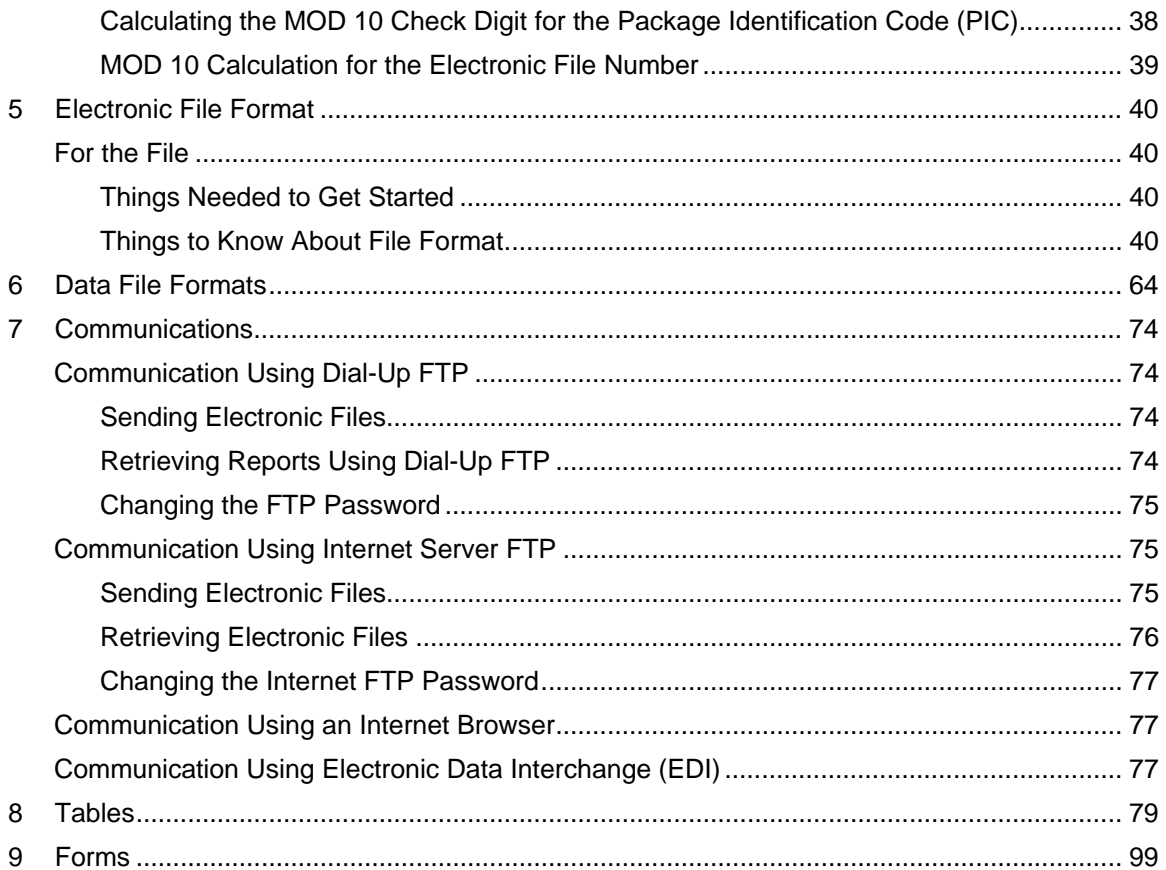

# **Exhibits**

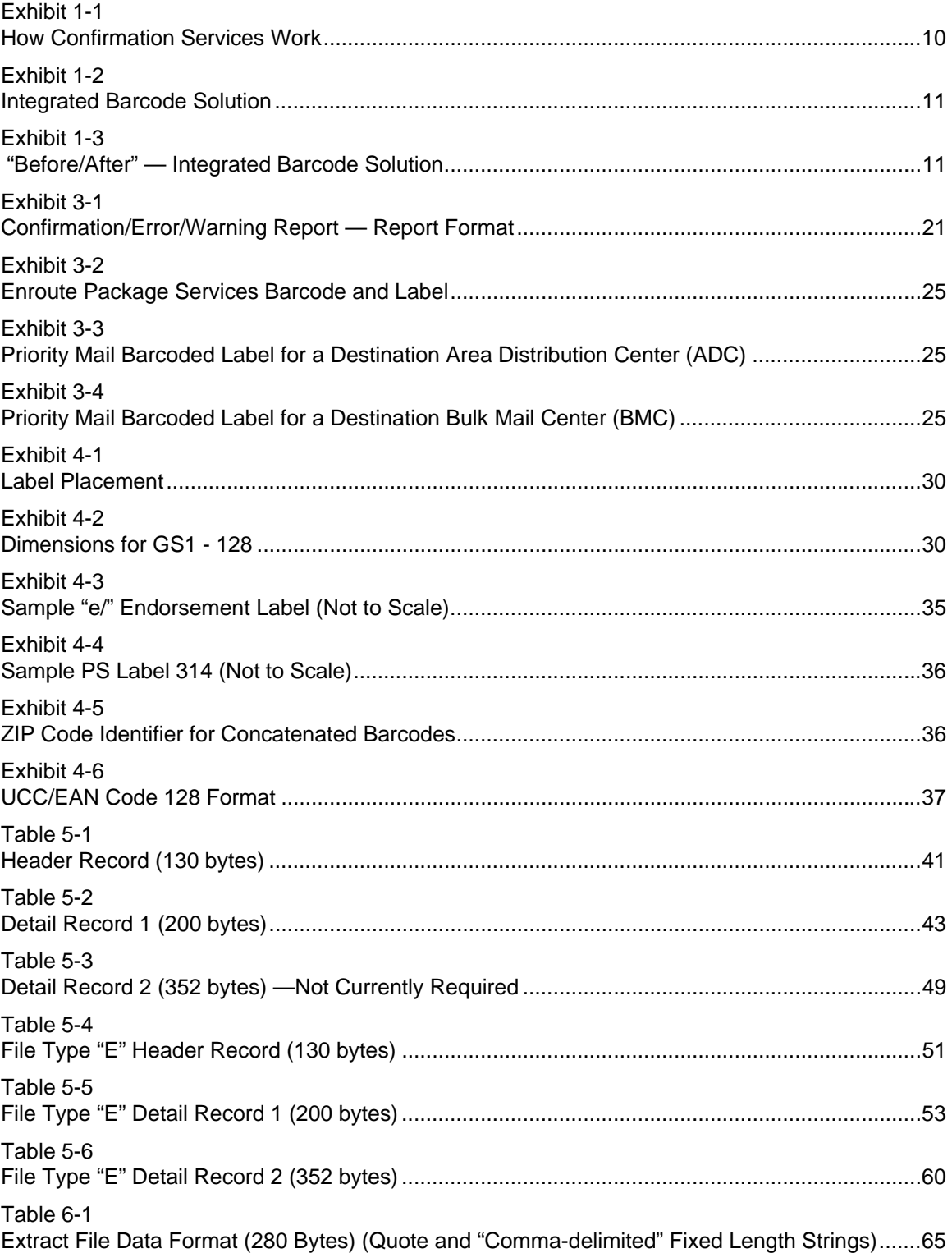

# **Contents**

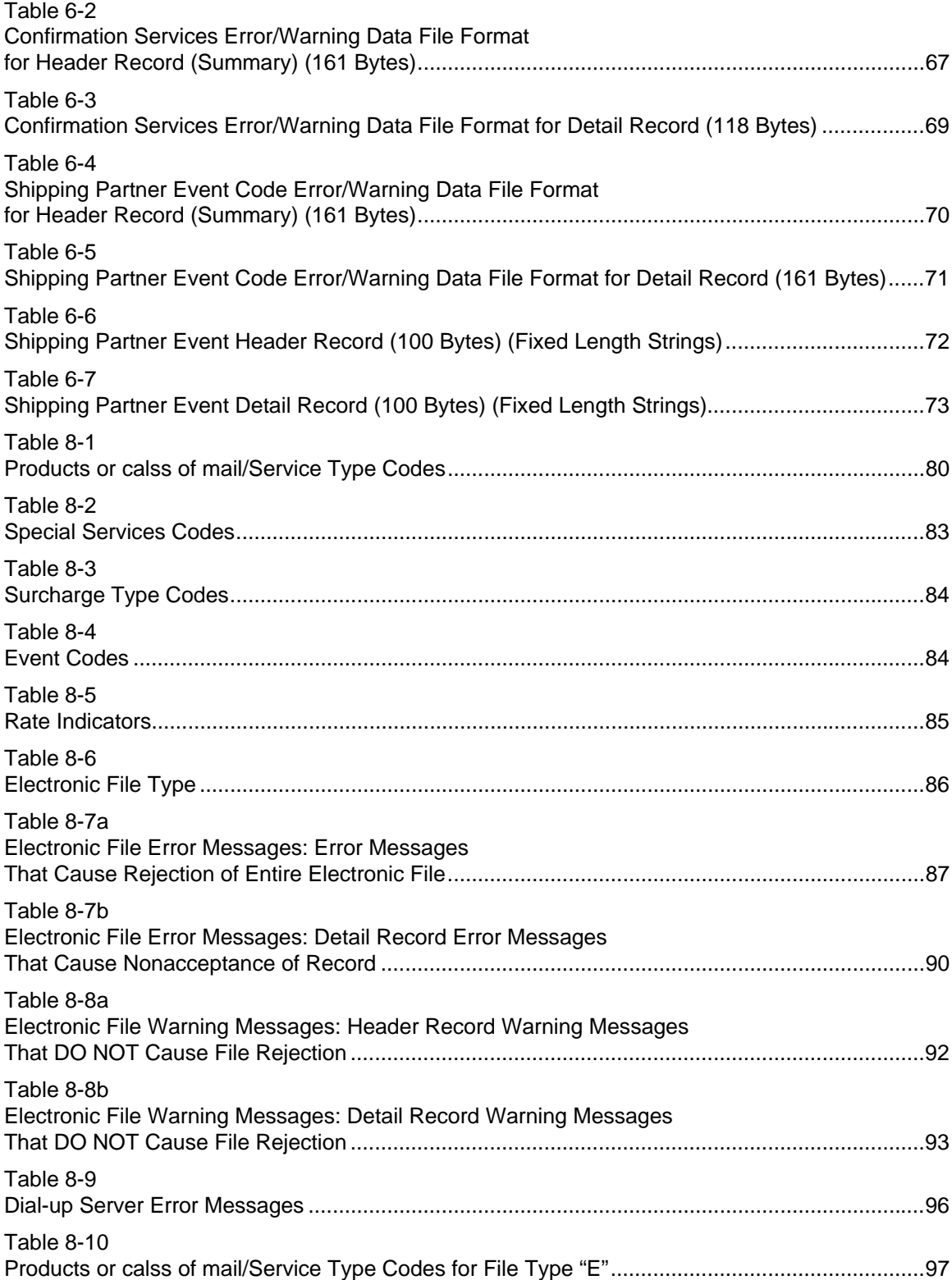

This page intentionally left blank.

# **1 General Information**

# **Overview**

Publication 91 provides descriptive information, technical specifications, and requirements to use the Postal Service's™ Confirmation Services. This guide is intended for mailers who want to qualify for the electronic prices and fees.

The "Getting Started" section provides an overview of each service and how it relates to other services. "The Details" section contains in-depth information including the technical specifications and requirements for each service.

Exhibit 1-1 provides an overview of how Confirmation Services work.

#### Exhibit 1-1 **How Confirmation Services Work**

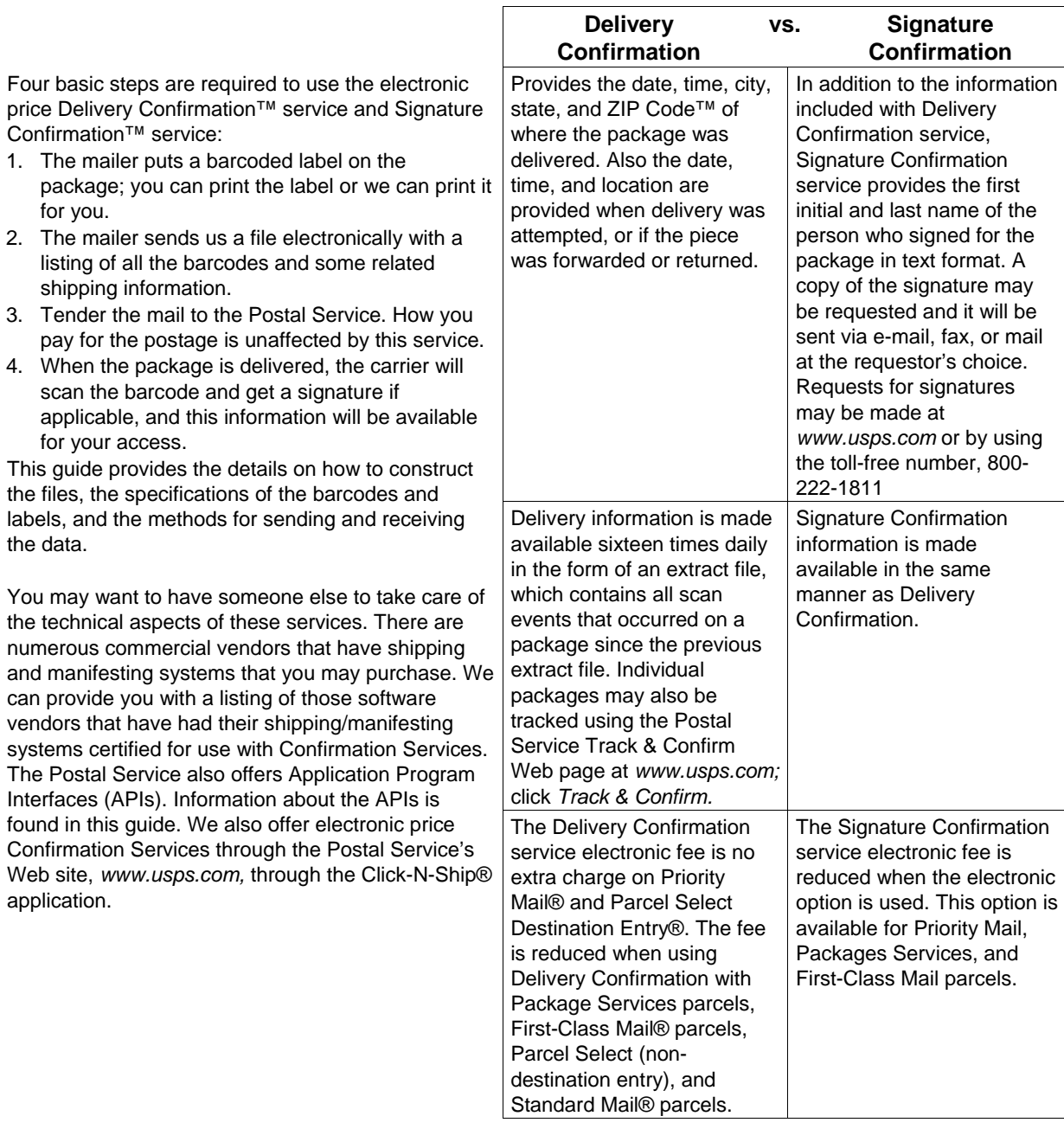

*As a new user of Confirmation Services, you will need to complete a short "test" before using the service in order to certify that you're all set with your barcodes, files, and ability to transmit information to the Postal Service.* 

# **Integrated Barcode**

Integrated barcodes enable you to use two or more of our Extra Services, such as Delivery Confirmation service, insurance, etc., and apply a single barcode representing the options you have selected. This eliminates the need to put one barcode on for Delivery Confirmation service

and another barcode on for insurance. There are now Service Type Codes that represent the combinations of services you may require. It is simply a matter of printing the barcoded label with the Service Type Code that represents the options you want for that particular package.

To change the barcode to incorporate two or more Extra Services into an integrated barcode (as shown in Exhibit 1-2), change the following:

- 1. The text above the barcode to identify the service requested.
- 2. The Service Type Code in the barcode.

#### Exhibit 1-2 **Integrated Barcode Solution**

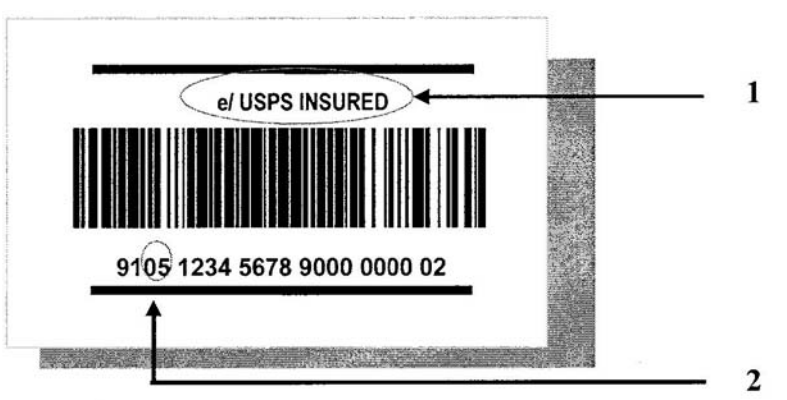

The Service Type Codes and the text above the barcode used with integrated barcodes may be found in Table 8-1 in chapter 8.

Exhibit 1-3 shows samples of "before" and "after" integrated barcodes applied to packages.

Exhibit 1-3 **"Before/After" — Integrated Barcode Solution** 

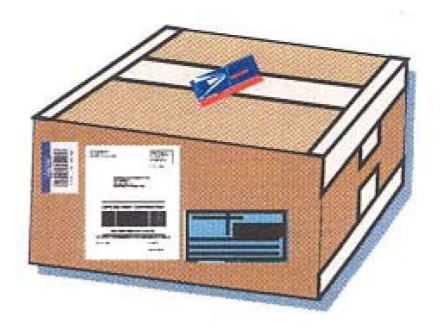

**Before Integrated Barcode**  After Integrated Barcode

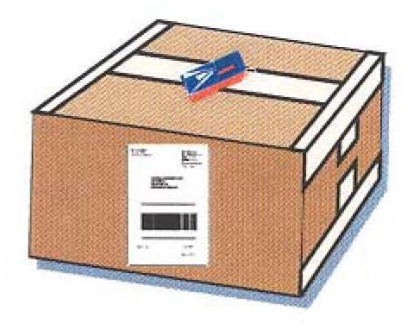

This page intentionally left blank.

# **2 Getting Started**

# **Welcome to Confirmation Services**

#### **How to Get Started With Confirmation Services**

Complete and return PS Form 5051, *Confirmation Services — Electronic Option Application,* and, if you will be sending electronic files and/or receiving electronic data, also complete PS Form 1357-S, *(Customer) Request for Computer Access.* Copies of these forms are provided in chapter 9. We will process your application and contact you with your User ID and Password that you will use to connect to the Postal Service.

#### **Qualifying for the Electronic Price of Confirmation Services**

To qualify for the reduced prices of the electronic option, shippers are required to send and receive information electronically. Files may be transmitted using the File Transfer Protocol (FTP) via a modem or the Internet, or by using Electronic Data Interchange (EDI). Each of these options is explained in chapter 7. Once the application process is complete, a short test examining the quality of your electronic file and barcodes is required before using Confirmation Services. See the last section in this chapter for a complete description of the certification process.

#### **Information About Your Package and Delivery**

Information about your package's delivery is obtained by downloading 16 daily extract files or looking up the status on our Track/Confirm Web site. Paper receipts for your mail are not part of the electronic option, though if needed, PS Form 3877, *Firm Mailing Book for Accountable Mail,* may be used by the mailer and will provide proof of mailing.

#### **Customer Support**

The telephone number for the Confirmation Services Support Line is 877-264-9693. The options are explained below. Please select the appropriate option when calling.

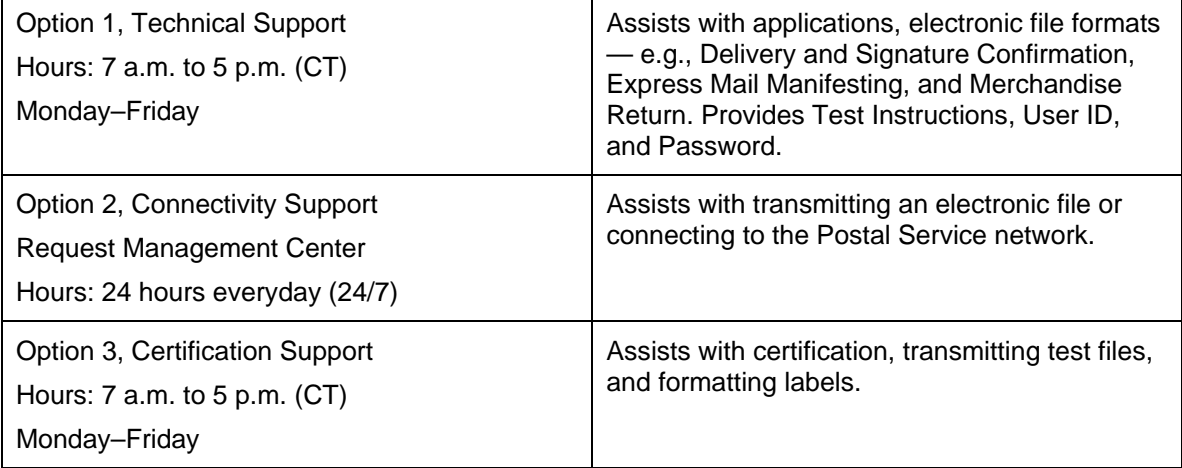

# **USPS Web Tools APIs**

The USPS Web Tools Application Program Interfaces (APIs) are a suite of services that allow your Web site, software application, or custom software implementation to gather shipping information and receive completed shipping labels (with Confirmation Services barcodes) in real time. Registered users who agree to the Postal Service's terms and conditions of use may build

these interfaces into their Web site or software in order to use the Postal Service's shipping/mailing services in a more integrated and e-commerce-friendly fashion. See more USPS Web Tools information in chapter 3. Go to *www.uspswebtools.com* to register.

#### **Vendor-Supplied Software for Shipping and Manifesting**

Numerous commercial vendors have developed shipping and manifesting systems that meet Postal Service specifications for the electronic option. Many of these vendors have successfully demonstrated the ability to meet these specifications and have received PS Form 3152, *Confirmation Services Certification.* To see the current list of certified vendors, go to our Web site at *www.usps.com* and enter "certified vendors" in the search field. An advanced version of these shipping systems is called MAC Gold, and the use of a MAC Gold system allows you to bypass the electronic option certification testing. Your electronic file and barcode labels are preapproved. Simply complete the special MAC Gold application and send it as instructed on the form. Once we process your MAC Gold application, you will be just days away from shipping with the Postal Service. MAC Gold software vendors are listed on our Web site at *www.usps.com*, search "certified vendors."

# **Electronic Price Option Certification Process**

To qualify for the electronic price option, your electronic file and barcoded labels must be certified prior to mailing with Confirmation Services. Steps for the electronic file and label certification are outlined below.

After we have received your application, the Confirmation Services Technical Support Center will send you certification test instructions that provide detailed instructions for this test.

#### **Testing includes the following:**

- File transmission.
- Format, accuracy, and content of the file.
- Ensuring that the Package Identification Code (PIC) on your test barcode labels matches the appropriate record in the file (for either Postal Service preprinted labels or labels you print yourself).
- Ensuring that the barcoded label analysis includes format, readability, and reflectance in accordance with the specifications in chapter 4.

Confirmation Services Certification Support will verify the accuracy of the file content and will review any errors and warnings with you.

When the electronic file is certified and your barcoded labels have passed the analysis, you will receive PS Form 3152, *Confirmation Services Certification*. The form will be signed in the appropriate positions by the Postal Service confirming your type of certification. You should maintain this signed original as it may be requested by the Postal Service for verification that you've completed the certification process. If requested by the Postal Service, you may present a copy of the signed form to the requesting facility.

# **3 The Details**

# **Electronic File Content**

The Electronic File Record Formats are provided in the Electronic File Format section. At your option, you may choose to use only the required fields for Delivery Confirmation and/or Signature Confirmation service. Required fields are identified in the "Required Code" column of each table. If you choose to not populate all fields, be sure to maintain the full file layout including the optional fields. You simply will not populate the optional fields but will fill them with spaces. We do not perform edit checks on optional fields, so no warning or error messages will be issued for optional fields.

The electronic file consists of three distinct records: the Header Record (H1), Detail Record 1 (D1), and Detail Record 2 (D2). Electronic files must contain one Header Record followed by a Detail Record 1 for each mailpiece in the mailing. Any number of Detail Record 1 records may be associated with a single header record in a file. Detail Record 2 is optional and is used only with specific types of mail. If you do not have a specific requirement to use Detail Record 2, we recommend you omit it. If Detail Record 2 is used, it must correspond with a Detail Record 1 and must follow the associated Detail Record 1 within the electronic file — for example; H1, D1 D2, D1 D2, etc.

#### **Header Record (H1)**

The Header Record contains information about the mailer and the specific mailing, such as the date and time of mailing, a unique Electronic File Number, and an entry facility ZIP Code for that mailing. The Electronic File Number must not be repeated for a period of 6 months for any Confirmation Service such as Delivery Confirmation service, Signature Confirmation service, or Express Mail Manifesting. The Electronic File Number in the Header Record contains your Mailer ID to identify your company.

# **Detail Record 1 (D1)**

Detail Record 1 contains information specific to a single piece of mail including the Package Identification Code (PIC or tracking number) and the destination ZIP Code. The same PIC must not be repeated in any 6-month period from the date of first use.

# **Package Identification Code (PIC)**

Each Confirmation Services PIC consists of the following:

- The 2-digit Application Identifier (AI) "91."
- A 2-digit Service Type Code that denotes the products or calss of mail and/or the service being requested.
- Your company's 9-digit Mailer ID.
- An 8-digit Package Sequence Number uniquely identifying the specific package.
- A 1-digit MOD 10 check digit used to validate the entire PIC.

# **Detail Record 2 (D2) — Not Currently Required**

Detail Record 2 contains address information that will be used for accountable mail and international mail in the future. Mailers have the option of including consignee address information.

# **File Transmission**

Prior to attempting to transmit files to the Postal Service for Confirmation Services, you must be established with a User ID and Password. This is accomplished through an application process. **Note:** Although you may choose from three (3) primary ways of sending and receiving data from the Postal Service, only the one method you choose to be established with will be available to you. If you find that you need to change the transmission method, please call Technical Support at 877-264-9693, option 1, and they will modify your account.

Multiple electronic files may be combined (concatenated) and sent together in one transmission. There is no limit to the number of electronic files that may be sent in any single file transmission. An electronic file is defined as a Header Record with any number of Detail Records.

A unique electronic file is required for mail tendered to each different Postal Service entry facility. In the Header Record of the electronic file, the entry facility ZIP Code Field must contain the ZIP Code represented by the Postal Service facility where the mail is tendered.

The electronic file for Confirmation Services should be transmitted to the Postal Service before or at the time that mail is tendered to the Postal Service.

Confirmation Services electronic files can be transmitted to the Postal Service using one of the following methods:

#### **1. File Transfer Protocol (FTP)**

- FTP via a dial-up connection using our toll-free telephone number (United States and Canada).
- FTP using the Internet.

Standard FTP commands are used for sending files. Electronic files may be sent compressed if using FTP via a modem only. *Do not* send compressed files via the Internet. PKZIP is the only compression format that can be used to compress the electronic file. You may not send self-extracting files or files that require a Password to decompress. See chapter 7 for details about FTP transmission.

#### **2. Electronic Data Interchange (EDI)**

Mailers wishing to use Electronic Data Interchange should call Technical Support at 877-264- 9693, option 1, to be established as an EDI trading partner.

#### **Retrieving Confirmation Services Delivery Data**

Delivery information about your mailpieces is made available to you electronically in extract files. These are "comma-delimited" text files, and they contain two types of "events." The first event is a Manifest Acknowledgment (MA), which is an "electronic receipt" representing each mailpiece you transmitted to the Postal Service in your electronic file. These MAs will be presented in the next extract file after you have transmitted your Confirmation Services electronic file.

The other event is a scan event, which occurs any time a barcoded label on your mailpiece is scanned — i.e., when a carrier scans a mailpiece at the delivery point, when a package passes through an automated scanner in a Postal Service facility, or when the barcode on PS Form 3152, *Confirmation Services Certification,* or PS Form 8125, *Plant-Verified Drop Shipment (PVDS) Verification and Clearance,* is scanned. Mailpieces may receive as many scan events in a single extract file as the mailpiece received since the previous extract file was generated. An example is that an extract file could reflect an acceptance scan and a delivery scan in the same file.

You may view or download your extract files using the same transmission method you use to send your electronic files. For FTP mailers, both modem and Internet users, the Postal Service servers will maintain 30 days of extract files in your account unless you choose to delete them from your account after downloading or viewing the files.

The extract file is a snapshot in time. Sixteen times daily, extract files are created and placed in your account.

Mailers using Electronic Data Interchange will receive the extract data in EDI formats. For information on EDI transaction sets, call 877-264-9693, option 1.

Delivery information about individual packages may also be seen on the Postal Service Track & Confirm Web page at *www.usps.com* by inputting the Package Identification Code (referred to on the site as the "Label/Receipt Number").

Signature Confirmation service is presented in the same manner as above. Additionally, the recipient's last name and first initial will be provided in text format in the extract file. If an actual copy of the signature is required, the mailer may request a copy on the Postal Service Track & Confirm Web page at *www.usps.com* or by calling the Postal Service toll-free number at 800-222- 1811. The copy will be sent via e-mail, fax, or mail at the mailer's choice.

**Note:** Confirmation Services electronic mailers and their customers may not use the Postal Service toll-free number to track or confirm their mailpieces. The price structure for electronic Confirmation Services mailpieces provides for delivery/signature data to be provided in the above-mentioned extract files and/or via *www.usps.com.* 

# **Integrating the Package Identification Code (PIC) for Online Tracking**

Many mailers who have a Web presence and/or provide their customers a link to tracking their order may consider integrating the Package Identification Code (PIC) into a Uniform Resource Locator (URL). Using the Postal Service's Delivery/Signature Confirmation service, this integration will allow the end user to simply click on the link and bring up the status of the package from the Track/Confirm function in the Product Tracking System Database. The URL may be configured to represent the Package Identification Code, an order number, or any other meaningful representation.

The following is the URL to be used for this purpose: *http://trkcnfrm1.smi.usps.com/PTSInternetWeb/InterLabelInquiry.do?origTrackNum=xxxxxxxxxxx xxxxxxxxx* (x represents your tracking number).

# **Express Mail Manifesting at a Glance**

Express Mail Manifesting is an enhancement to the standard use of Express Mail® service. It allows mailers to generate and print their own one-part Express Mail labels. It also allows the payment of postage to be done electronically by deducting postage from a mailer's Express Mail Corporate Account.

The basic process for Express Mail Manifesting mirrors Confirmation Services in that mailers:

- ⎫ Apply the barcoded label on the package.
- Send a file with the barcode and related information to the Postal Service.
- ⎫ Tender the mail to the Postal Service.
- Receive delivery information in their extract files or look up on the Postal Service Web site at *www.usps.com*. Express Mail customers can also access tracking information through a tollfree telephone line.

To qualify to use Express Mail Manifesting, mailers must have an Express Mail Corporate Account and will need to pass a "test" to certify they can produce the labels and send the files in accordance with our technical specifications.

**Note:** Express Mail Manifesting requires separate and unique testing independent of Confirmation Services. See Publication 97, *Express Mail Manifesting Technical Guide.* 

# **Bulk Proof of Delivery Program**

The Bulk Proof of Delivery program gives mailers the ability to receive signature Proof of Delivery records on applicable mailpieces without requesting them individually. This enhancement allows mailers to retain records longer than the Postal Service retention period and provides mailers a more efficient way to handle signature records.

The Bulk Proof of Delivery program is available to mailers who participate in the Express Mail Manifesting program, mailers who participate in the Signature Confirmation electronic option program, the electronic Certified Mail program, and mailers who print their own labels using the Signature Confirmation retail option. Other Extra Services are also available with Bulk Proof of Delivery (see Publication 80).

The mailer's Mailer ID (or the Mailer ID of a registered third-party with whom the mailer is working) must be used in the barcoded label or be placed in an electronic file to participate. Mailers can receive Bulk Proof of Delivery records on CD-ROM or a signature extract file accessed using FTP. CD-ROMs are produced every 2 weeks. The signature extract file is produced weekly. Records are provided in PDF format. You may use Adobe Acrobat Reader for viewing, searching, and printing.

Additional information can be found in Publication 80, *Bulk Proof of Delivery Program,* which is available online at *www.usps.com;* click *All Products & Services,* then *Publications,* then *Postal Periodicals & Publications,* and then *Publications* (available in PDF or HTML format). See also chapter 9 for a copy of the program application, PS Form 5053, *Bulk Proof of Delivery Application*.

# **Priority Mail Open and Distribute Service**

Priority Mail Open and Distribute is a premium service that allows mailers to expedite the transportation of shipments of other classes of mail to destination delivery units and mail processing facilities using Priority Mail. Customers must place mailpiece contents into an approved USPS Priority Mail container (sack, tray, or tub), affix the standard Priority Mail Open and Distribute address label barcode that includes Service Type Code 55 to the container, and present the container at a Business Mail Entry Unit (BMEU) or authorized acceptance location.

The contents of the Priority Mail Open and Distribute container may include any products or calss of mail. Postage is paid based on the weight of the contents of the Priority Mail Open and Distribute container. Once received at the destination facility, the container address label barcode is scanned and the enclosed mail is processed appropriately to the mail class.

A few basic steps are required to use Priority Mail Open and Distribute service.

- 1. For each container, the mailer will affix a GS1 128, Service Type Code 55 address label barcode with human readable text above the barcode of "USPS Scan On Arrival", on a green Tag 161 going to mail processing facilities (BMC, SCF, ADC, or ASF) or on pink Tag 190 for destination delivery units (DDU) or orange Label 23 that is used for both processing facilities and DDU's.
- 2. The mailer sends an electronic file, consistent with the rules outlined in the latest version of Publication 91 that includes the Service Type Code 55 label ID for the Priority Mail Open and Distribute container.
- 3. The mailer presents the container with the affixed address label barcode and tag to the Business Mail Entry Unit or authorized USPS facility with a prepared Confirmation Services statement, PS Form 3152. If the mailing within the container is paid by Permit Imprint the mailers must present the entire mailing to the Business Mail Entry Unit where the permit is held.
- 4. After contents and postage of each Priority Mail Open and Distribute container are verified, the barcode label will be scanned as accepted by the BMEU or authorized acceptance location.

Priority Mail Open and Distribute service provides the date, time, city, state, and ZIP Code™ of the location where the package was received. Mailers may expect to see a new scan event, "Received at Opening Unit," for their Priority Mail Open and Distribute containers. Information is made available 16 times daily via an extract file, which contains all scan events that occurred on the address label barcode since the previous extract file. The container may also be tracked using the Postal Service Track & Confirm Web page at *www.usps.com;* click *Track & Confirm.*

Priority Mail Open and Distribute may be used on electronic file type "2" (Tracking File) or type "E" (Mixed Classes) when the mailer has been certified to use that particular file type. The mailer notes the file type in the H1 record, position 003 (see Table 5-2 in chapter 5). Customers who use Priority Mail Open and Distribute must ensure that the 2-digit Service Type Code in the Package Identification Code is 55. This is included in the D1 record, positions 005-026 (see Table 5-2 in Chapter 5). Customers who use Priority Mail Open and Distribute must include the applicable Destination Rate Indicator in the D1 record, position 056 (see Table 5-2 in chapter 5) of the Confirmation Services Electronic File Detail Record as one of the following:

- $\bullet$  A = Area Distribution Center (ADC)
- B = Destination Bulk Mail Center (DBMC)
- D = Destination Delivery Unit (DDU)
- $\bullet$  F = Auxiliary Service Facility (ASF)
- S = Destination Sectional Center Facility (DSCF)

The destination facility ZIP Code used in the Electronic File Detail Records must be validated using the Facility Access and Shipment Tracking (FAST) available at the Postal Service Web site at *https://fast.usps.com*. Follow these steps for facility information:

1. Go to *https://fast.usps.com*

2. Select Reports > Mail Direction Search > Report View > Drop Entry Point View > Create

3. From the FAST report page, select the fields, including a ZIP Code of 3 digits for a mail processing facility or 5 digits for a DDU.

For further information about participating in this Service Performance Measurement program, call Technical Support at 877-264-9693, option 1.

# **Confirmation Services Error/Warning Report**

When transmitting the electronic file to the Postal Service for Confirmation Services, you will be connecting to one of our servers, either via the Internet or through a modem or an EDI connection. The file will then be passed to a mainframe computer for processing. To be certain that your file was received and processed, we request that after you transmit your electronic file you wait 1 hour, then reconnect to your Postal Service account and view or download the Confirmation/Error/Warning Report.

You may choose to receive this report in either a Report Format (Default) or Data Format. Your Postal Service account must be established with the method you choose to receive the file. The format for the data file is shown in Tables 6-2 and 6-3 in chapter 6, and an example of the Report Format is shown in Exhibit 3-1.

This report will verify that your file was successfully transmitted and that the data quality of the file itself was good. If the electronic file contains edit errors or edit warnings, these will be listed as well as summary information including how many records in the file were read and how many contain errors or warnings. This is very important as even one error in the Header Record will cause the entire file to be rejected. If there are errors, you may correct the errors and retransmit the file or make corrections and send a new file.

Errors in a Detail Record 1 will cause that record alone to be rejected and, if not corrected, delivery information about that mailpiece will be unavailable.

*Note:*If your electronic file contains Detail Record 2s and the corresponding Detail Record 1 is rejected, the Detail Record 2 will also be rejected. Errors in only Detail Record 2 will not reject the corresponding Detail Record 1.

Corrections to errors in Detail Record 1 may be made and then the corrected file transmitted, ensuring the Header Record remains exactly as it was sent originally, or you may correct the errors and include the corrected records in a new file.

Corrections should ideally be resubmitted as soon as possible, usually within 24 hours, to ensure receipt of all of your delivery information.

Edit warnings do not cause your electronic file or individual records to be rejected; however, you should address these warnings and make corrections for future electronic file transmissions.

*Note:*Confirmation Services customers whose barcoded labels have not been transmitted to the Postal Service in an electronic file will not receive any delivery information. The delivery carrier will still deliver the package and scan the barcode as delivered, but this information will be withheld pending receipt of the electronic file. If mistakenly or accidentally an electronic file is not sent, it should be transmitted to the Postal Service as soon as possible. This will then "release" any delivery information about the packages represented by that file.

#### Exhibit 3-1 **Confirmation/Error/Warning Report — Report Format**

REPORT: CBD514C0 CONFIRMATION/ERROR/WARNING REPORT DATE: 04/02/2008 TIME: 02:04:58 MAILER: 805213808 ENTRY FACILITY: 93940<br>E-FILE: 000000025 MAILING DATE: E-FILE: 000000025 MAILING DATE: 04/02/2008 RECEIPT DATE: 04/02/2008 RECEIPT TIME: 02.03.29 \*\*\*\*\*\*\*\*\*\*\*\*\*\*\*\*\*\*\*\*\*\*\*\*\*\*\*\*\*\*\*\*\*\*\*\*\*\*\*\*\*\*\*\*\*\*\*\*\*\*\*\*\*\*\*\*\*\*\*\*\*\*\*\*\*\*\*\*\*\*\*\*\*\*\*\*\* \*\*\*\*\* ENTIRE ELECTRONIC FILE REJECTED DUE TO HEADER RECORD ERROR \*\*\*\*\*\*\*\*\*\*\*\*\*\*\*\*\*\*\*\*\*\*\*\*\*\*\*\*\*\*\*\*\*\*\*\*\*\*\*\*\*\*\*\*\*\*\*\*\*\*\*\*\*\*\*\*\*\*\*\*\*\*\*\*\*\*\*\*\*\*\*\*\*\*\*\*\* \*\*\*\*\* RECORDS READ: 000000003<br>RECORDS REJECTED: 000000003 RECORDS REJECTED: TOTAL RECORDS ACCEPTED: 000000000 #D1 RECORDS ACCEPTED: 000000000 #D2 RECORDS ACCEPTED: ERR/ E-FILE<br>WRN LINE NO. PIC/E-FILE NUMBER ERROR FIELD ERROR MESSAGE E 000000001 HEADER RECORD P CUSTOMER PENDING FOR TRACKING USPS PRODUCT TRACKING SYSTEM PAGE: 1 REPORT: CBD514C0 CONFIRMATION/ERROR/WARNING REPORT DATE: 04/02/2008 TIME: 01:08:45 MAILER: 805213808 BNTRY FACILITY: 96820 E-FILE: 030008086 MAILING DATE: 04/01/2008 RECEIPT DATE: 04/02/2008 RECEIPT TIME: 01.07.28 RECORDS READ: 000000340<br>RECORDS REJECTED: 0000000000 RECORDS REJECTED: TOTAL RECORDS ACCEPTED: 000000340 #D1 RECORDS ACCEPTED: 000000339 #D2 RECORDS ACCEPTED: ERR/ E-FILE<br>WRN LINE NO. PIC/E-FILE NUMBER ERROR FIELD ERROR MESSAGE

# **Mixed Mail Electronic File for PC Postage Mailers**

PC Postage mailers now have the ability to consolidate several different classes of mail in one electronic file for online prepaid labels. In combination with PS Form 5630, *Shipment Confirmation Acceptance Notice* (SCAN), certified PC Postage mailers may create a new electronic file — File Type "E," Mixed Classes — that supports the following classes of mail: First-Class Mail, Express Mail, Priority Mail, Parcel Post, bound printed matter, library mail, and Media Mail®, Global Express Mail®, Global Airmail® parcel post, Global Economy® , Global Express

Guaranteed®, Global Airmail letter-post, and Global Economy letter-post. As with other electronic files, the Postal Service will create a manifest acknowledgement (MA) event for each mailpiece contained in the File Type "E" after the mailer makes the successful transmission to the Postal Service.

PC Postage mailers who use electronic File Type "E" have the ability to print out a PS Form 3650 *Shipment Confirmation Acceptance Notice* (SCAN) — that represents a group of prepaid PC Postage packages. PS Form 5630 includes a barcode that is the representation of the Electronic File Number from the File Type "E." PC Postage mailers must complete the certification process for PS Form 5630, electronic file format, and encryption before tendering mailings under this program, and the Postal Service will reject any files submitted by unregistered users. For more information on this file type and service, visit the Postal Service website at http://www.usps.com/clicknship/scan-form.htm.

# **Forms Needed to Start**

#### **PS Form 5051, Confirmation Services — Electronic Option Application**

This is an administrative application used to establish mailers in the Confirmation Services database. Mailers applying to use Confirmation Services will complete the application and fax it to the number provided on the form or mail the form to the address listed.

One key element of the application is the Mailer ID for the company applying. The USPS National Customer Support Center will provide the Mailer ID when the application is processed.

#### **PS Form 1357-S, (Customer) Request for Computer Access**

Confirmation Service mailers who will send and receive data electronically will require access to the Postal Service database. We provide this access via a User ID and Password that is unique to each mailer. To receive this User ID and Password, you will need to submit PS Form 1357-S, *(Customer) Request for Computer Access*. This form may be submitted via fax to expedite the process.

**Note:** Mailers using Electronic Data Interchange exclusively are not required to submit PS Form 1357-S. If you have any questions on submitting this form, call Technical Support at 877-264- 9693, option 1.

#### **PS Form 5052, Printer Certification Submission**

If you will be printing your own barcoded labels, the labels will require testing and certification prior to using Confirmation Services. This will help ensure your labels are correctly scanned by our automated equipment and our carriers using barcode scanners. Confirmation Services Certification Support will perform this testing for you. Use PS Form 5052 to accompany the sample labels you will send for testing. PS Form 5052 provides instructions on the quantity of labels, printer information, and other documentation you will need to provide. If you have any questions concerning PS Form 5052, please call 877-264-9693, option 3.

# **Forms Used When Entering Mail**

#### **PS Form 3152, Confirmation Service Certification**

PS Form 3152 serves multiple purposes. The primary function is to verify that a mailer has successfully completed testing for Confirmation Services and is authorized to mail using Confirmation Services at the electronic prices. A signed original PS Form 3152 is provided to mailers by Confirmation Services Certification Support at the successful completion of this testing. The mailer should maintain this original on file in case a copy is requested by a Postal Service facility where mail is tendered.

Mailers may also use PS Form 3152 to receive an "electronic acceptance" record for their mail by printing a barcode on PS Form 3152 that represents the Electronic File Number for the mailpieces that are being tendered at the Postal Service facility. This electronic acceptance will be provided in the mailer's daily extract files shown as an event code "03 - Accept or Pickup." Additionally, if a mailpiece tracking number is queried on the Postal Service Track & Confirm Web site, this electronic acceptance is shown as an event called "acceptance" with the date, time, city, state, and ZIP Code where the scanning of the PS Form 3152 barcode took place. This electronic acceptance ties in the actual date and time of tendering the mail with the electronic records the mailer sent in the Confirmation Services electronic file. If the mailer is unable to print the barcode on PS Form 3152, he or she may write the Electronic File Number by hand, ensuring the complete number is used.

# **PS Form 8125, Plant-Verified Drop Shipment (PVDS) — Verification and Clearance**

Mailers using drop shipments that include Confirmation Services mailpieces are encouraged to print a barcode representing the Electronic File Number on PS Form 8125. The barcode label must include the text "USPS SCAN" above the barcode and bold bars above and below the barcode. The "Comment" section in the lower right-hand corner of PS Form 8125 has been designated as the location for this barcode, and this area must not be used for any other type of barcode. The Postal Service facility will scan the barcode with the acceptance of the drop shipment. This electronic acceptance will be provided in the mailer's daily extract files shown as an event code "03 - Accept or Pickup." Additionally, if a mailpiece tracking number is queried on the Postal Service Track & Confirm Web site, this electronic acceptance is shown as an event called "acceptance" with the date, time, city, state, and ZIP Code where the scanning of the PS Form 8125 barcode took place. This electronic acceptance ties in the actual date/time of tendering the mail with the electronic records the mailer sent in the Confirmation Services electronic file.

*This process is applicable to all variations of PS Form 8125, which include the following:* 

- PS Form 8125, Plant-Verified Drop Shipment (PVDS) Verification and Clearance.
- PS Form 8125-C, Plant-Verified Drop Shipment (PVDS) Consolidated Verification and Clearance.
- PS Form 8125-CD, Plant-Verified Drop Shipment (PVDS) Consolidated Verification and Clearance — DSMS.

For a sample of PS Form 8125 with this barcode, see chapter 9.

# **Tracking Your Mailpieces "Processed"**

Mailers who use Package Services and want to receive tracking information about their mailpieces as they move through our plants may print on their shipping label a barcode that will provide a "processed" scan. Our automated scanners will provide this information on packages as they are processed at the Postal Service bulk mail centers (BMCs). This service is available with machinable Package Services and Standard Parcels only. There is no charge for the processed scan information. The information for this type of mailpiece is provided in the extract files only and cannot be tracked using the Track & Confirm Web site.

The barcode content is similar to Confirmation Services barcodes. The Service Type Code used within the enroute barcode is "56." The barcode must be placed on the address label itself or must be on the same side of the package as the address label.

These barcodes must not be transmitted to the Postal Service in the Delivery Confirmation electronic files as they will be rejected.

The barcoded label must not contain the bold horizontal bars that are mandatory for Confirmation Services, nor should it contain the human-readable information normally shown underneath the bars and spaces. However, the human-readable barcode representation may be used if required

by the mailer for internal purposes. Only Service Type Code "56" may be used within the passive enroute barcode.

In Exhibit 3-2, Example A depicts a label format separate from the addressing information, whereas Example B shows a barcode that has been printed directly onto the shipper's address label.

#### The Details

#### Exhibit 3-2 **Enroute Package Services Barcode and Label**

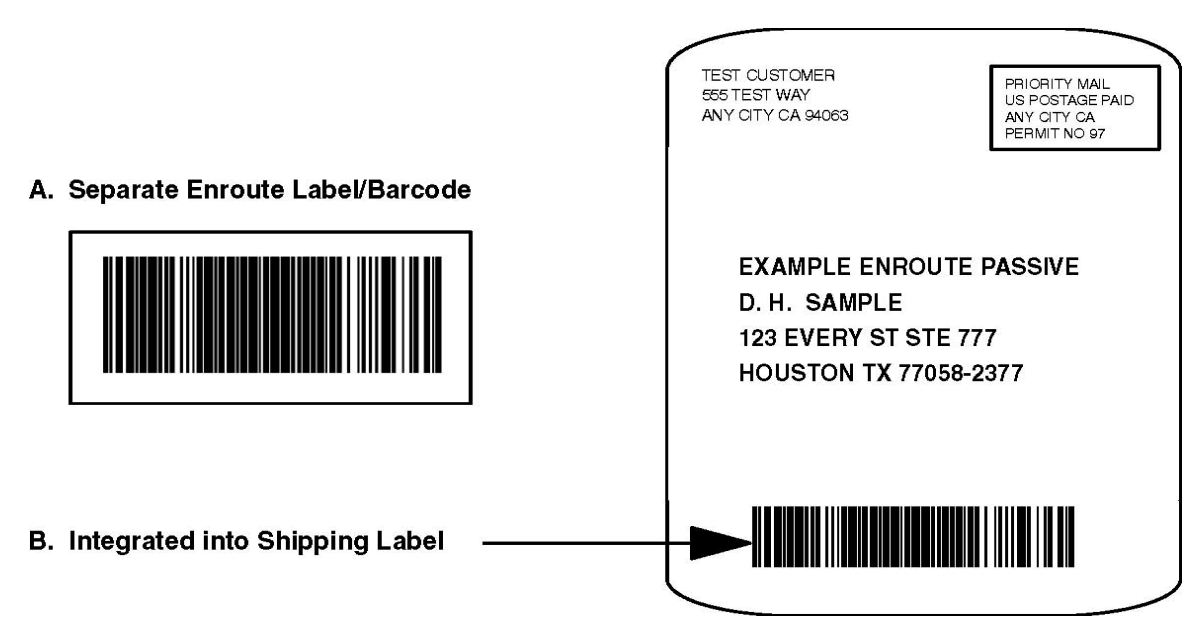

# **Shipping Partner Event Codes**

The Postal Service has additional Event Codes that allow shipping partners and other mailers to provide their customers with the shipment status of their packages prior to the Postal Service receiving the packages or receiving the Confirmation Services electronic file. This added visibility lends assurance that a mailpiece is on its way to them.

Shipping partners create a file of event data captured at their facilities and transmit the file to the Postal Service. This event information will then be available to customers on the Track & Confirm Web page.

The file transmitted to the Postal Service will consist of Shipping Partner Event Codes as well as the date, time, and location of each event. The Event Codes and their descriptions are as follows:

- Event Code  $80 -$  Picked up by shipping partner.
- Event Code 81 Arrived shipping partner facility.
- Event Code 82 Departed shipping partner facility.

Mailers who choose to use the Shipping Partner Event Codes must comply with the following requirements:

- Commercial software vendors who plan to incorporate the Shipping Partner Event Codes into their shipping/manifesting software must have their Shipping Partner Event Code files certified by Confirmation Services Certification Support.
- Mailers previously certified for Delivery Confirmation/Signature Confirmation Service must notify Technical Support at 877-264-9693, option 1 that they intend to use Shipping Partner Event Codes. This ensures that the customer's account is properly configured.

*Note:*Mailers not specifically established for using Shipping Partner Event Codes will be unable to transmit the required files or obtain information about the event codes.

• Customers who are not currently certified for Delivery Confirmation and/or Signature Confirmation services and who also want to use the Shipping Partner Event Codes must go through the certification process outlined in the Electronic Rate Option Certification Process in chapter 2. They should indicate their desire to use the Shipping Partner Event Codes while they are in the certification process for Confirmation Services.

• Technical Support will work closely with mailers regarding the technical specifications.

# **USPS Web Tools**

#### **USPS Web Tools — Application Program Interfaces for Confirmation Services**

The USPS Web Tools is a set of Application Program Interfaces (API's) that has been created for our customers to use in a variety of ways to make it easy to use the Postal Service for ecommerce and electronically enhanced mailing/shipping. These APIs are primarily for use in a transactional/ "one-by-one" or real-time fashion when implemented into Web site shopping carts, call center/customer care software applications, small shipping/mailroom applications, etc. We want to make it easy for you to use the Postal Service for your shipping needs (and your customers' needs).

The USPS Web Tools API communicate across the Web (via HTTP) in extensible Markup Language (XML). By using simple XML text transmissions between your servers/applications and our API, these tools make it easy for your programmers (or you) to provide fast and accurate Postal Service shipping information without sending your customers or staff to another Web site.

#### **Getting Started With Web Tools**

The USPS Web Tools Web site at *www.uspswebtools.com* provides registered users access to the user's guide and technical guides for these tools. After registering on the Web site, you will receive a User Name and Password allowing you to access the Web Tools Documentation Center, where you may download and read the technical guides that explain in detail how to use the API from your Web site or software. Sample implementations are included in the technical guides. Programming is required — the Postal Service does not provide the communication/parsing module for your PC/server/application. Although there are many APIs available, there are two main Web tools that support Confirmation Services: Track & Confirm and Delivery Confirmation Services Labels/Barcoding.

#### **Track & Confirm**

You and your customers can check the delivery status of any package shipped as Priority Mail, First-Class Mail parcels or Package Services simply by using the Delivery Confirmation or Signature Confirmation tracking number. This API also supports packages mailed by Express Mail service. The API immediately returns delivery information, including the date and time of delivery, ZIP Code, and whether the delivery was made, attempted, forwarded, or returned. The system allows up to five unique numbers/inquiries at a time per information request.

#### **Delivery Confirmation Services Labels/Barcoding**

Ideal for small-volume shippers, our Delivery Confirmation and Signature Confirmation service APIs allow you to generate a barcoded shipping label for Priority Mail, First-Class Mail parcels, and Package Services parcels — including Parcel Post®, Media Mail, library mail, and bound printed matter. When you send us the API request and required shipping information, we return the completed address label with sender's address, delivery address, and Confirmation Services barcode. You need only provide the postage on the label. Further, these barcoded labels may be mailed at the "electronic option" price. This means that you receive a reduced price for the Confirmation Services fee (for current fees, visit *www.usps.com*). Optional features for this API include a post-date request and e-mail notification to the recipient.

#### **Priority Mail Open and Distribute Address Labels/Barcoding**

This service option is practical for mailers and shippers who would like to expedite the transportation of their shipments of other classes of mail to mail processing facilities and

destination delivery units. The API will generate an Open and Distribute address label.The address label is placed on Tag 161 or Tag 190 or Label 23 for letter trays, for Priority Mail Open and Distribute containers.

Below are examples of Priority Mail barcoded labels to destination mail processing facilities.

**Destination Area Distribution Center (ADC) Destination Bulk Mail Center (BMC)** Exhibit 3-3 **Priority Mail Barcoded Label for a** 

Exhibit 3-4 **Priority Mail Barcoded Label for a** 

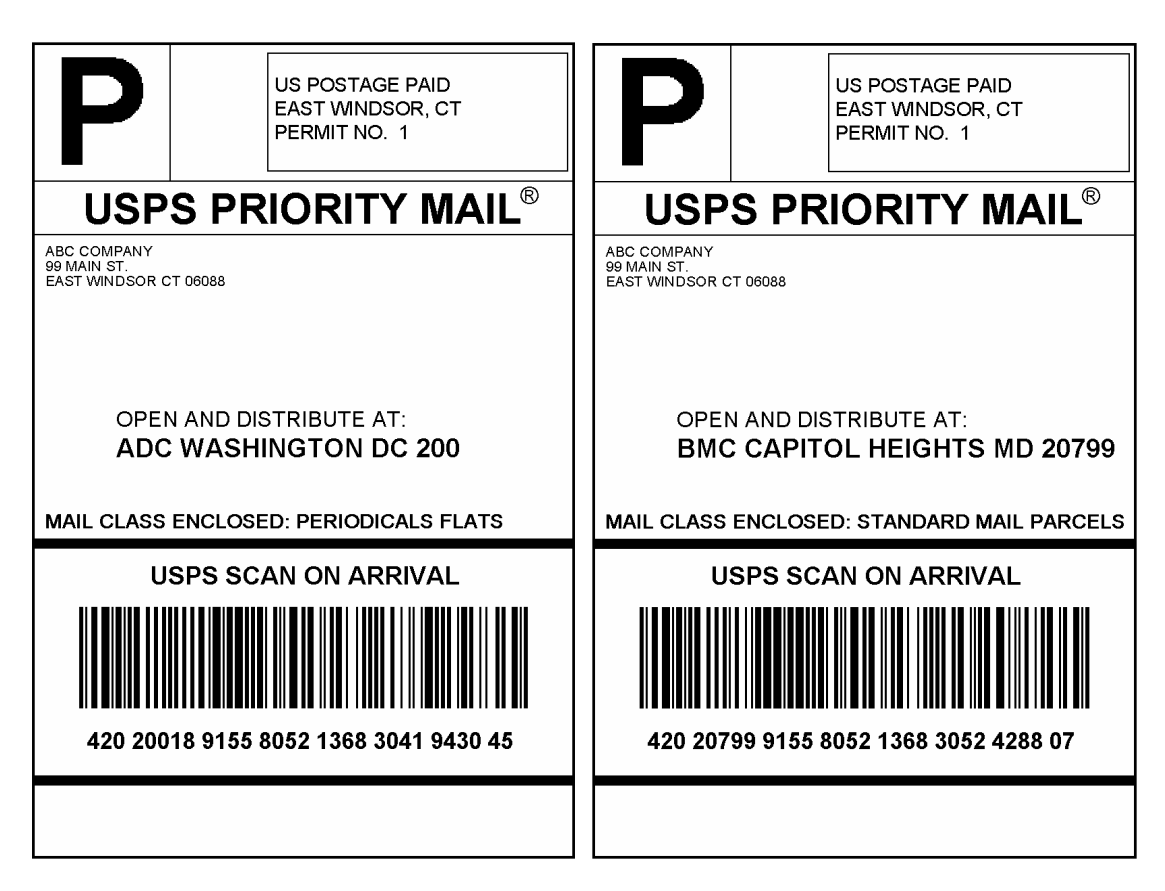

# **Further Information and Assistance with USPS Web Tools API**

If you would like further information regarding the use and implementation of these Postal Service shipping/mailing interfaces, please visit our Web site or call our Internet Customer Care Center:

- USPS Web Tools Web site: *www.uspswebtools.com*
- USPS Web Tools e-mail address: *webtools@email.usps.gov*
- USPS Internet Customer Care Center: 800-344-7779

This page intentionally left blank.

# **4 Labels and Barcodes**

# **Barcode Symbologies**

Confirmation Services uses a standardized barcode to uniquely identify mailpieces and to designate the type of service being requested. Using a Package Identification Code (PIC), commonly called a tracking number, will uniquely identify all Confirmation Services mailpieces. The PIC is printed in barcode format on the label, and it must be unique and must not be repeated for 6 months from first use. *The use of these barcodes in this format is only for electronic price Delivery Confirmation and Signature Confirmation and may not be used for other purposes such as a mailer's internal routing. The passive enroute barcode (Service Type Code 56) may be used when Delivery Confirmation and Signature Confirmation is not required.*

Only barcodes with symbology of GS1-128 may be used.

There are three barcode label options:

- 1. You may print the labels yourself.
- 2. You may have an independent print shop print the labels for you.
- 3. You may order, at no cost, preprinted Delivery Confirmation and Signature Confirmation labels directly from the Postal Service. After your initial order of labels, you may reorder from the Postal Service fulfillment center at 800-222-1811, option 4.

# **Barcoded Label Certification Process**

The following is the process for completing this testing. Questions on the certification process may be directed to Confirmation Services Certification Support at 877-264-9693, option 3. Print at least 10 test barcoded labels per printer and complete a PS Form 5052, *Printer Certification Submission,* for each site where you will print labels. Mail the barcode samples and PS Form(s) 5052 to the following address:

> ATTN: CONFIRMATION SERVICES CERTIFICATION SUPPORT NATIONAL CUSTOMER SUPPORT CENTER US POSTAL SERVICE 6060 PRIMACY PWY STE 101 MEMPHIS TN 38188-0001

Once you have completed testing and are certified to mail using Confirmation Services, you may use any of the Confirmation Services such as Delivery Confirmation service, Signature Confirmation service, or integrated barcodes.

If you choose to print your own labels, you will be required to have them tested. For specific, details see "Electronic Rate Option Certification Process" in chapter 2.

After the successful testing of your labels, you will receive PS Form 3152, *Confirmation Services Certification*.

We urge you to ensure that the barcodes you print continue to meet the barcode specifications shown in this guide. If barcode print quality falls out of tolerance, the barcodes may be unable to be scanned, and this can affect your ability to receive information about your mailpieces. If problems occur, the Postal Service will contact mailers and an effort will be made to jointly resolve the problem.

Mailers wishing to send Priority Mail Open and Distribute containers must be certified to print the Priority Mail Open and Distribute Service barcode (using GS1-128 symbology and Service Type Code 55). Mailers who have already obtained a confirmation services certification must also obtain specific Priority Mail Open and Distribute certification in order to use the service.

# **Barcode and Label Placement**

### **Barcode Placement on Address/Shipping Label**

Mailers printing their own barcoded labels should allow adequate space between the Confirmation Services barcode and any others used on their label. This will help to ensure that our carriers identify the correct Confirmation Services barcode and do not scan a barcode placed for some other purpose.

### **Label Placement on Package**

Missing or improperly applied labels can cause scanning problems and potentially reduce the information we can provide you.

- Always place the label fully on the address side of the package without overlapping the side or any other label.
- If using a Postal Service preprinted label, place it to the left of the delivery address, with less than 0.5 inch between the label and the address. This will help to ensure that the carrier sees the barcode label.
- Similarly, place a customer-printed Confirmation Services barcode label that is separate from a prepared address label on the same side of the package as the address label.
- Do not cover the barcode label with tape or plastic wrap. Barcode scanners cannot read through some plastic-wrap labels or those that are bent or wrapped around a package.

Exhibit 4-1 **Label Placement** 

# **Merchandise Return Service Label**

The barcodes used on labels must be in symbology GS1–128. Prior to use, the design of the label must be approved by the local postmaster and must be in compliance with *Mailing Standards of the United States Postal Service*, Domestic Mail Manual (DMM®), which contains information on the label format for merchandise return service labels.

# **Barcode Specifications**

The barcoded label on Confirmation Services

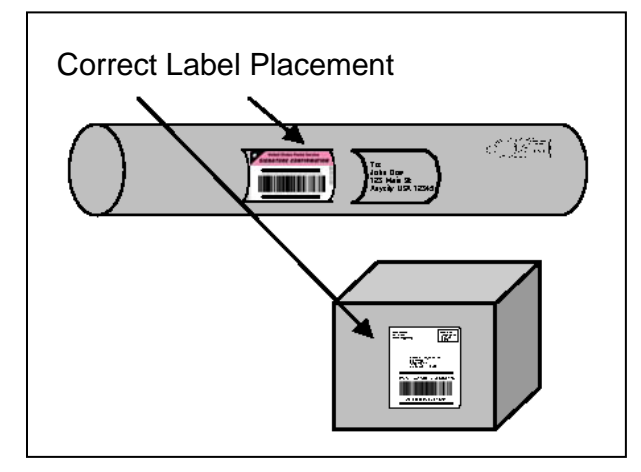

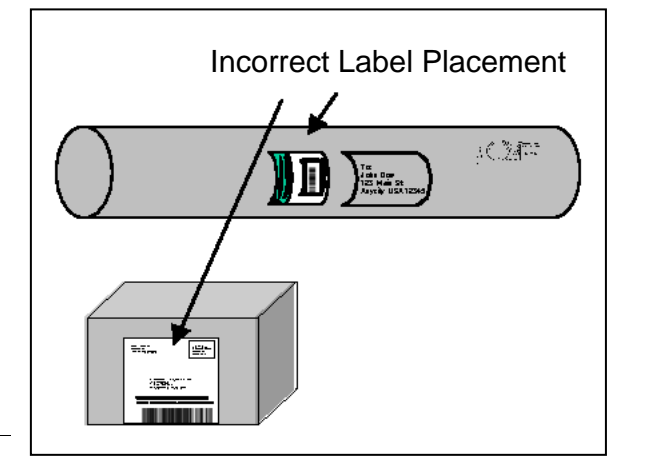

mailpieces must meet, at a minimum, the specifications outlined and illustrated below.

The dimensions for GS1-128 are shown in Exhibit 4-2 and discussed in the following sections.

Exhibit 4-2 **Dimensions for GS1 - 128** 

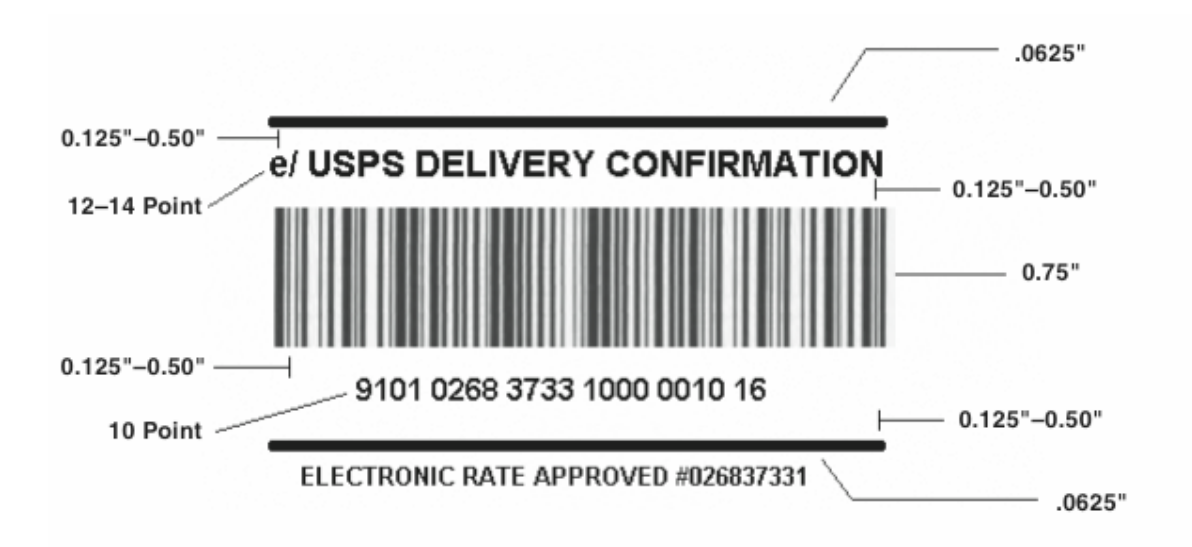

All other barcode elements must be in accordance with the DMM.

Mailers who are certified for the Confirmation Services at the electronic price and who also use postage evident payment such as stamps or meter strips must print the text "ELECTRONIC RATE APPROVED # <Mailer ID>" directly below the bottom horizontal identification bar. The minimum size of this text must be 8-point bold sans serif type. The "e/" endorsement will ensure that mailers are charged the electronic price and will not be confused with standard retail prices when presenting "e/" label price items at Post Office™ retail counters. Customers using a permit imprint as a method of payment are not required to use the "e/" endorsement.

# **Barcode Identification Format**

#### **Human-Readable Description of Mailpiece Specifications**

- The text above the barcode must read as appropriate: "USPS DELIVERY CONFIRMATION," "USPS SIGNATURE CONFIRMATION," "USPS INSURED," etc. The proper text for each service or combination of services is shown in Table 8-1 in chapter 8.
- The typeface must be sans serif bold, and the size must be a minimum of 12-point type (14 point typeface preferred).
- When 14-point type is used, you may abbreviate the text to "USPS DELIVERY CONFIRM" or "USPS SIGNATURE CONFIRM."
- The text must be printed in uppercase letters and must be placed above the top clear zone of the barcode.
- The human-readable representation of the barcode symbol must be placed below the bottom clear zone of the barcode.
- The font must be sans serif bold, and the size must be a minimum of 10 point.
- Application Identifiers "91" and "420" must not appear in parentheses.

#### **Human-Readable Information**

#### *Text*

• Bold text placed no less than 0.125 inch and no more than 0.5 inch above the barcode must contain the appropriate Extra Service — i.e., "USPS DELIVERY CONFIRMATION SERVICE," "USPS SIGNATURE CONFIRMATION," "USPS INSURED," etc. The text may be 12-14 point.

- See the section titled "'e/' Endorsement Label" later in this chapter for additional requirements for postage-evident items.
- The font must be sans serif bold, and the size must be a minimum of 12 point (14 point is preferred).
- When 14-point type is used, you may abbreviate the text to "USPS DELIVERY CONFIRM" or "USPS SIGNATURE CONFIRM" when full text in larger point type would be longer than the barcode symbol. The larger text should not exceed the length of the barcode.
- The text must be printed in uppercase letters and must be placed above the top clear zone of the barcode.

#### *Numbers*

- A human-readable numeric representation of the barcode must appear no less than 0.125 inch and no more than 0.5 inch below the barcode. The numeric representation may be no less than 10 point.
- The font must be sans serif bold, and the size must be a minimum of 10-point type.
- Application Identifiers "91" and "420" must not appear in parentheses.

#### **Parsing**

• The human-readable representation of the barcode must be parsed into groups of four with the remaining digits grouped at the end.

For labels with only a Package Identification Code (PIC), there are no changes. The humanreadable representation of the barcode must be parsed into groups of four with any remaining digits grouped at the end.

#### **Example (PIC):**

#### 9101 0268 3733 1000 0395 21

For a concatenated barcode (which has a PIC and a Postal Routing Code), the parsing allows easy visibility of the Postal Service routing code and is used as follows: The first group is the 3 digit "420" Application Identifier, followed by a single space; the second group is the 5-digit Postal Service routing code, followed by a single space; the third group is the 4-digit ZIP+4® (if used), followed by a single space; and the remaining human-readable numbers are parsed in groups of four, with any remaining digits grouped at the end.

#### **Example (concatenated barcode):**

#### 420 22153 9101 0268 3733 1000 0395 21

For a concatenated barcode, *all elements of the barcode* must be displayed in human-readable text below the barcode. For current and future automated mail processing purposes, the Postal Service prefers that all mailers include a routing ZIP Code on their package labels and also prefers the use of a concatenated barcode format. (Postal Service routing codes are required for Standard Mail and Package Services parcel barcodes.)

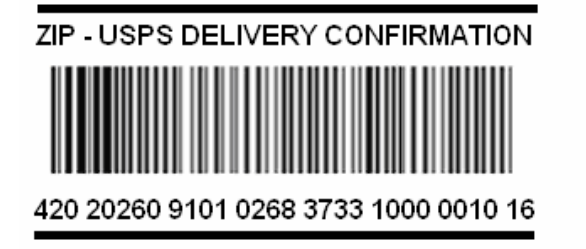

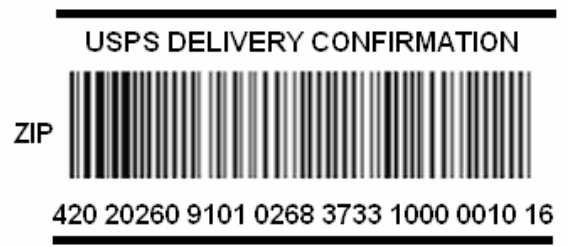

#### **Identification Bars**

Bold horizontal lines at least 0.062 inch thick must appear between 0.125 inch and 0.5 inch above and below the human-readable text and numbers to distinguish the Confirmation Services barcode from other information on the shipping label. At a minimum, the line length must extend the width of the barcode, but it can extend the width of the label.

#### **Print Specifications**

#### **Dimensions**

The preferred range of widths of narrow bars and spaces is 0.015 inch to 0.017 inch. The width of any narrow bars or spaces must be no less than 0.013 inch and no greater than 0.021 inch. All bars must be at least 0.75 inch high.

#### **Clear Zone**

No printing may appear in an area 0.125 inch above or below the barcode. A minimum clear or quiet zone equal to 10 times the average measured narrow element (bar or space) width must be maintained on either side of the barcode per AIM specifications. When feasible, a left/right clear zone of 0.25 inch is recommended.

#### **Reflectance**

When measured in the red spectral range between 630 nanometers and 675 nanometers, the minimum white space reflectance (Rs) must be greater than 50 percent, and the maximum bar reflectance (Rb) must be less than 25 percent. The minimum print reflectance difference (Rs – Rb) is 40 percent. The measurements will be made using a Postal Service–specified reflectance meter or a Postal Service–approved barcode verifier.

#### **Barcode Quality**

The print quality of the barcodes mailers print must be at least 70 percent grade A or B using the measure of the American National Standards Institute (ANSI), and none of the remaining portion can measure lower than ANSI grade C. Information concerning ANSI guideline X3.182-1990 may be obtained from:

> AMERICAN NATIONAL STANDARD FOR INFORMATION SYSTEMS BARCODE PRINT QUALITY GUIDELINE AMERICAN NATIONAL STANDARDS INSTITUTE 25 W 43RD ST,  $4^{TH}$  FL. NEW YORK NY 10036-7414

Telephone: 212-642-4900 Web site: *www.ansi.org* 

#### **Specification**

GS1-128 Application Identifier standard is based on the ANSI specification, which can be obtained from:

> AIM GLOBAL 125 WARRENDALE-BAYNE RD STE 100 WARRENDALE PA 15086-7570

Telephone: 724-934-4470 (ask for Technical Department) Web site: *www.aimglobal.org*

# **Barcode Elements**

### **Barcode Elements**

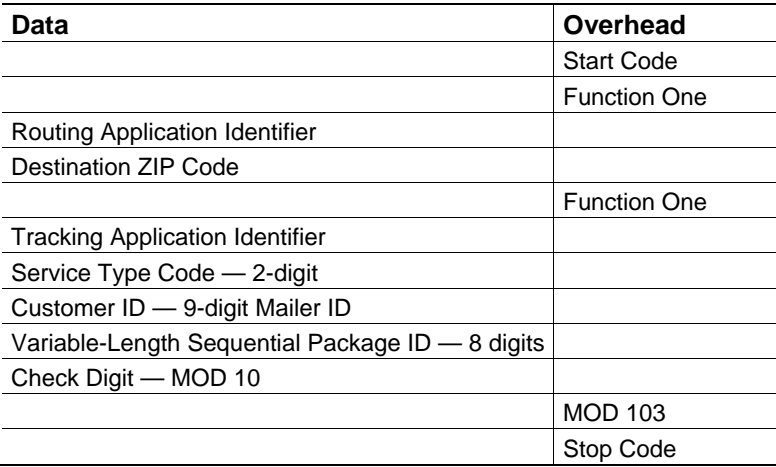

# **Start Code**

The barcodes must begin with a Start Code "C." The start character is not shown in the humanreadable presentation, nor is it manually keyed or transmitted.

# **Function One (FNC1)**

The FNC1 numeric character must follow the symbol start character and is part of the symbology overhead. The FNC1 is also used to concatenate successive barcode symbols and must precede an Application Identifier. The FNC1 character is *not* part of the human-readable character set, nor is it manually keyed or transmitted as data.

# **Routing Application Identifier (AI)**

This is a code used within GS1-128 that identifies this as a Postal Service barcode. The application identifier, used used with the concatenated version, is "420." This must be shown as part of the human-readable format. Do not put the "420" in parentheses.

# **Destination ZIP Code**

This is the 5-digit destination ZIP Code of the package.

# **Tracking Application Identifier (AI)**

This is a code used within GS1-128 that identifies this as a Postal Service barcode. The tracking application identifier, used in both the concatenated and non-concatenated versions, is "91" This must be shown in human-readable format. Do not put the "91" in parentheses.

# **Service Type Code (STC)**

Service Type Codes (STCs) are 2-digit designators used to represent Postal Service classes of mail in conjunction with the type of postal service being requested. STCs are included in the Confirmation Services barcode to identify the products or Class of Mail and/or type of Extra Services included on that specific mail item. *The Service Type Codes for Delivery Confirmation and Signature Confirmation are designated for use with these services only and should not be used for other purposes.* See Table 8-1 in chapter 8.

# **Sequential Package ID**

Customers normally assign an 8-digit Sequential Package Identifier, though the string of numbers may be a variable length field of 2–8 digits.

#### **Check Digit**

A check digit is a digit added at the end of a sequence of numbers that validates the authenticity of the number. See the section titled "Calculating the MOD 10 Check Digit" later in this chapter.

#### **Stop Code**

All barcodes must end with symbol stop code. The stop character is neither shown in the humanreadable presentation nor manually keyed or transmitted.

#### **"e/" Endorsement Label**

Mailers who use electronic price Confirmation Services and pay the postage by what we refer to as "postage-evident" means — i.e., stamps, meter strips, or PC Postage™ — are required to include an "e/" endorsement in their label format. This endorsement will ensure that mailers are charged the "electronic price" and will not be confused with standard retail prices when presenting "e/" label rate items at Post Office retail counters. "ELECTRONIC RATE APPROVED # <Mailer ID>" must be printed directly below the bottom horizontal identification bar.

Exhibit 4-3 **Sample "e/" Endorsement Label (Not to Scale)** 

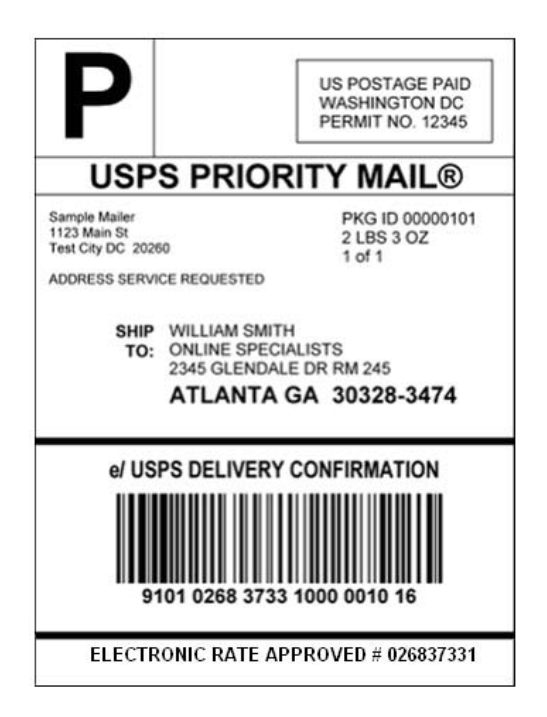

Exhibit 4-4 **Sample PS Label 314 (Not to Scale)** 

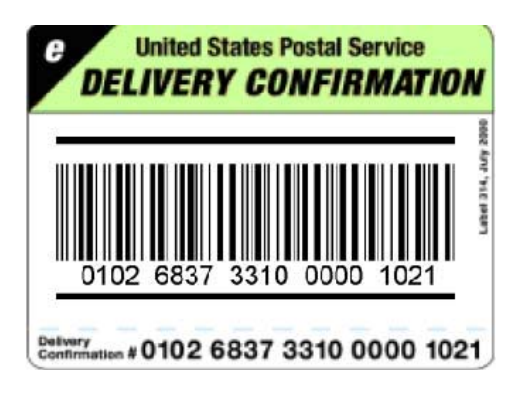

# **ZIP Code Identifier for Concatenated Barcodes**

Concatenated barcodes (i.e., barcodes containing both the standard Package Identification Code used for tracking and the Postal Service routing code) must include the word "ZIP" printed on the barcode label in addition to the human-readable requirements. No other information should be put in the barcode area. This ensures that a package requiring forwarding or returning is routed correctly and not resent to the Postal Service routing code (ZIP Code) that is part of the concatenated barcode.

As shown in Exhibit 4-5, one of the following two options must be incorporated:

- The word "ZIP" must be printed above the barcode, left-justified with a hyphen to separate text.
- The word "ZIP" must be printed to the left of the barcode in 12 point or larger sans serif type. A clear zone between the end of the word "ZIP" and the beginning of the barcode must be maintained. The clear zone must be no less than 10 times the average narrow bar or space element width and no more than 0.5 inch to the left of the barcode. A clear zone of 0.25 inch is recommended.

Exhibit 4-5 **ZIP Code Identifier for Concatenated Barcodes** 

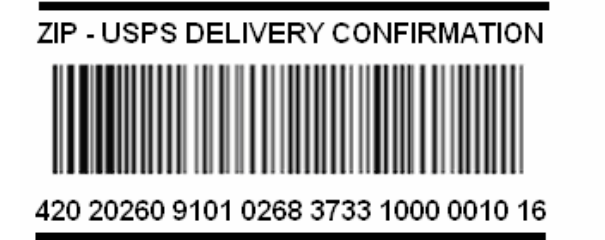

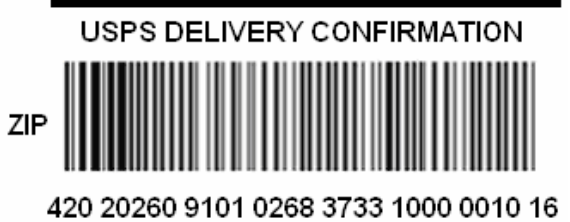
# **Barcode Formats**

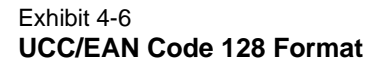

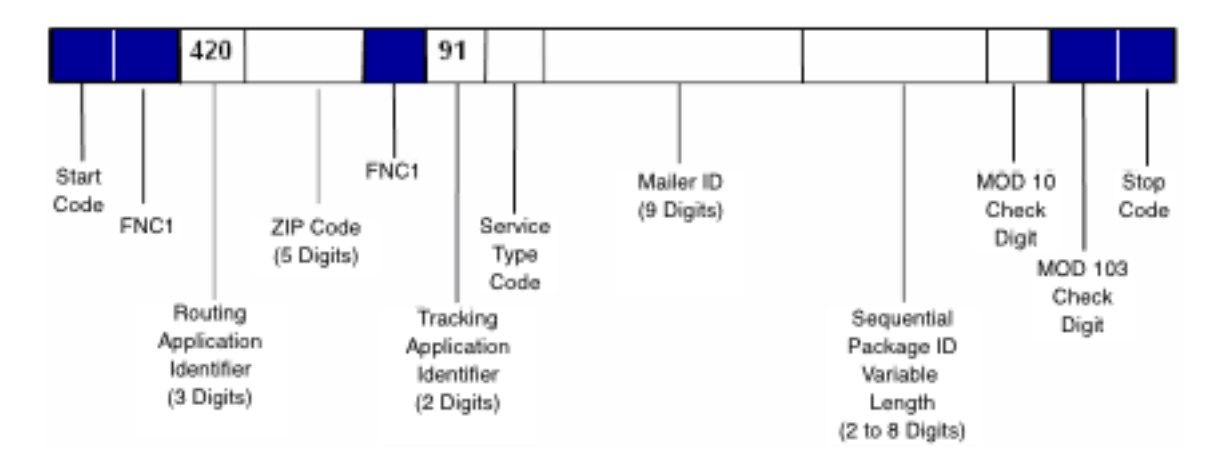

# **Calculating the MOD 10 Check Digit**

## **Calculating the MOD 10 Check Digit for the Package Identification Code (PIC)**

Example, assume the PIC is **9101 1234 5678 9000 0000 13**, and consists of:

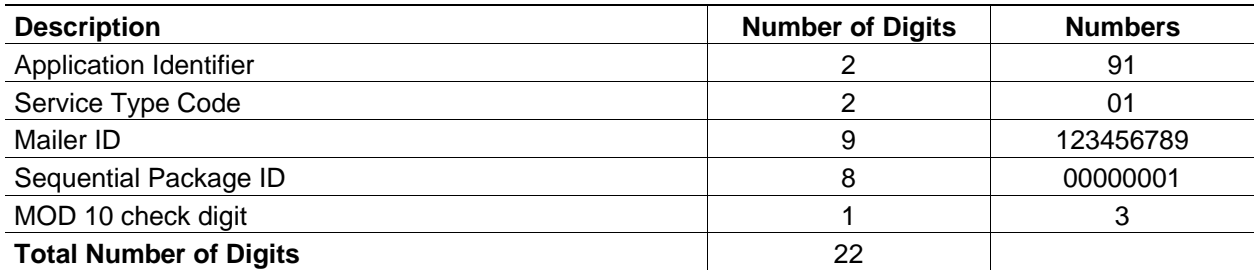

## **The MOD 10 check digit is calculated using the following steps:**

**Step 1:** Set up a two-row matrix, labeled 1 through 22, 1 being the most significant position in the matrix (i.e., the right-most position). Starting from the least significant position of the matrix (position 22), copy each digit of the PIC all the way to position 2 (excluding the position of the check digit shown in the example below by a "?").

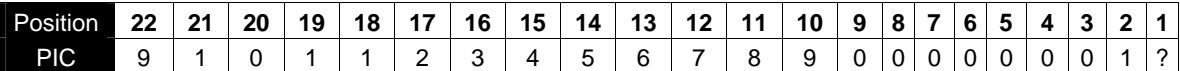

**Step 2:** Starting from position 2 of the matrix, add the values in the even-numbered boxes.

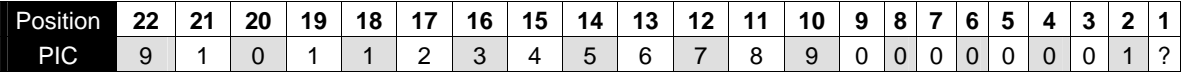

For the example:  $1 + 0 + 0 + 0 + 9 + 7 + 5 + 3 + 1 + 0 + 9 = 35$ 

**Step 3:** Multiply the result of step 2 by 3.

For the example:  $35 \times 3 = 105$ 

**Step 4:** Starting from position 3 of the matrix, add up the values in the odd-numbered boxes, skipping position 1 because it is the position of the check digit.

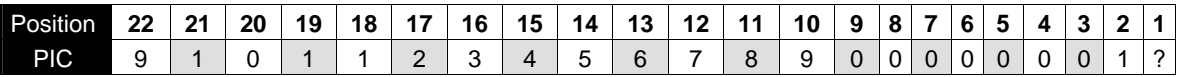

For the example:  $0 + 0 + 0 + 0 + 8 + 6 + 4 + 2 + 1 + 1 = 22$ 

**Step 5:** Add up the results for steps 3 and 4.

For the example:  $105 + 22 = 127$ 

**Step 6:** The check digit is the smallest number which, when added to the result obtained through step 5, gives a number that is a multiple of 10.

For example:

 $127 + X = 130$ 

 $X = 3$ 

*Note:*The dimension of the matrix (the number of cells) will vary depending on the length of the Sequential Package ID. In this example, the Sequential Package ID is 8 digits long (00000001), requiring a matrix with a total of 22 cells (including the cell for the check digit).

# **MOD 10 Calculation for the Electronic File Number**

The same process described above is used for calculating the check digit used within the Electronic File Number.

# **5 Electronic File Format**

## **For the File**

## **Things Needed to Get Started**

- 1. Mailer ID. Mailer ID of mailer transmitting the electronic file.
- 2. Entry Facility ZIP Code. ZIP Code of Postal Service facility where mail is tendered.
- 3. Customer Reference Number (if applicable).
- 4. Client Mailer ID (if applicable). Mailer ID of separate mailer/client so that client can receive their own extract file.
- 5. Unique Developer ID Code and Shipping/Manifesting Software's Product Version Number (obtained from the software vendor). If writing your own software, call 877-264-9693, option 1.

## **Things to Know About File Format**

- 1. No embedded spaces.
- 2. The file is an ASCII text, fixed field length.
- 3. A line feed and carriage return is needed at the end of every record except the last record of the electronic file.

This chapter contains the following tables:

- Table 5-1, Header Record.
- Table 5-2, Detail Record 1.
- Table 5-3, Detail Record 2 (not currently required).
- Table 5-4, Header Record for Electronic File Type "E."
- Table 5-5, Detail Record 1 for Electronic File Type "E."
- Table 5-6, Detail Record 2 for Electronic File Type "E."

#### Table 5-1 **Header Record (130 bytes)**

**Header Record (130 bytes)** 

**Format (Size): A = ASCII text (alpha-numeric), N = Numeric. Number in parenthesis = field size Shaded Areas: Record positions that are shaded are not required for Confirmation Services and default to spaces. Required Code: ALL indicates required for any file types; DC = Delivery Confirmation; SC = Signature Confirmation; EM = Express Mail; IEM = International Express Mail; BI = Bulk Insurance)** 

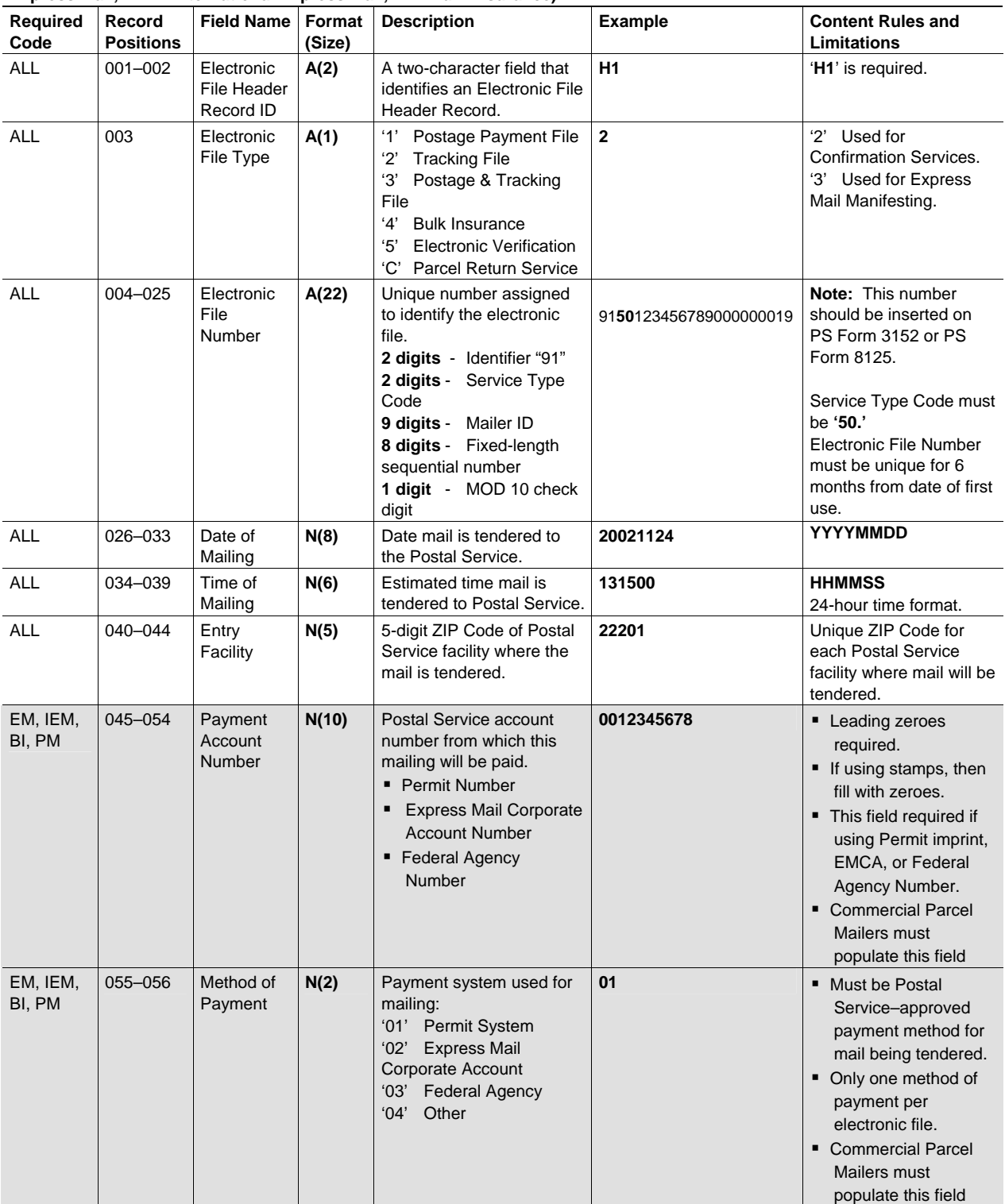

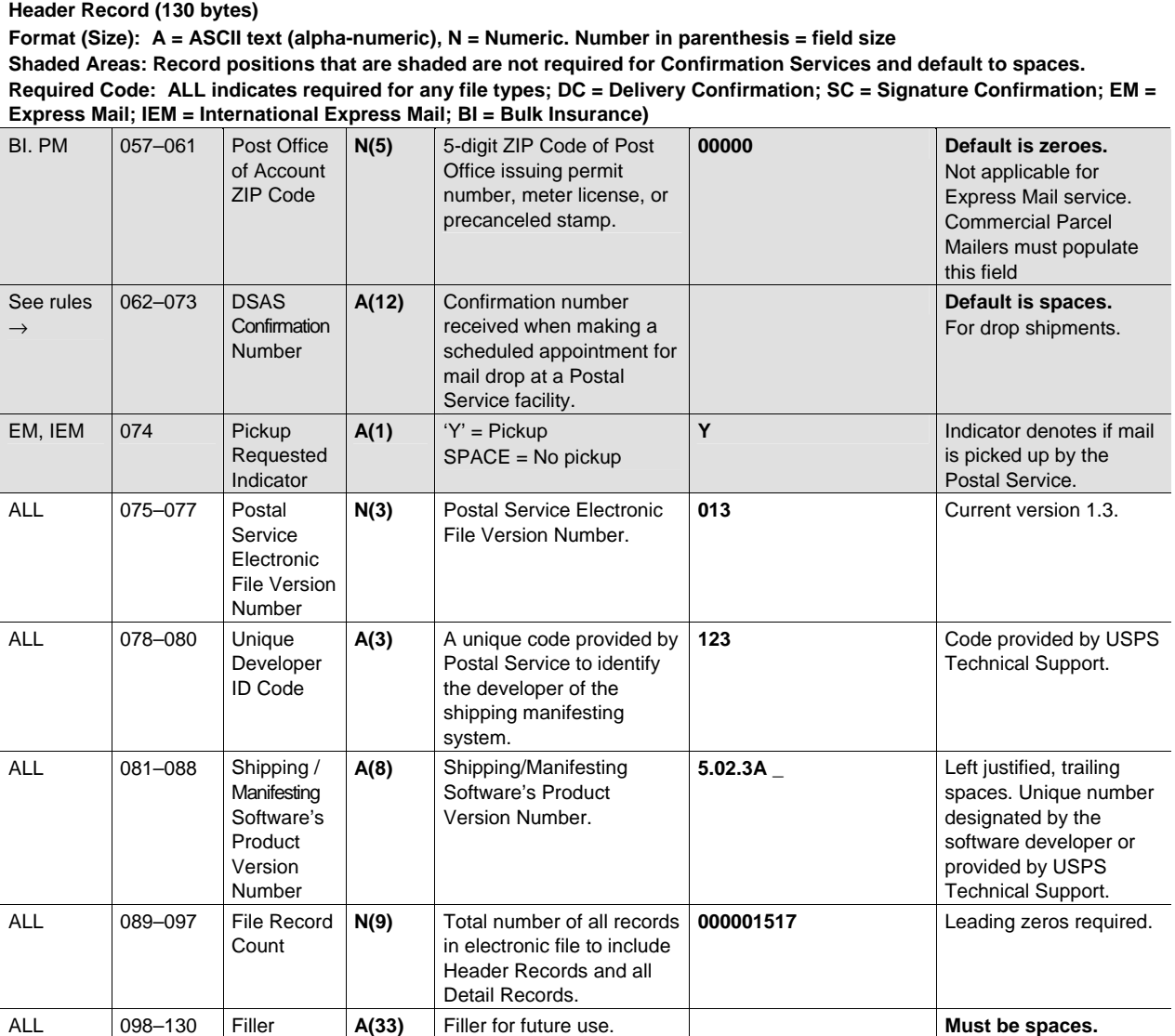

#### Table 5-2 **Detail Record 1 (200 bytes)**

**Detail Record 1 (200 bytes)** 

**Format (Size): A = ASCII text (alpha-numeric), N = Numeric. Number in parenthesis = field size** 

**Shaded Areas: The following shaded record positions are not required for Confirmation Services and set to default: 045, 046–054, 055, 059–060, 061, 062, 062, 063, 064–070, 071–075, and 076–079.** 

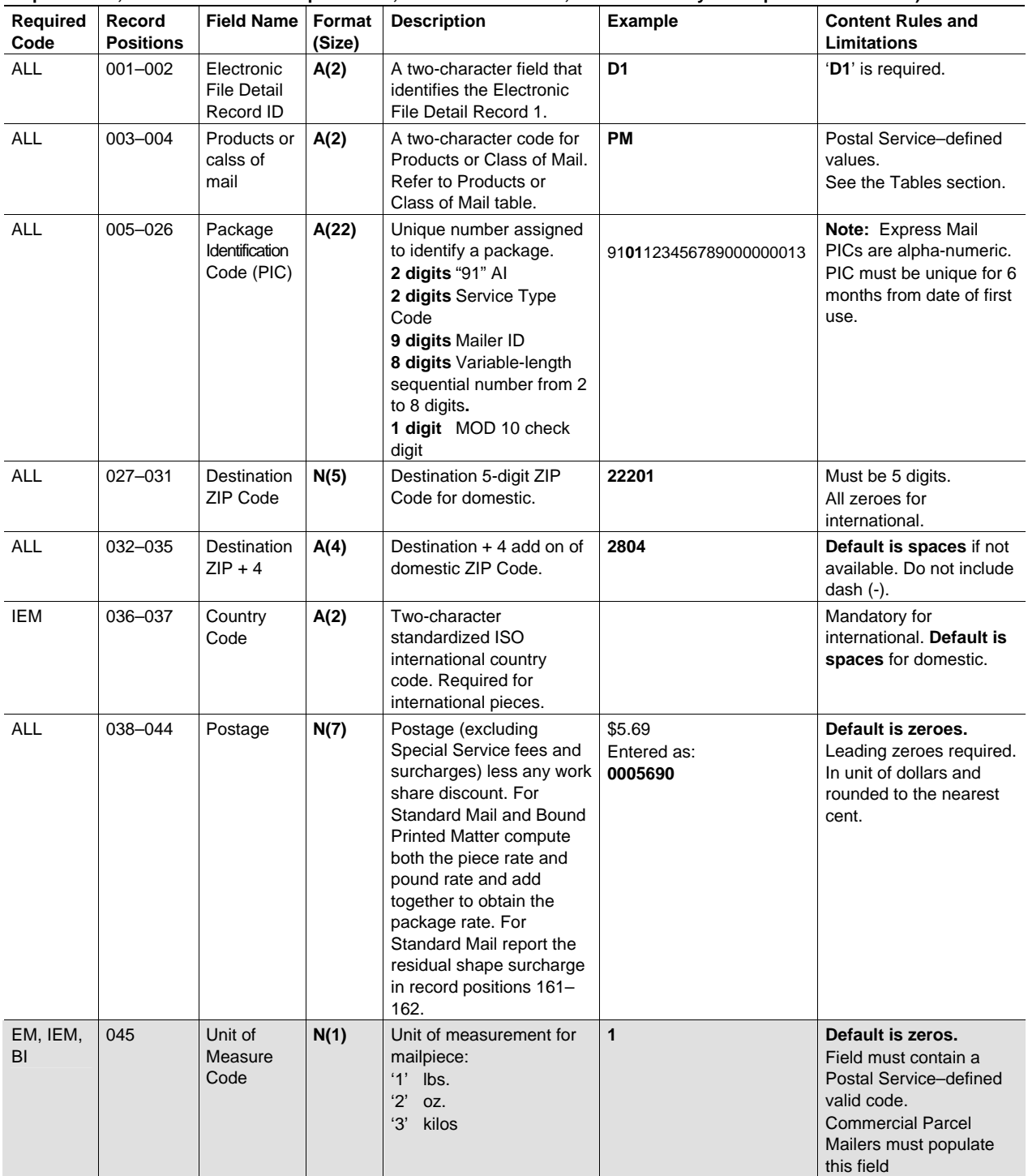

#### **Detail Record 1 (200 bytes)**

**Format (Size): A = ASCII text (alpha-numeric), N = Numeric. Number in parenthesis = field size** 

**Shaded Areas: The following shaded record positions are not required for Confirmation Services and set to default: 045, 046–054, 055, 059–060, 061, 062, 062, 063, 064–070, 071–075, and 076–079.** 

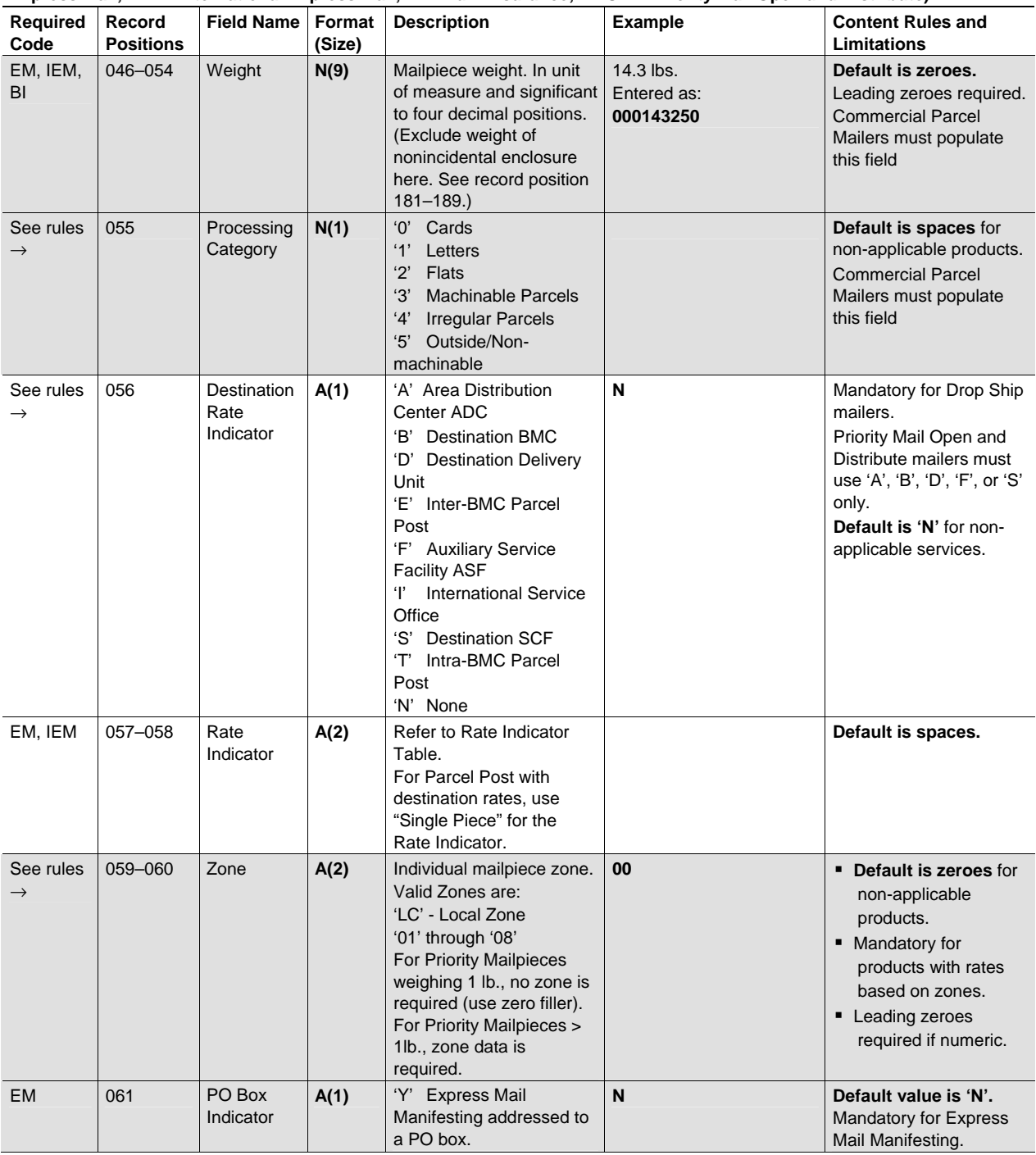

**Detail Record 1 (200 bytes)** 

**Format (Size): A = ASCII text (alpha-numeric), N = Numeric. Number in parenthesis = field size** 

**Shaded Areas: The following shaded record positions are not required for Confirmation Services and set to default: 045, 046–054, 055, 059–060, 061, 062, 062, 063, 064–070, 071–075, and 076–079.** 

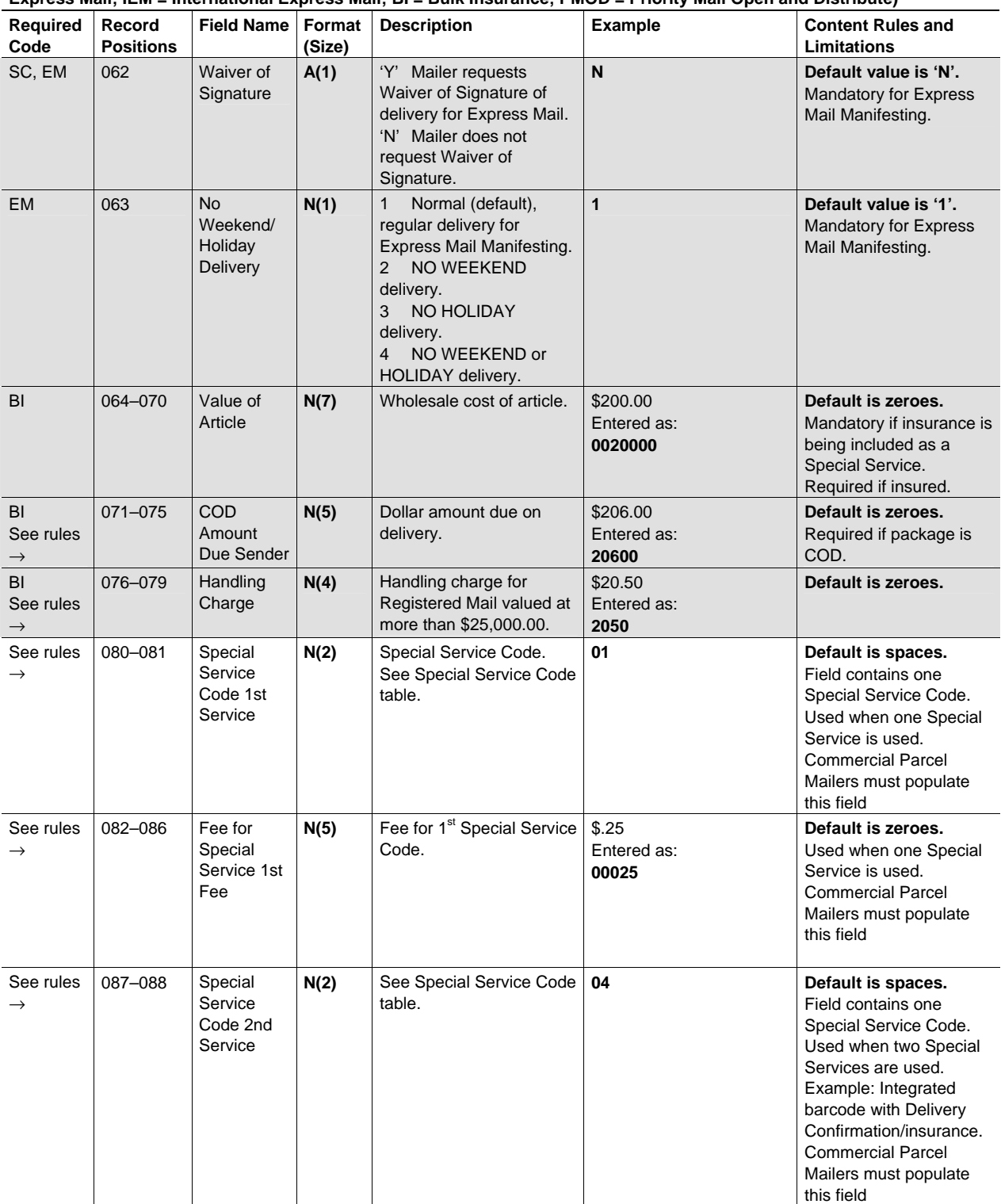

**Detail Record 1 (200 bytes)** 

**Format (Size): A = ASCII text (alpha-numeric), N = Numeric. Number in parenthesis = field size** 

**Shaded Areas: The following shaded record positions are not required for Confirmation Services and set to default: 045, 046–054, 055, 059–060, 061, 062, 062, 063, 064–070, 071–075, and 076–079.** 

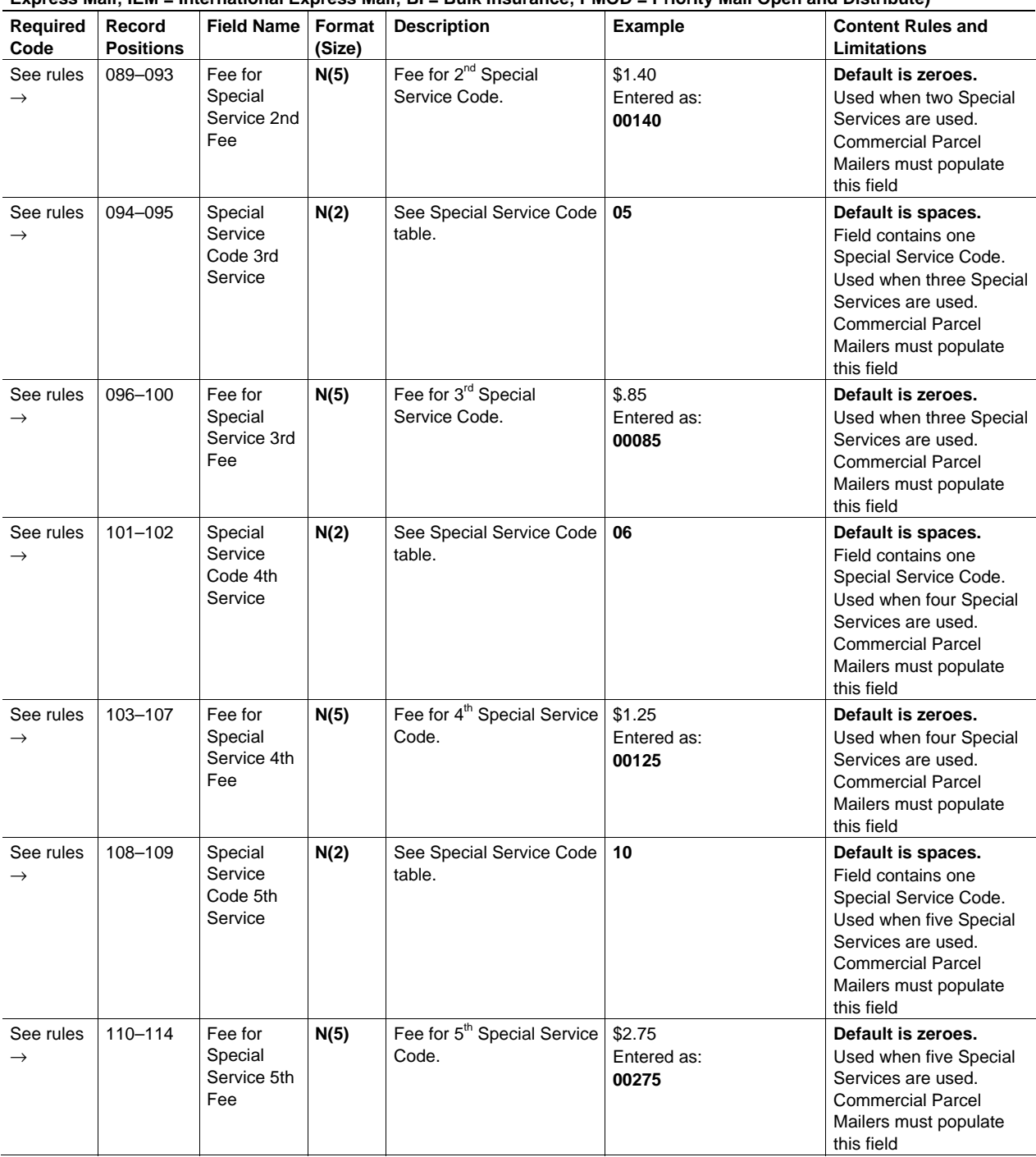

**Detail Record 1 (200 bytes)** 

**Format (Size): A = ASCII text (alpha-numeric), N = Numeric. Number in parenthesis = field size** 

**Shaded Areas: The following shaded record positions are not required for Confirmation Services and set to default: 045, 046–054, 055, 059–060, 061, 062, 062, 063, 064–070, 071–075, and 076–079.** 

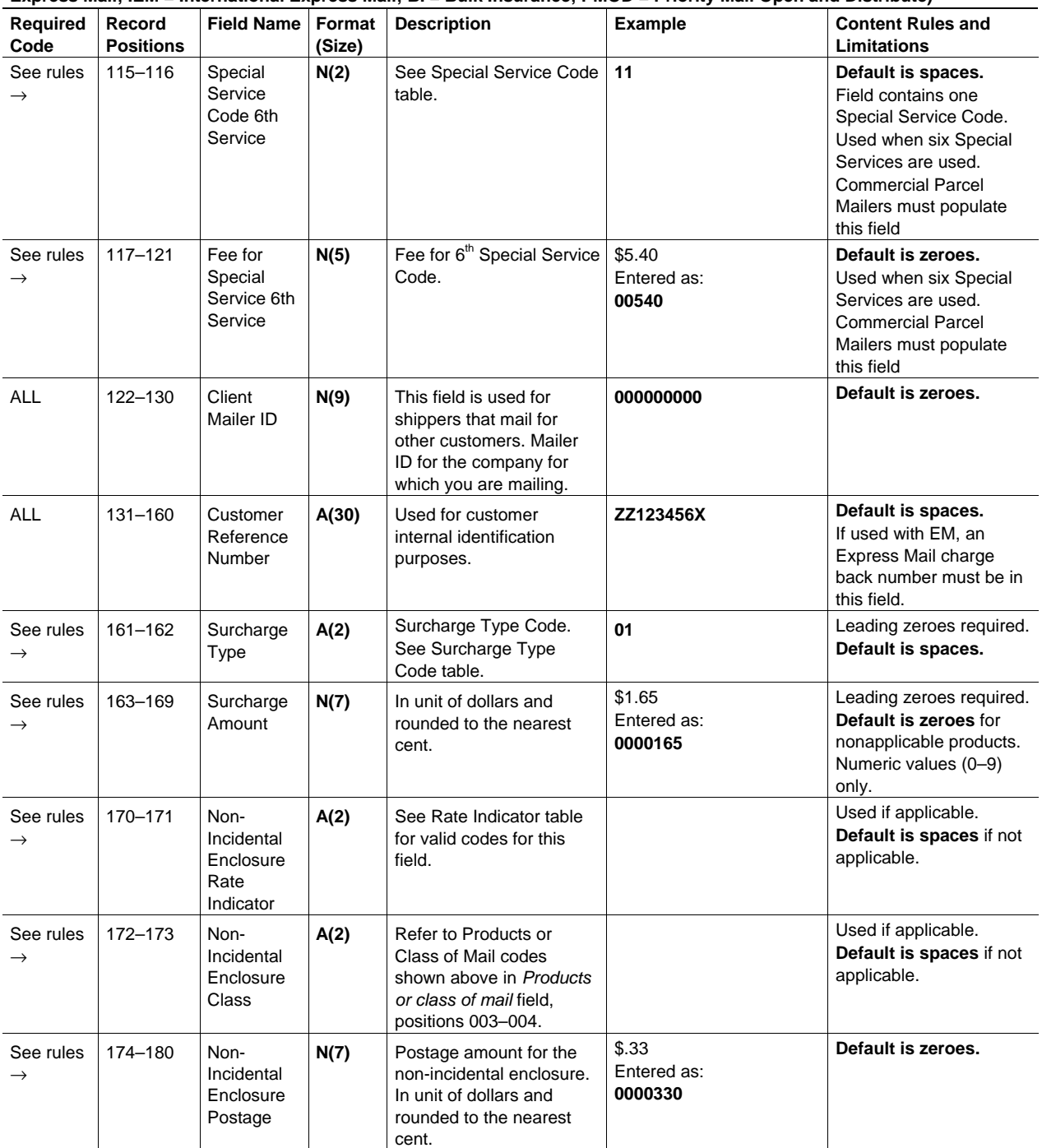

**Detail Record 1 (200 bytes)** 

**Format (Size): A = ASCII text (alpha-numeric), N = Numeric. Number in parenthesis = field size** 

**Shaded Areas: The following shaded record positions are not required for Confirmation Services and set to default: 045, 046–054, 055, 059–060, 061, 062, 062, 063, 064–070, 071–075, and 076–079.** 

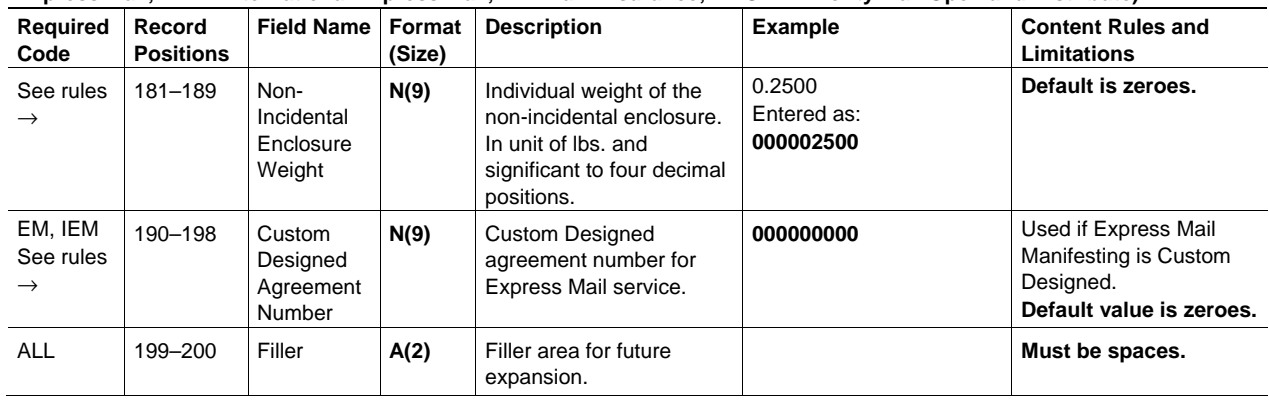

Table 5-3

## **Detail Record 2 (352 bytes)—Not Currently Required**

**Detail Record 2 (352 bytes) —Not Currently Required** 

**Format (Size): A = ASCII text (alpha-numeric), N = Numeric. Number in parenthesis = field size** 

**Shaded Areas: The following shaded record positions are not required for Confirmation Services and default to spaces: 306–315, 316–317, 318–325, 326–335, 336–337, and 338–345.** 

**Required Code: ALL indicates required for any file types; DC = Delivery Confirmation; SC = Signature Confirmation; EM = Express Mail; IEM = International Express Mail; BI = Bulk Insurance)** 

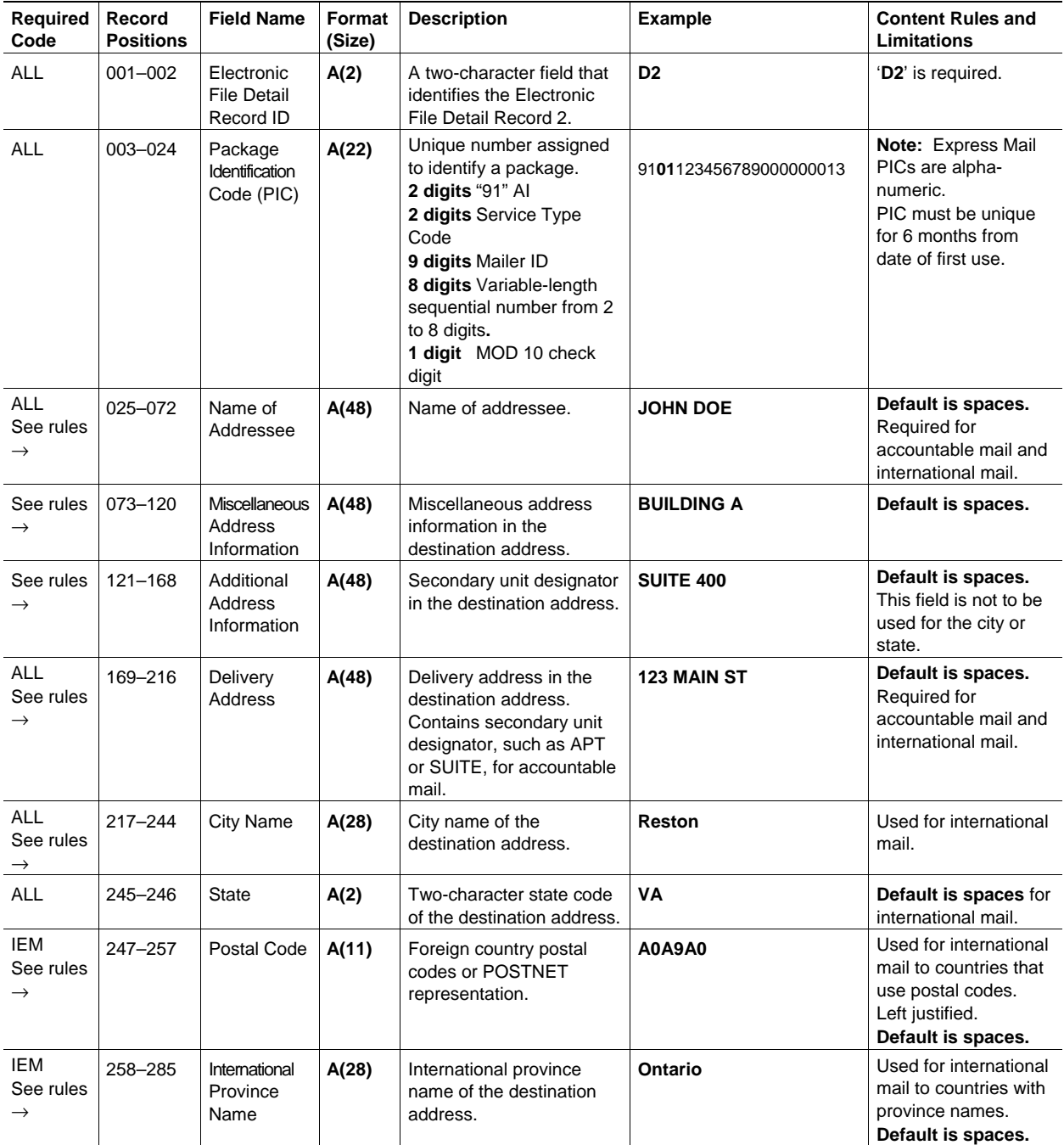

**Detail Record 2 (352 bytes) —Not Currently Required** 

**Format (Size): A = ASCII text (alpha-numeric), N = Numeric. Number in parenthesis = field size** 

**Shaded Areas: The following shaded record positions are not required for Confirmation Services and default to spaces: 306–315, 316–317, 318–325, 326–335, 336–337, and 338–345.** 

**Required Code: ALL indicates required for any file types; DC = Delivery Confirmation; SC = Signature Confirmation; EM = Express Mail; IEM = International Express Mail; BI = Bulk Insurance)** 

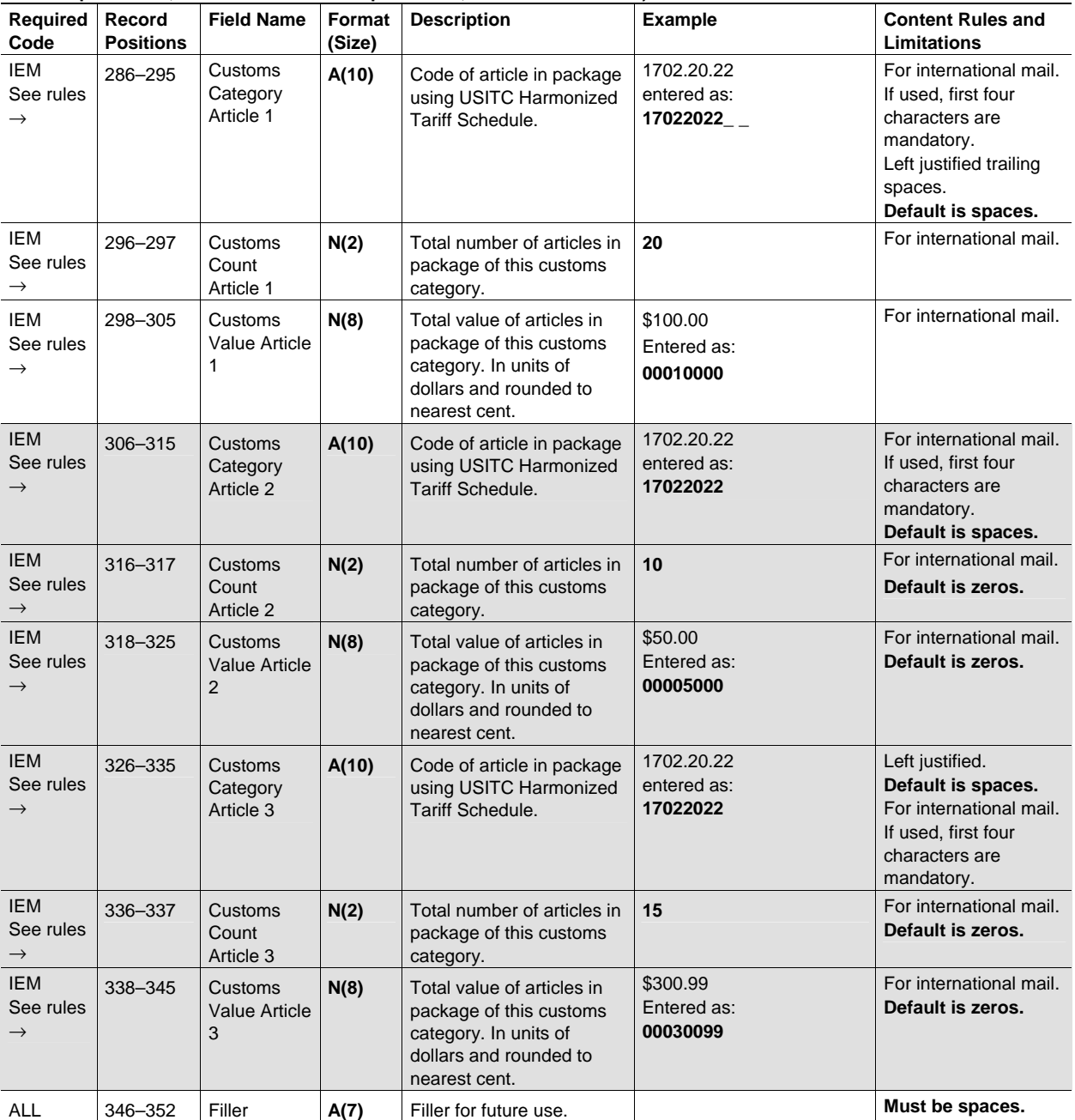

## Table 5-4

## **File Type "E" Header Record (130 bytes)**

**File Type "E" Header Record (130 bytes)** 

**Format (Size): A = ASCII text (alpha-numeric) – Default spaces unless otherwise noted, N = Numeric – Default zeroes unless otherwise noted. Number in parenthesis = field size** 

**Shaded Areas: the following shaded record positions are not required for Electronic File "E" and default to spaces: 045– 054, 057–061, and 062–073** 

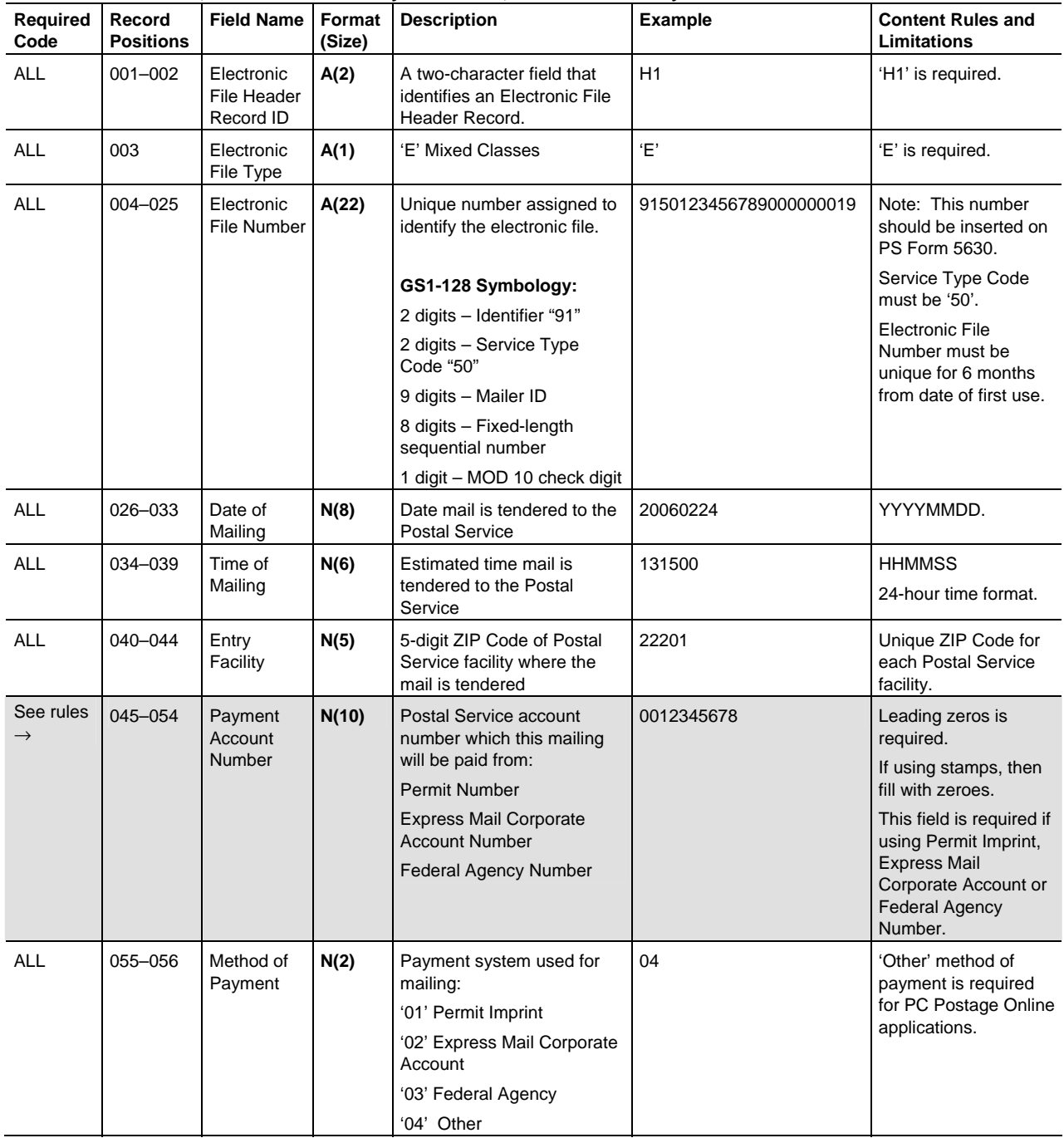

**File Type "E" Header Record (130 bytes)** 

**Format (Size): A = ASCII text (alpha-numeric) – Default spaces unless otherwise noted, N = Numeric – Default zeroes unless otherwise noted. Number in parenthesis = field size** 

**Shaded Areas: the following shaded record positions are not required for Electronic File "E" and default to spaces: 045– 054, 057–061, and 062–073** 

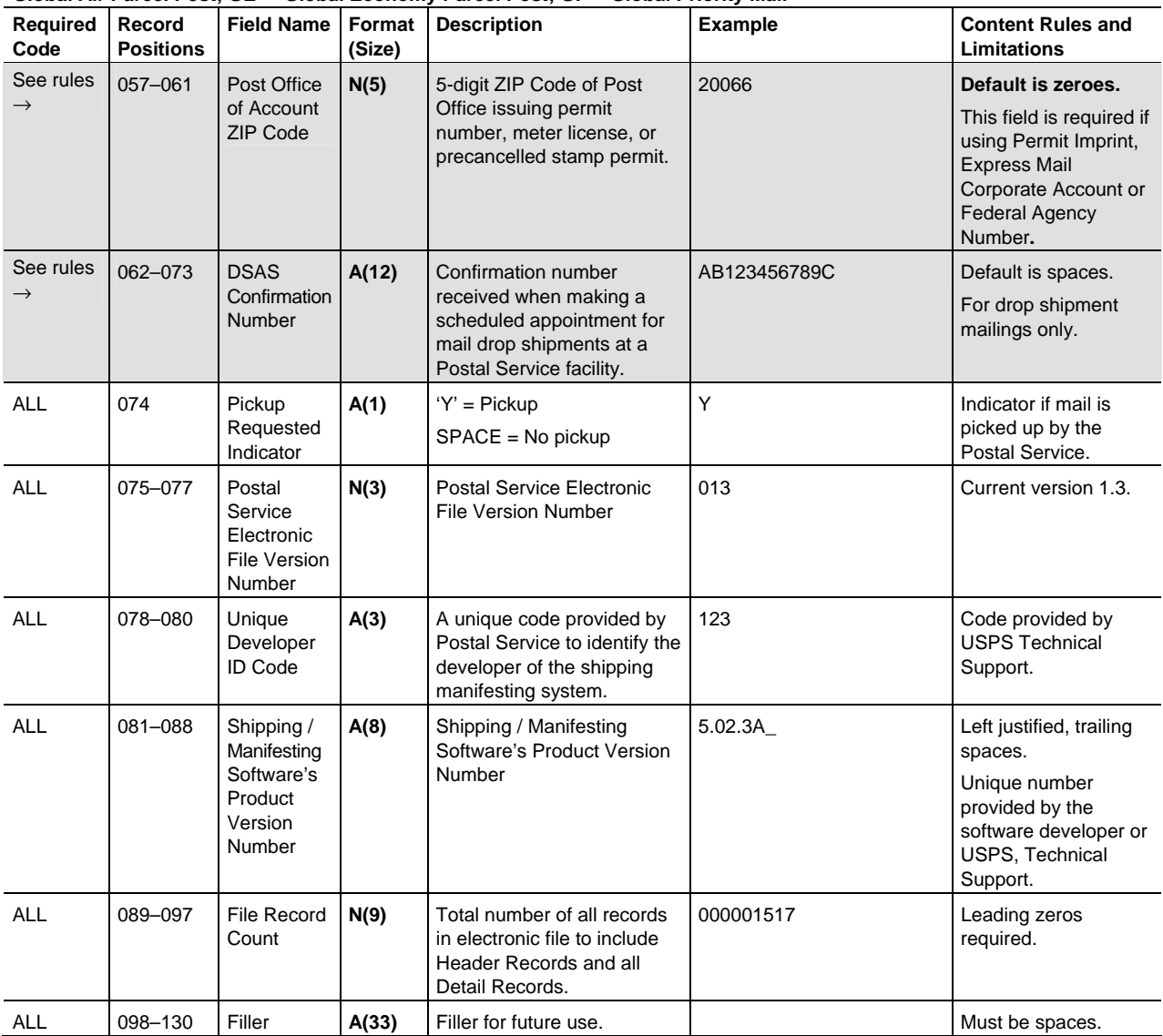

## Table 5-5

## **File Type "E" Detail Record 1 (200 bytes)**

**File Type "E" Detail Record 1 (200 bytes)** 

**Format (Size): A = ASCII text (alpha-numeric)–Default spaces unless otherwise noted, N = Numeric–Default zeroes unless otherwise noted. Number in parenthesis = field size** 

**Shaded Areas: The following shaded record positions are not required for Electronic File "E" and default to spaces: 055, 071–075, and 076–079.** 

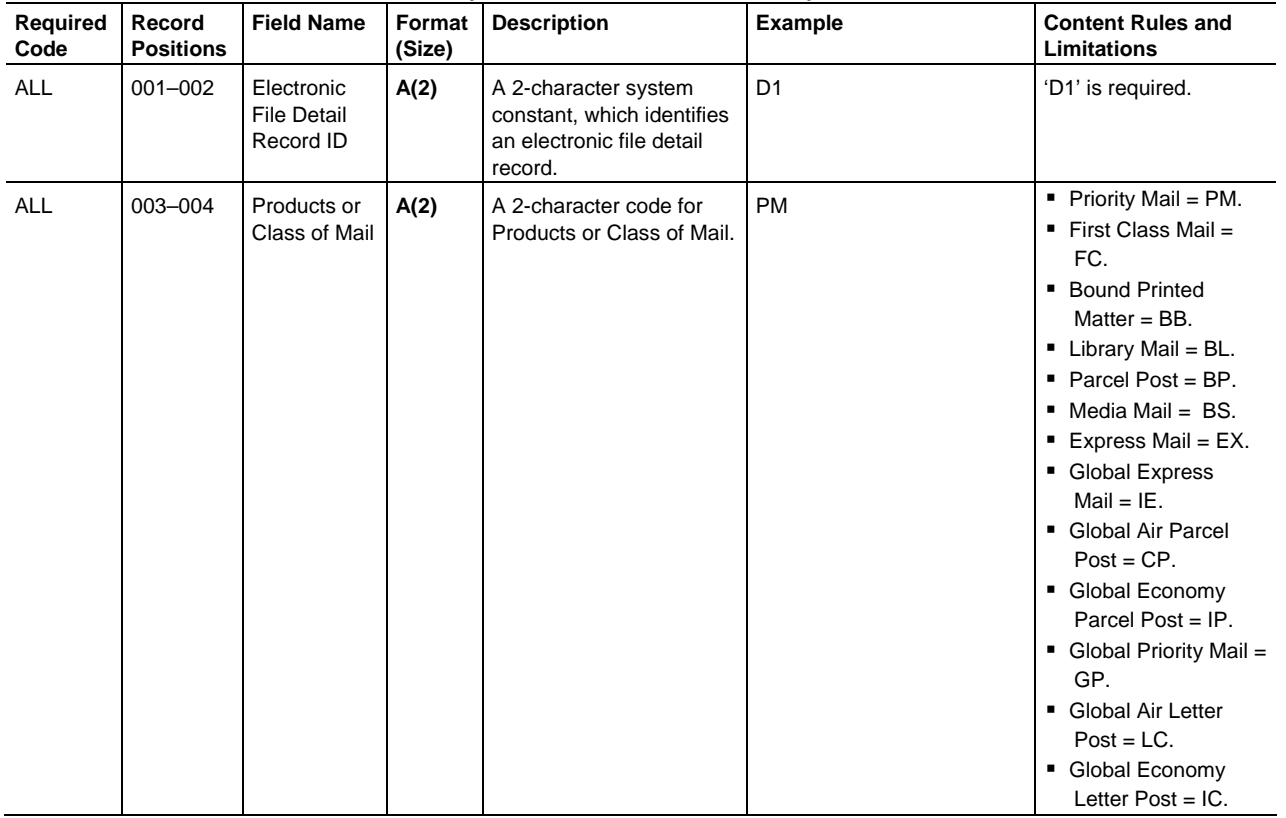

**File Type "E" Detail Record 1 (200 bytes)** 

**Format (Size): A = ASCII text (alpha-numeric)–Default spaces unless otherwise noted, N = Numeric–Default zeroes unless otherwise noted. Number in parenthesis = field size** 

**Shaded Areas: The following shaded record positions are not required for Electronic File "E" and default to spaces: 055, 071–075, and 076–079.** 

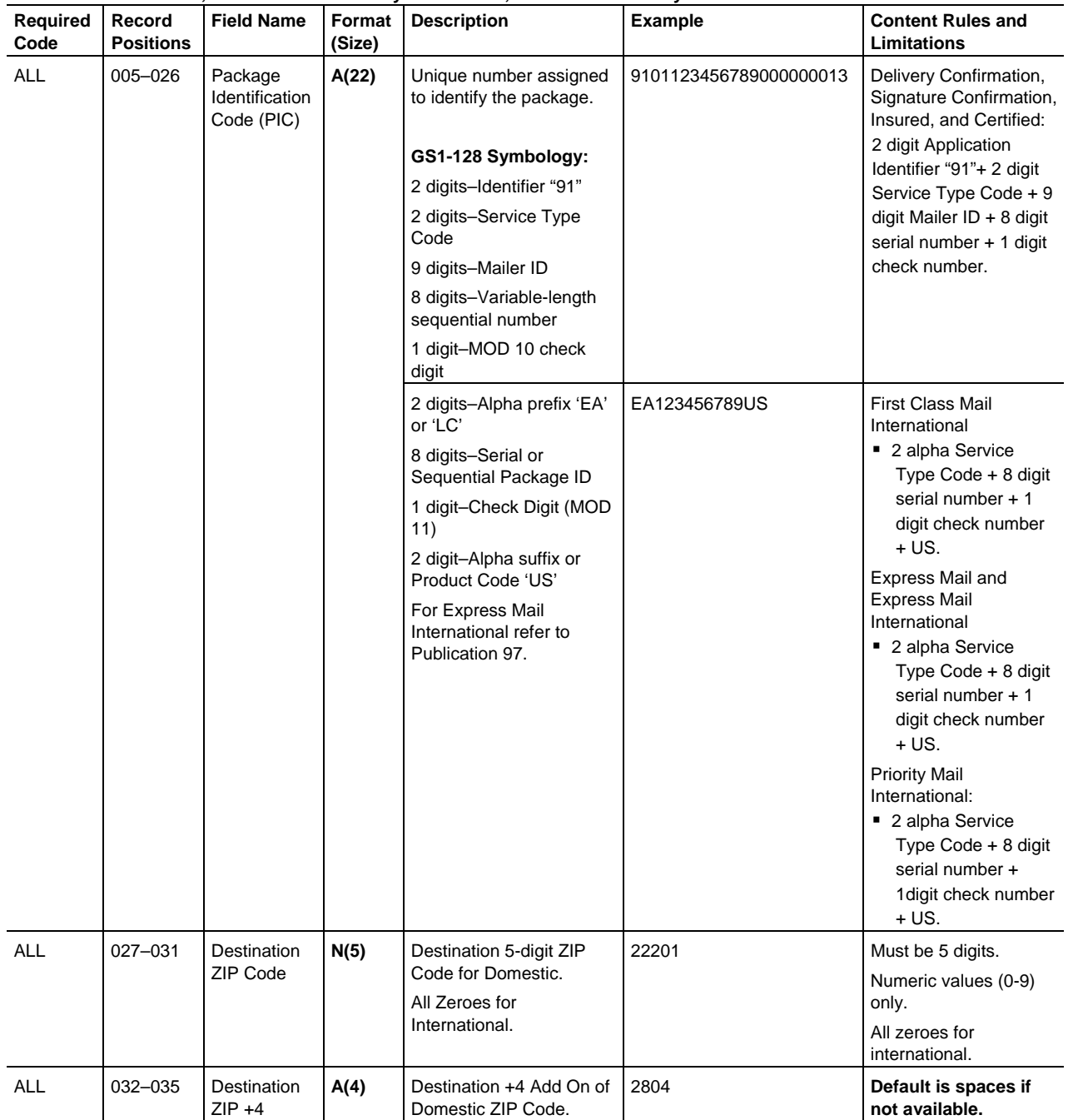

**File Type "E" Detail Record 1 (200 bytes)** 

**Format (Size): A = ASCII text (alpha-numeric)–Default spaces unless otherwise noted, N = Numeric–Default zeroes unless otherwise noted. Number in parenthesis = field size** 

**Shaded Areas: The following shaded record positions are not required for Electronic File "E" and default to spaces: 055, 071–075, and 076–079.** 

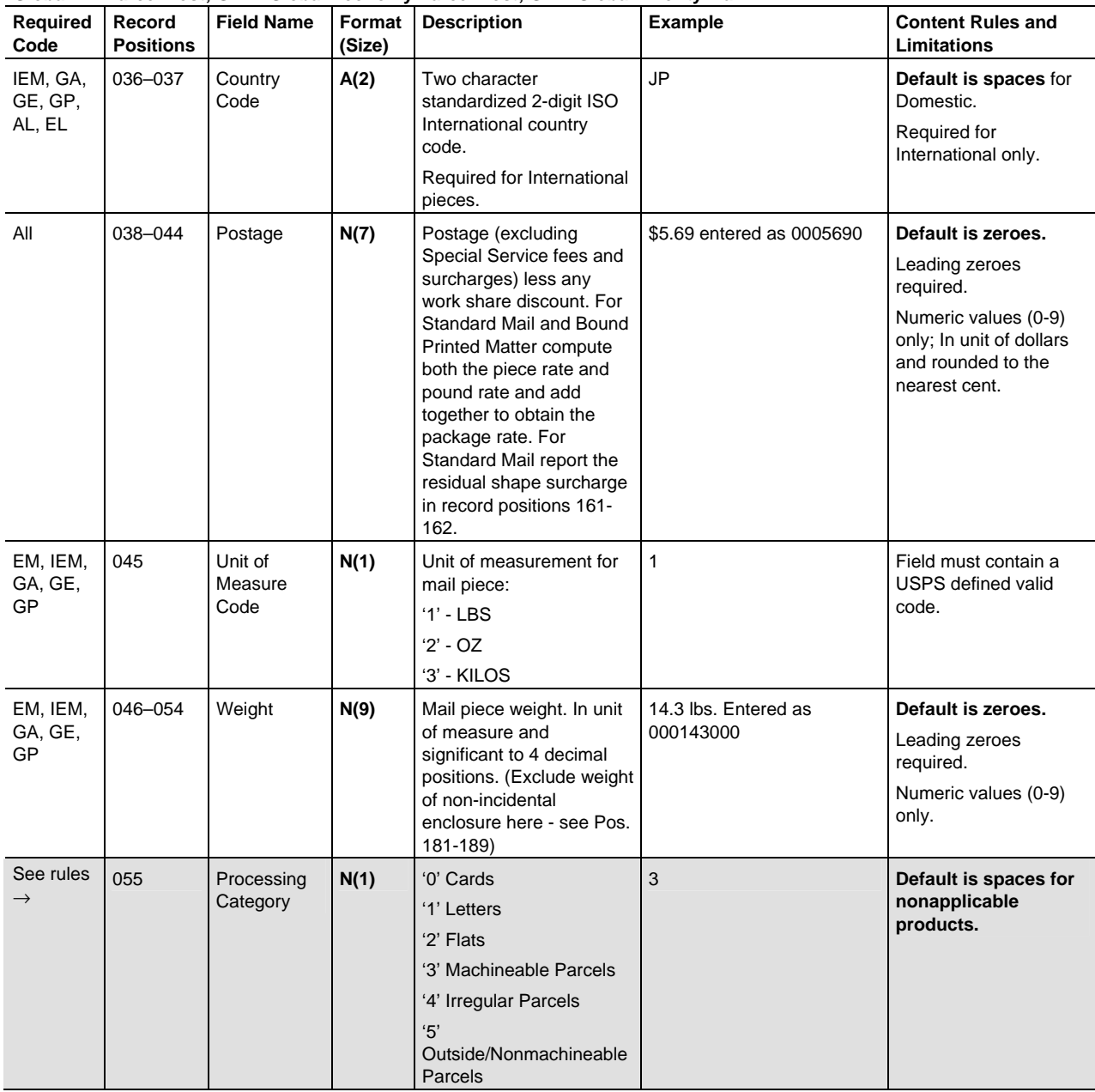

**File Type "E" Detail Record 1 (200 bytes)** 

**Format (Size): A = ASCII text (alpha-numeric)–Default spaces unless otherwise noted, N = Numeric–Default zeroes unless otherwise noted. Number in parenthesis = field size** 

**Shaded Areas: The following shaded record positions are not required for Electronic File "E" and default to spaces: 055, 071–075, and 076–079.** 

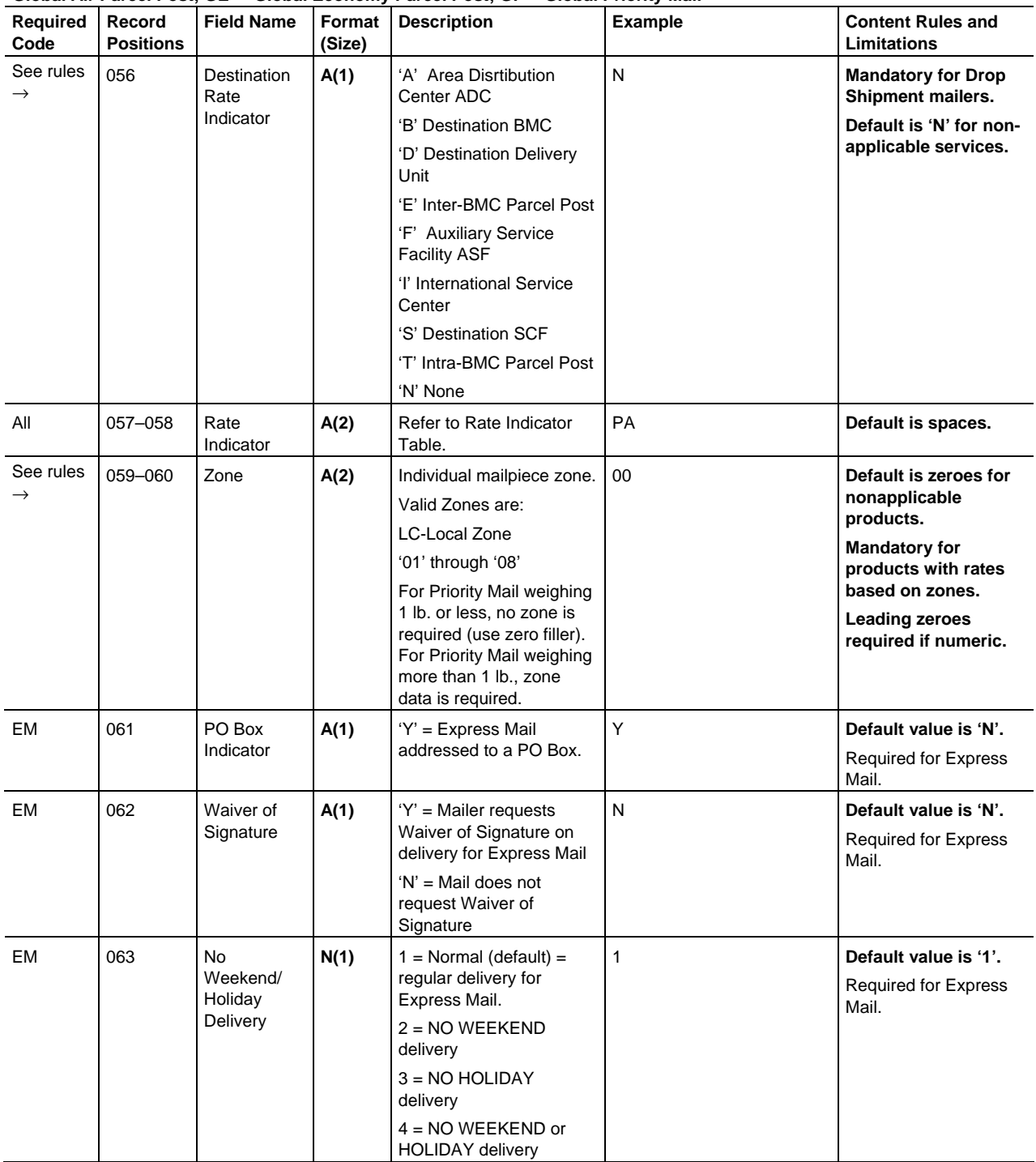

**File Type "E" Detail Record 1 (200 bytes)** 

**Format (Size): A = ASCII text (alpha-numeric)–Default spaces unless otherwise noted, N = Numeric–Default zeroes unless otherwise noted. Number in parenthesis = field size** 

**Shaded Areas: The following shaded record positions are not required for Electronic File "E" and default to spaces: 055, 071–075, and 076–079.** 

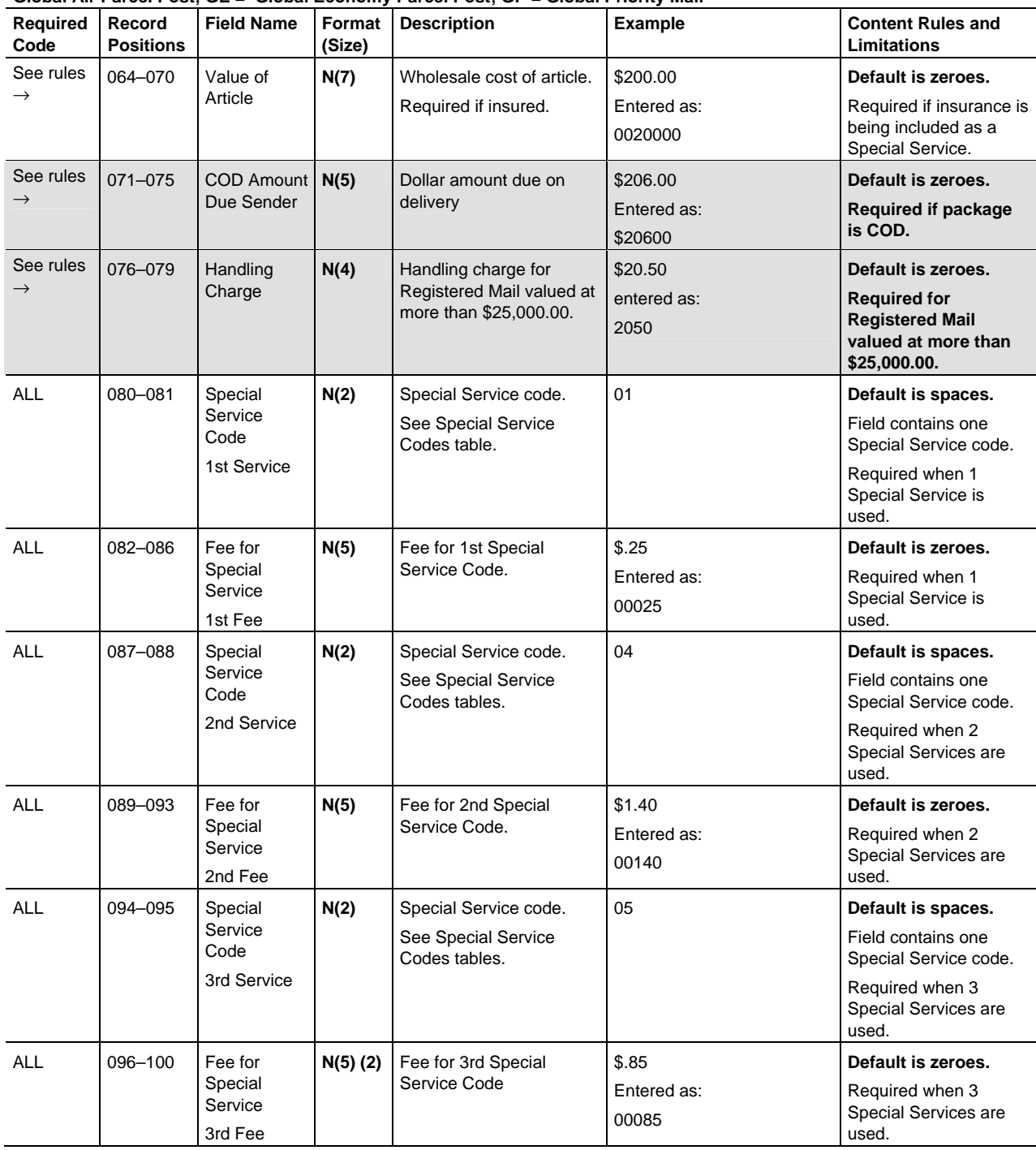

**File Type "E" Detail Record 1 (200 bytes)** 

**Format (Size): A = ASCII text (alpha-numeric)–Default spaces unless otherwise noted, N = Numeric–Default zeroes unless otherwise noted. Number in parenthesis = field size** 

**Shaded Areas: The following shaded record positions are not required for Electronic File "E" and default to spaces: 055, 071–075, and 076–079.** 

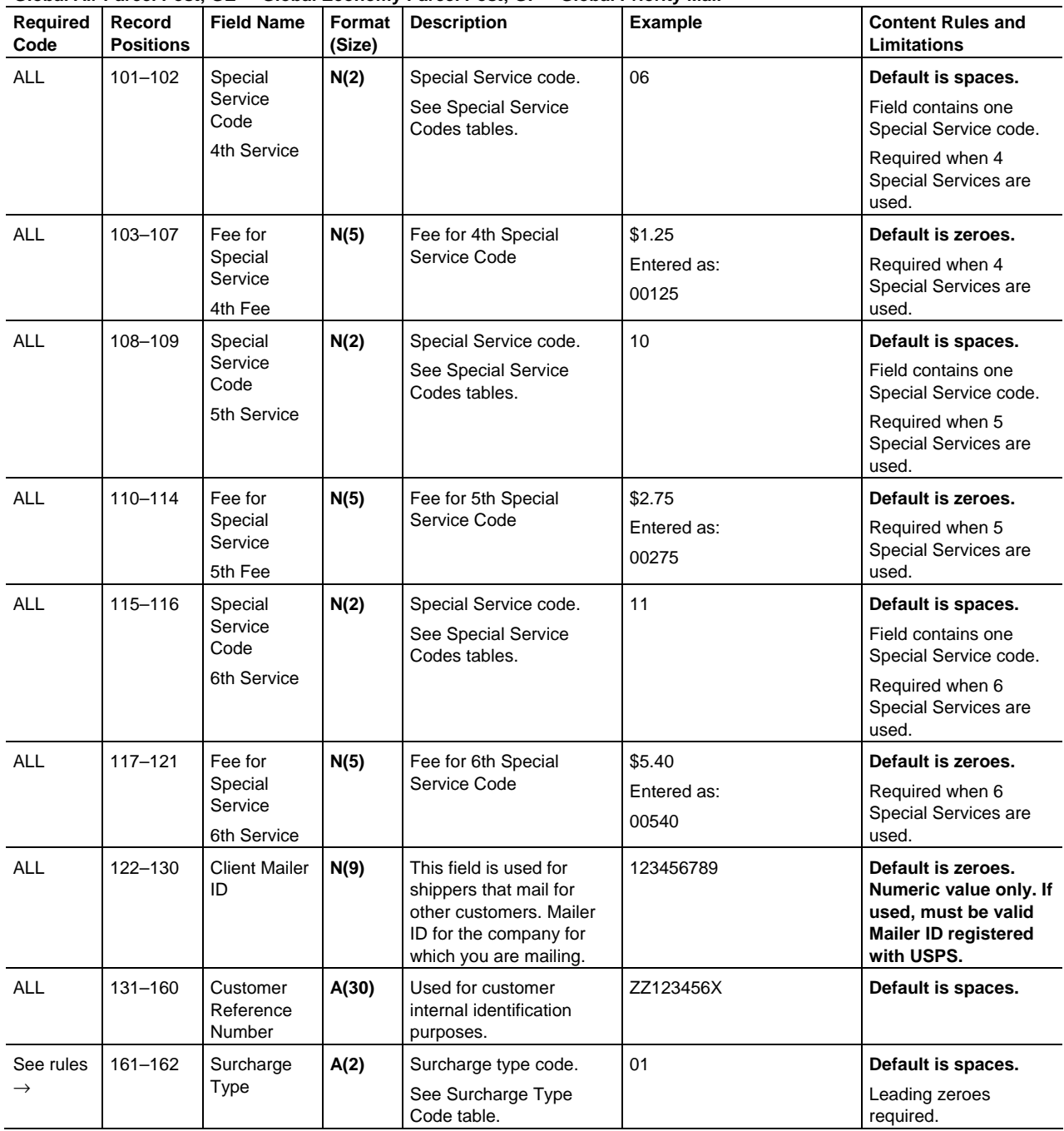

**File Type "E" Detail Record 1 (200 bytes)** 

**Format (Size): A = ASCII text (alpha-numeric)–Default spaces unless otherwise noted, N = Numeric–Default zeroes unless otherwise noted. Number in parenthesis = field size** 

**Shaded Areas: The following shaded record positions are not required for Electronic File "E" and default to spaces: 055, 071–075, and 076–079.** 

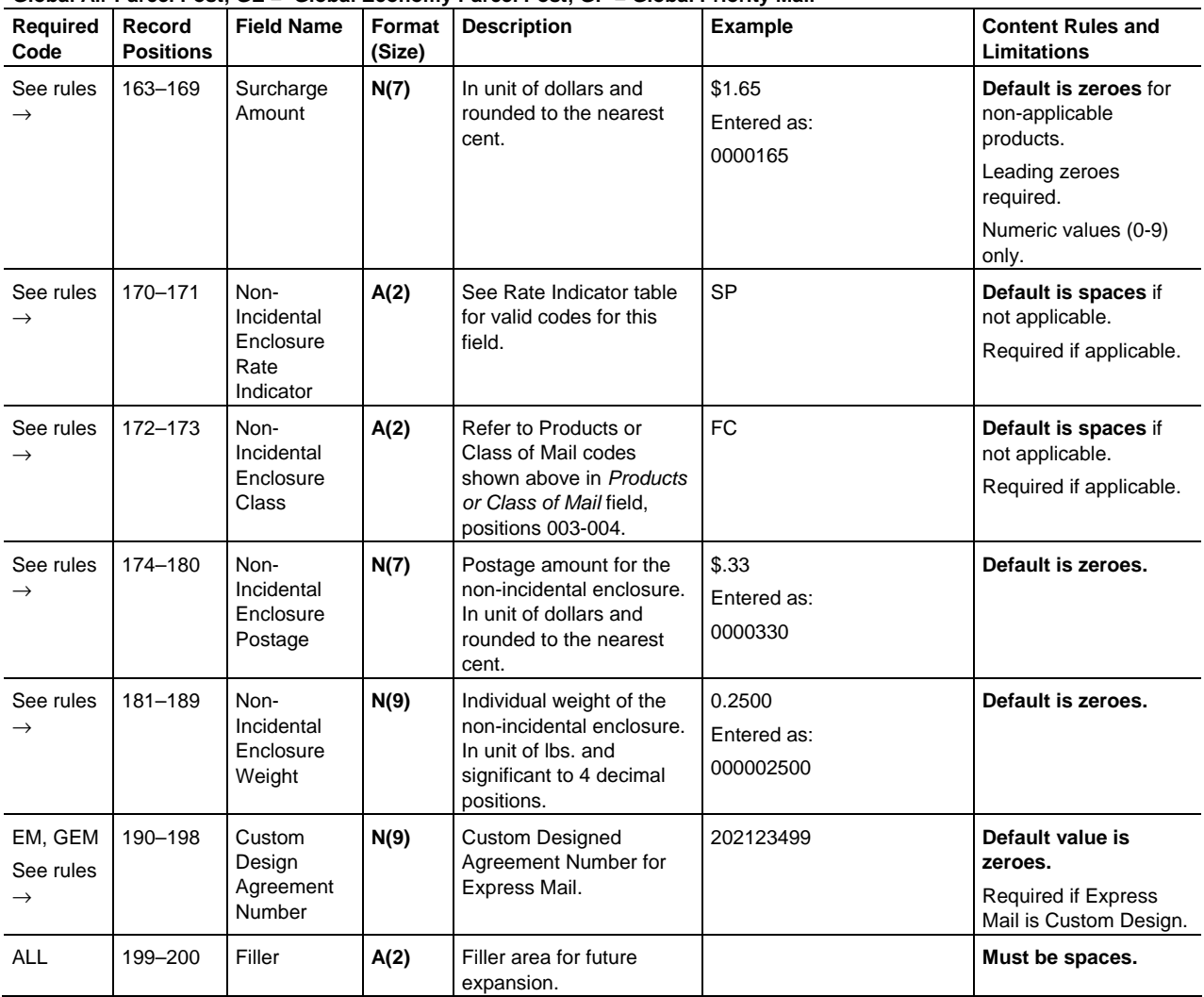

## Table 5-6

**File Type "E" Detail Record 2 (352 bytes)** 

**File Type "E" Detail Record 2 (352 bytes)–Required for Certified, Insured, Global Express Mail, Global Priority Mail, Global Air Parcel Post, and Global Economy Parcel Post Mail only** 

**Format (Size): A = ASCII text (alpha-numeric)–Default spaces unless otherwise noted, N = Numeric–Default zeroes unless otherwise noted. Number in parenthesis = field size.** 

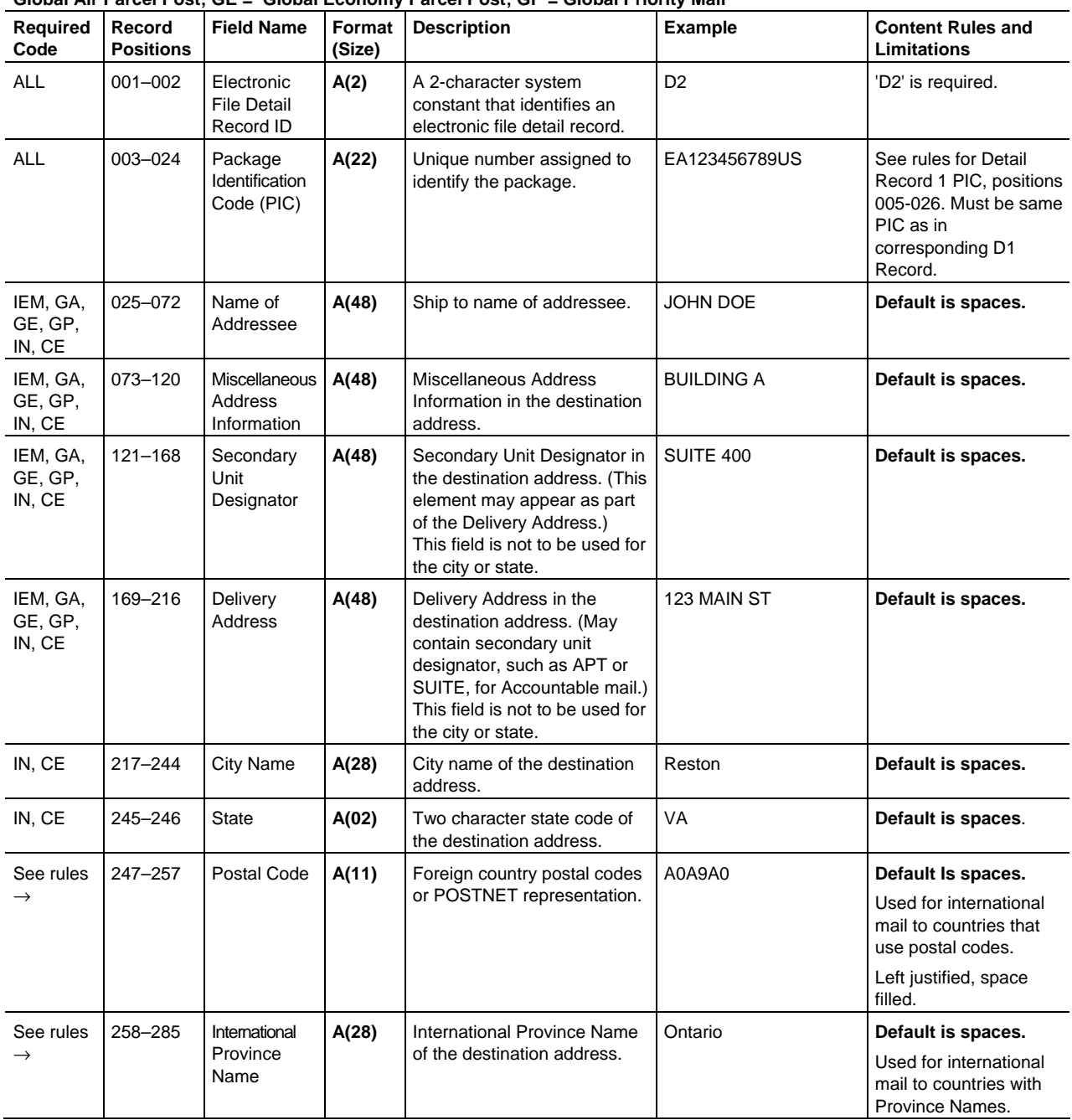

**File Type "E" Detail Record 2 (352 bytes)–Required for Certified, Insured, Global Express Mail, Global Priority Mail, Global Air Parcel Post, and Global Economy Parcel Post Mail only** 

**Format (Size): A = ASCII text (alpha-numeric)–Default spaces unless otherwise noted, N = Numeric–Default zeroes unless otherwise noted. Number in parenthesis = field size.** 

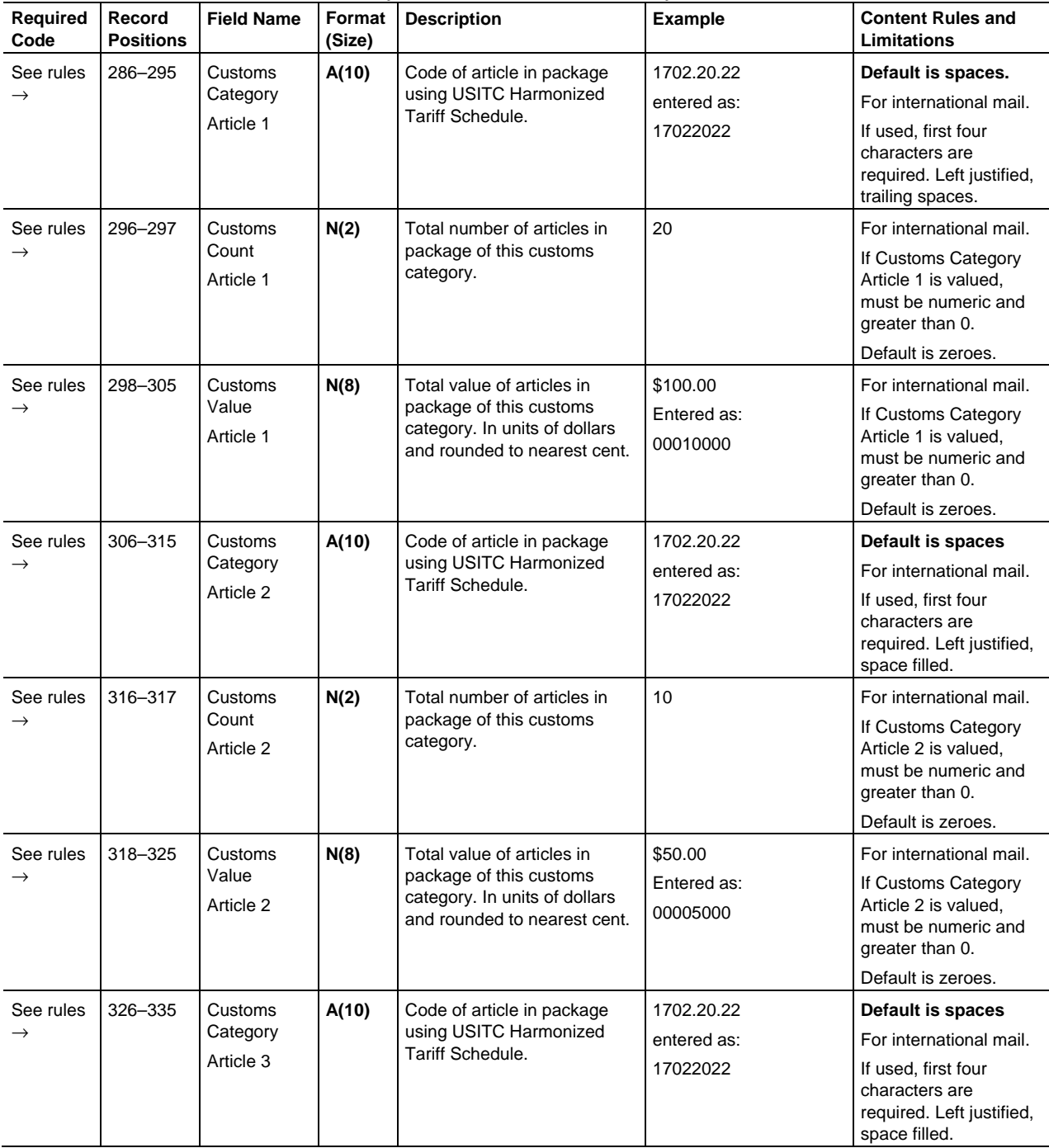

**File Type "E" Detail Record 2 (352 bytes)–Required for Certified, Insured, Global Express Mail, Global Priority Mail, Global Air Parcel Post, and Global Economy Parcel Post Mail only** 

**Format (Size): A = ASCII text (alpha-numeric)–Default spaces unless otherwise noted, N = Numeric–Default zeroes unless otherwise noted. Number in parenthesis = field size.** 

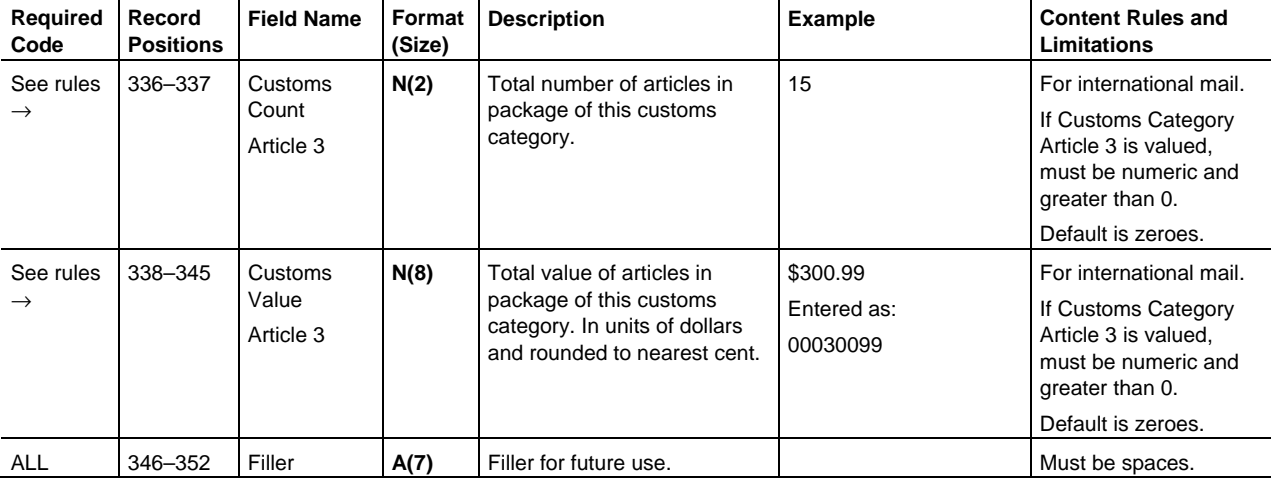

Electronic File Format

This page intentionally left blank.

# **6 Data File Formats**

This chapter contains the following tables:

- Table 6-1, Extract File Data Format.
- Table 6-2, Confirmation Services Error/Warning Data File Format Header Record.
- Table 6-3, Confirmation Services Error/Warning Data File Format for Detail Record.
- Table 6-4, Shipping Partner Event Code Error/Warning Data File Format for Header Record.
- Table 6-5, Shipping Partner Event Code Error/Warning Data File Format for Detail Record.
- Table 6-6, Shipping Partner Event Header Record.
- Table 6-7, Shipping Partner Event Detail Record.

# Table 6-1

# **Extract File Data Format (280 Bytes) (Quote and "Comma-delimited" Fixed Length Strings)**

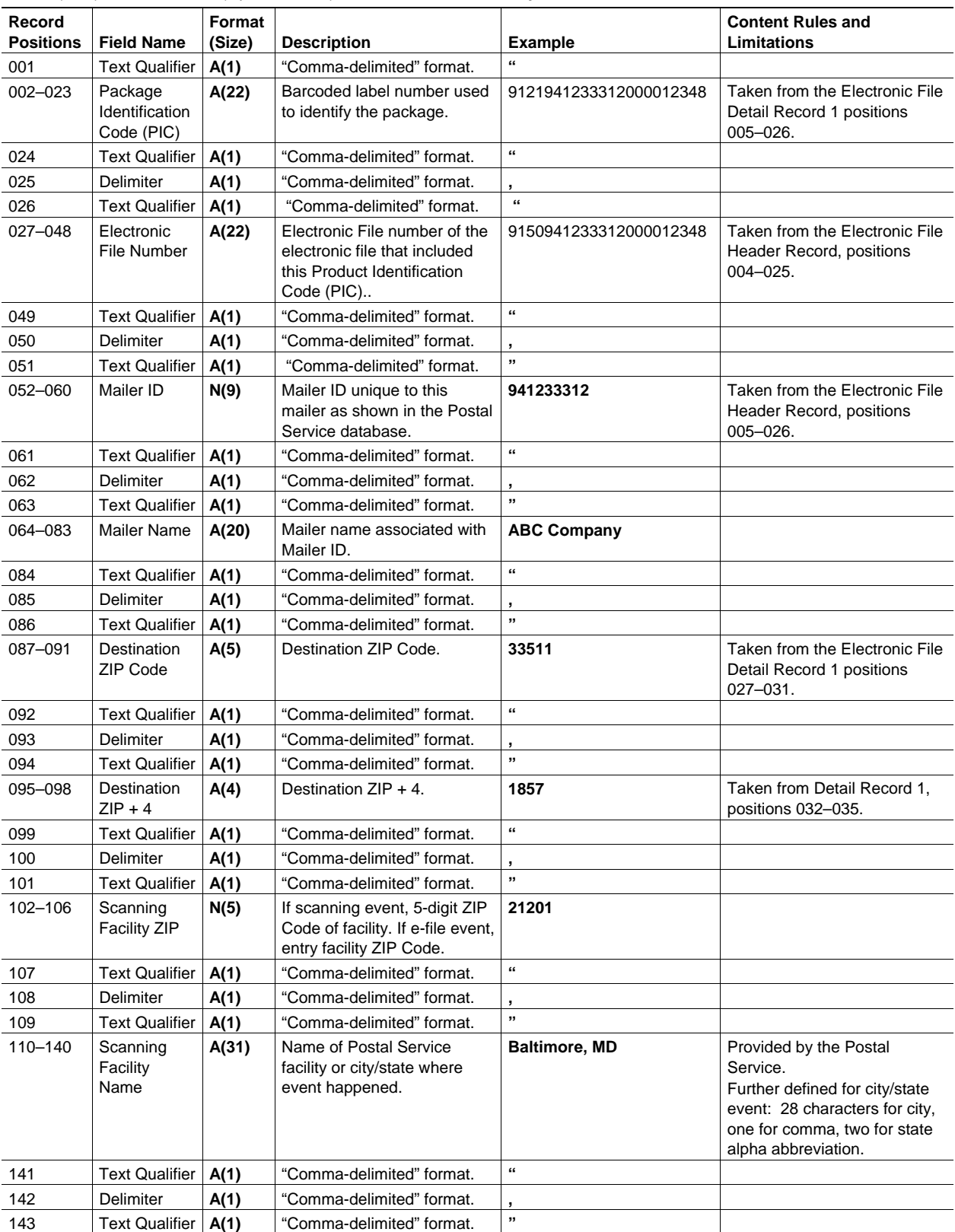

Format (Size): **A** = ASCII text (alpha-numeric); **N** = Numeric; **Number in parenthesis** = field size

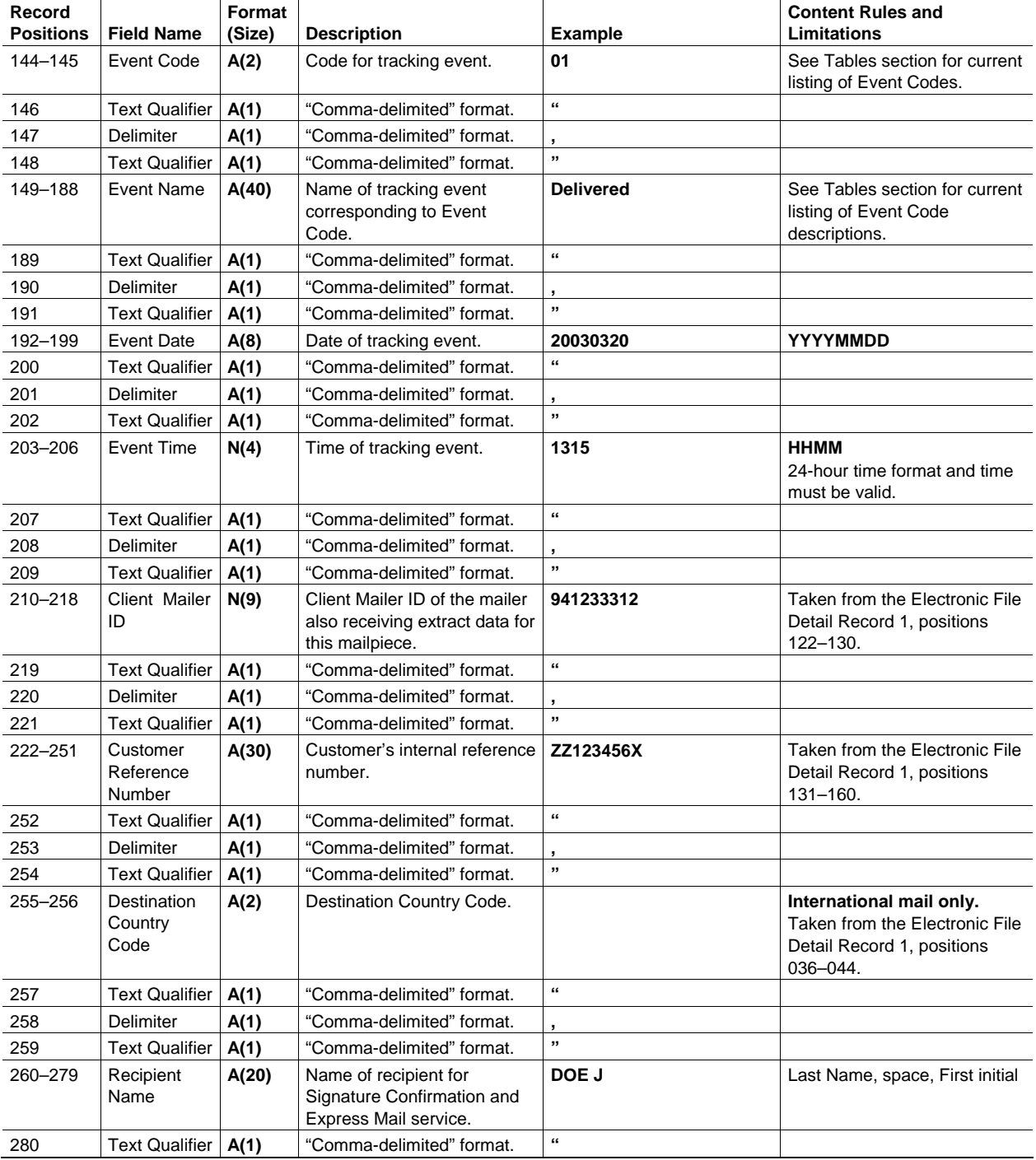

## Table 6-2

## **Confirmation Services Error/Warning Data File Format for Header Record (Summary) (161 Bytes)**

**Note:** This format is for Confirmation Services Error Warning Report and applies to Confirmation Services electronic files and Shipping Partner Event Codes files.

- The summary Record appears first in the data file.
- The total record length is always 161 bytes regardless of data content. Format (size) reflects the maximum length for each field.

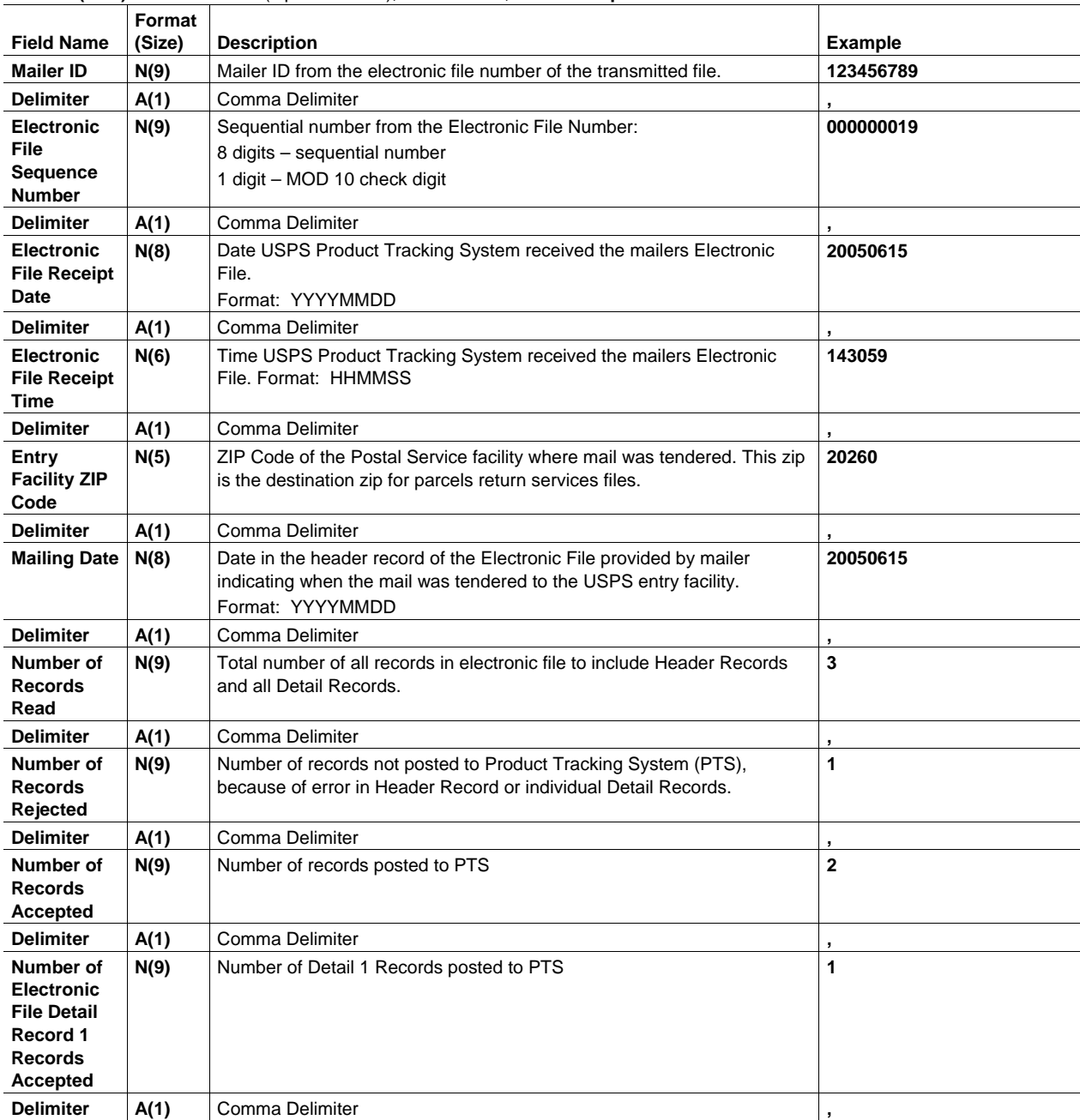

**Format (Size):** A = ASCII text (alpha-numeric); **N** = Numeric; **Number in parenthesis** = field size

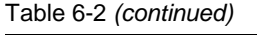

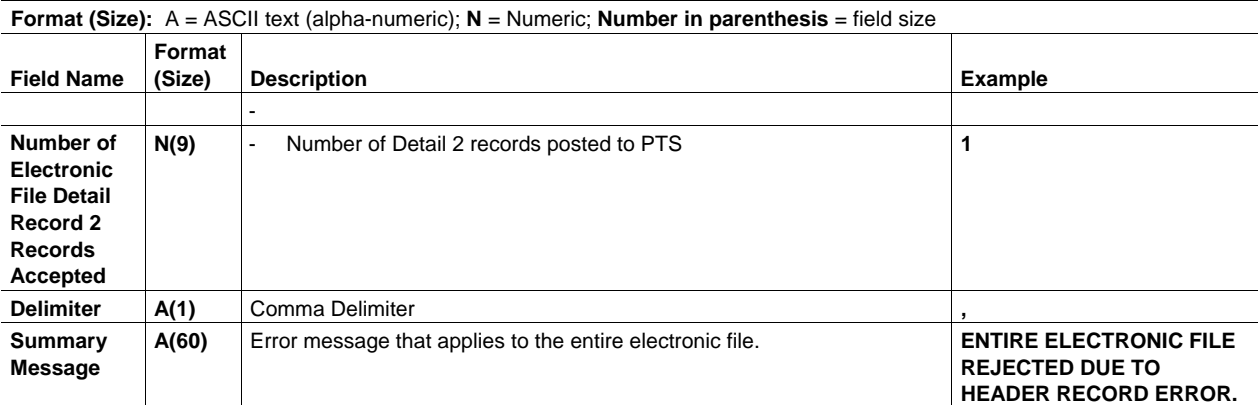

## Table 6-3

## **Confirmation Services Error/Warning Data File Format for Detail Record (118 Bytes)**

Note: This format is for the Confirmation Services Error Warning Report and applies to Confirmation Services electronic files and Shipping Partner Event Codes files.

• The total record length is always 118 bytes regardless of data content. Maximum data content is 118 bites. Format (size) reflects the maximum length for each field.

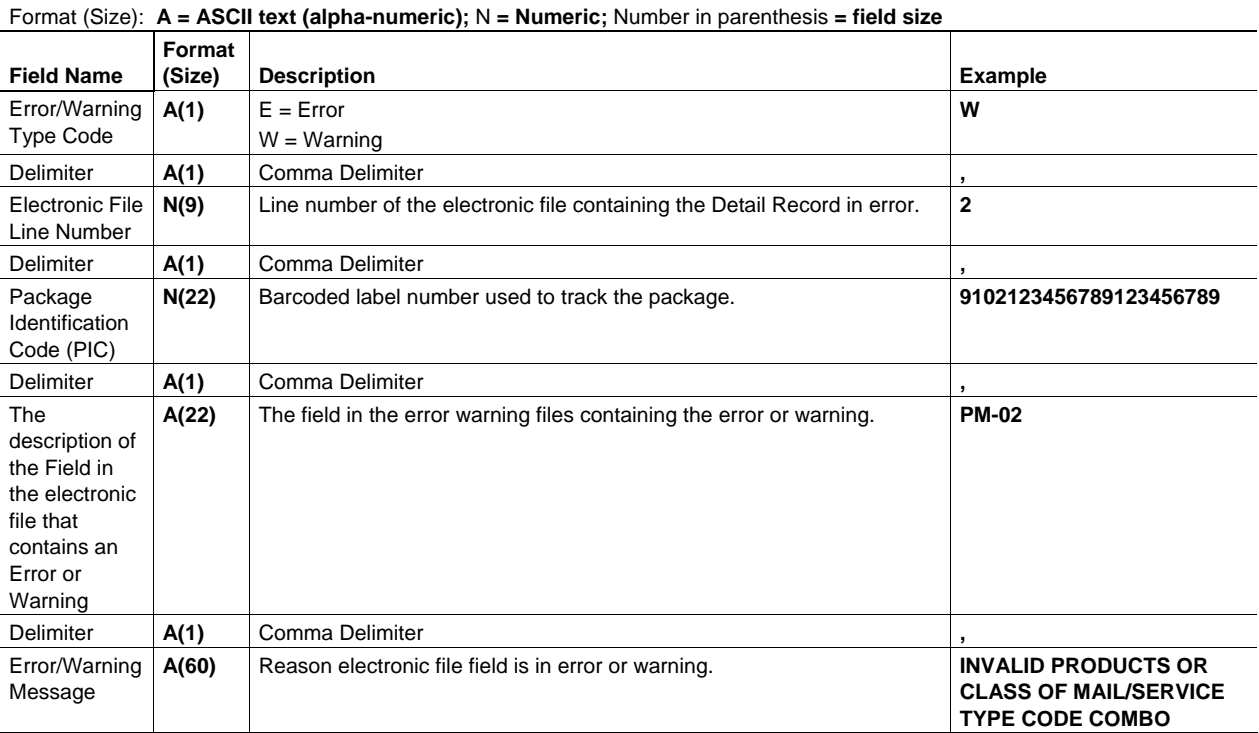

## Table 6-4 **Shipping Partner Event Code Error/Warning Data File Format for Header Record (Summary) (161 Bytes)**

- The summary Record appears first in the data file
- Record length is 161. Format (size) reflects the max length for each field.

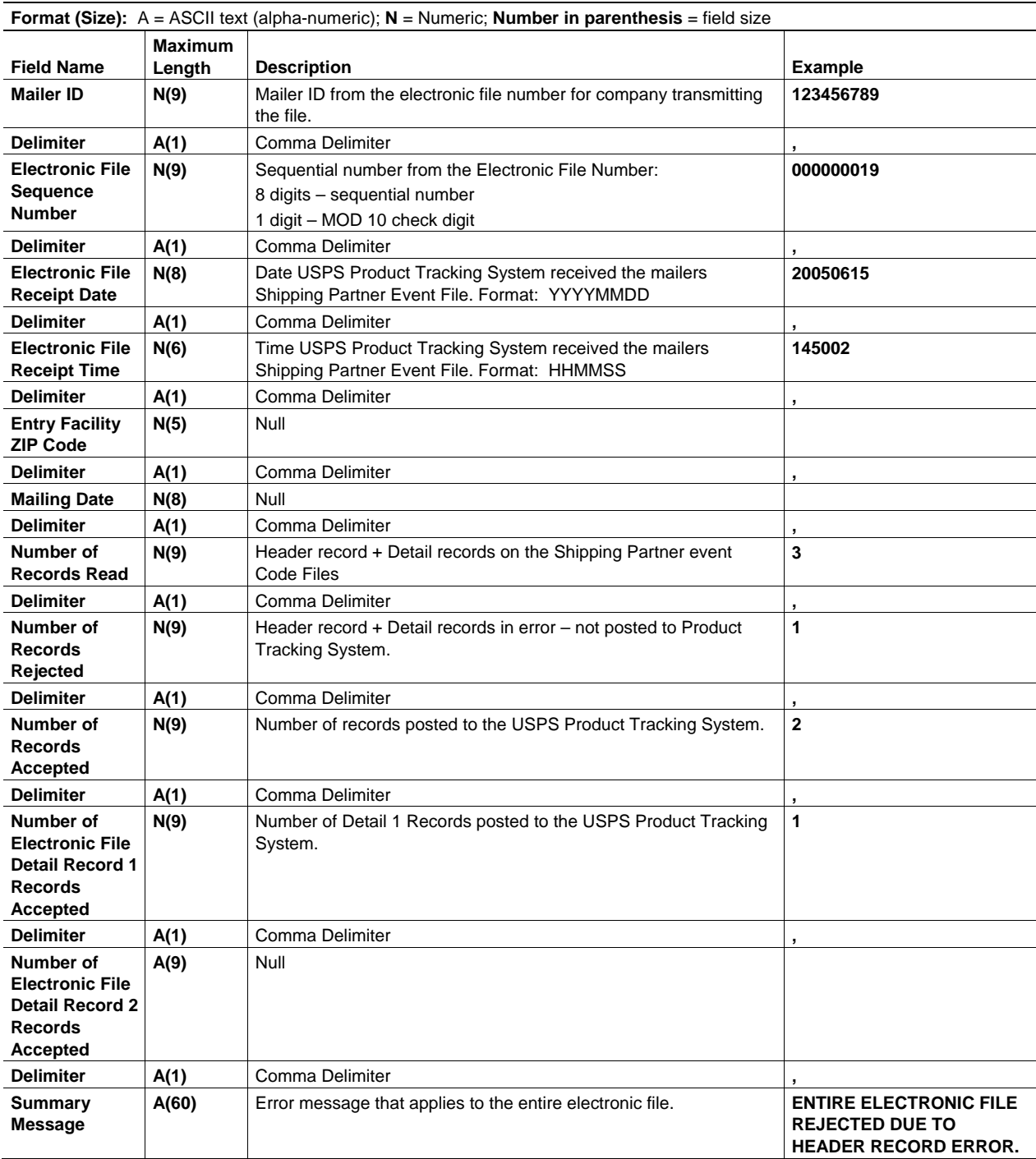

# Table 6-5

# **Shipping Partner Event Code Error/Warning Data File Format for Detail Record (161 Bytes)**

- The summary Record appears first in the data file
- Record length is 161. Format (size) reflects the max length for each field.

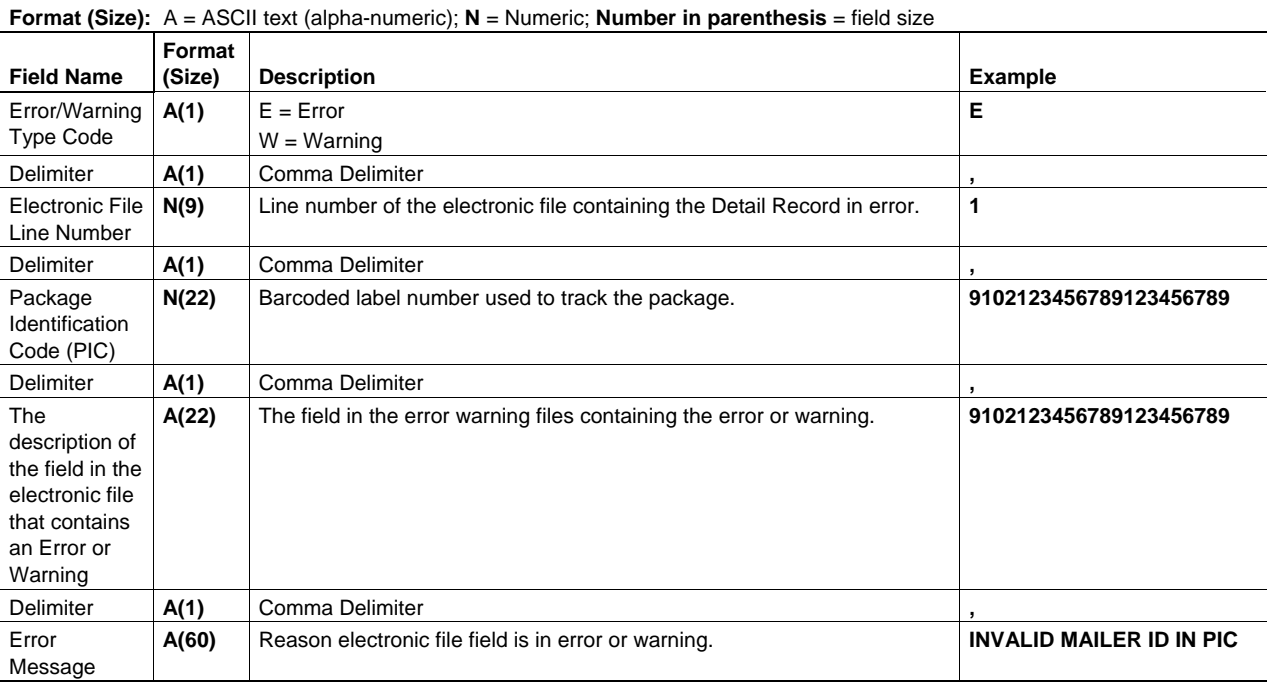

#### Table 6-6 **Shipping Partner Event Header Record (100 Bytes) (Fixed Length Strings)**

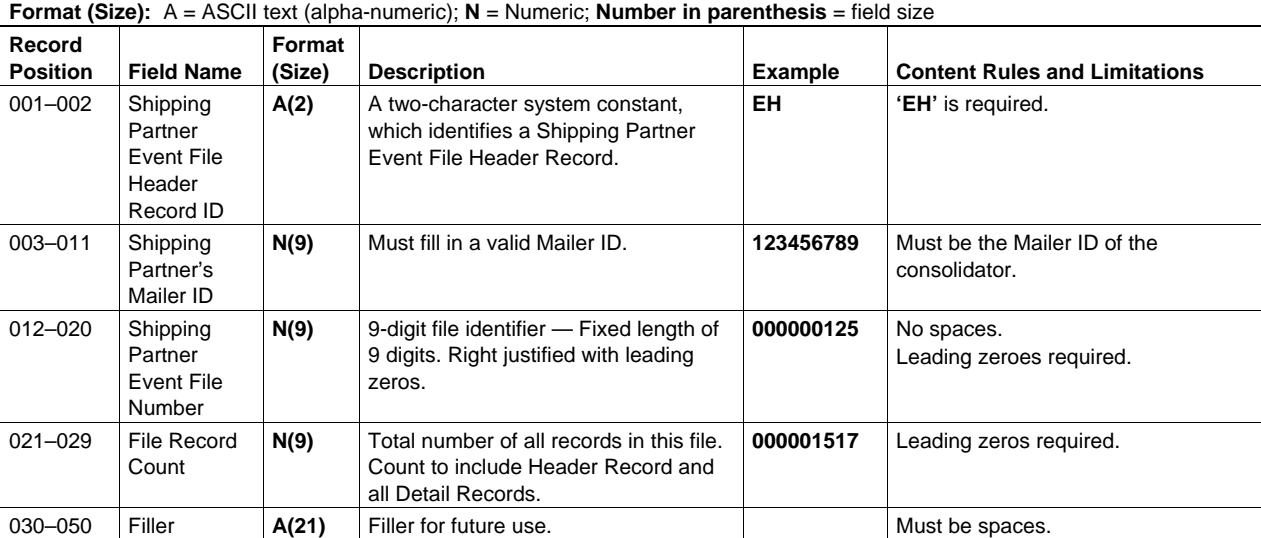
# Table 6-7 **Shipping Partner Event Detail Record (100 Bytes) (Fixed Length Strings)**

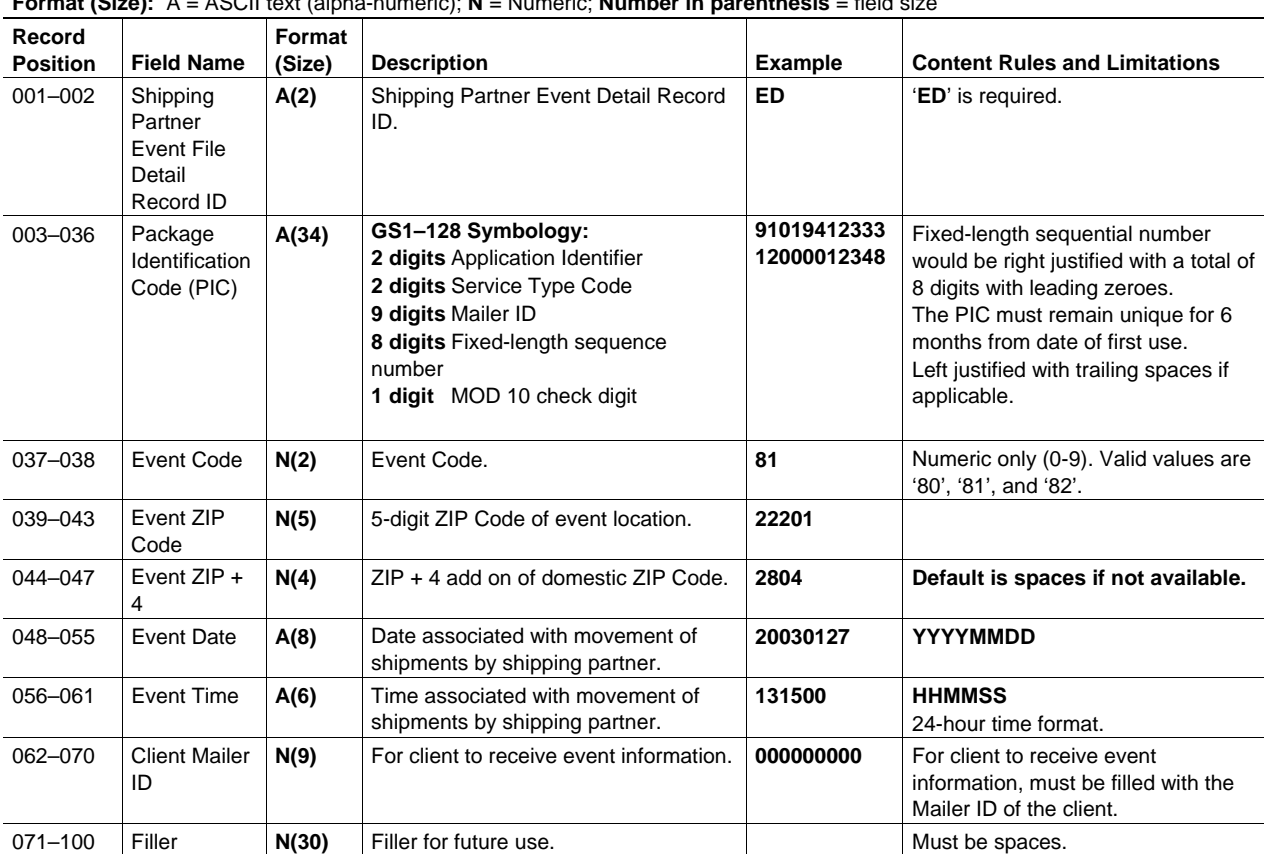

**Format (Size):** A = ASCII text (alpha-numeric); **N** = Numeric; **Number in parenthesis** = field size

# **7 Communications**

# **Communication Using Dial-Up FTP**

# **Throughout these instructions, the term "logonid" refers to the mailer's Confirmation Services User ID; for example, mmc001.**

Establish a Dial-Up connection using your *PPP logonid* and dial-up Password *in all lowercase*. The Postal Service toll-free access number is **800-852-9437**.

Once connected to the Postal Service network, establish an FTP session.

Using FTP client software or the command line, connect to: *PTSMFTP.USPS.GOV* using your *logonid* and *password*. *logonid* and *password* are *case sensitive*. You are now connected to the Postal Service FTP server. The server uses standard FTP commands.

# **Sending Electronic Files**

Change the directory to: */logonid/inbound* (all lowercase). This is the directory where you will be placing your electronic files. The command used to change to this directory is:

# **cd /logonid/inbound**

Set the transmission mode to ASCII unless you are sending compressed (zipped) files, in which case the mode must be binary. PKZip is the only compression method accepted. Change the transmission mode by entering the appropriate command:

# **ASCII or binary**

Files must be sent using the following naming convention:

#### *<logonid>.manifest*

*Example:* mmcw93.manifest

If sending multiple separate files *in one session,* use the following naming convention for subsequent files to avoid overwriting your previous file(s).

# *<logonid><seq>.manifest*

*Example:* mmcw93a.manifest

Begin with the letter a for the sequence identifier and continue with b, c, etc. for subsequent files.

Use the *put* command to transfer the file to the directory:

# */logonid/inbound*

Example: put <localfilename> <logonid>.manifest

When sending Shipping Partner Event Code Files, use the following naming convention:

# *<logonid>.consolid*

If sending multiple *Shipping Partner Event Code Files in one session,* use the following naming convention for subsequent files to avoid overwriting your previous file(s).

# *<logonid><seq>.consolid*

*Example:* mmcw93a.consolid

# **Retrieving Reports Using Dial-Up FTP**

Change the directory to: */logonid/outbound*. This is the directory from which your reports are retrieved. The command used to change to this directory is:

# *cd /logonid/outbound*

To see what files are available for pickup, use the directory list command. The command is: *dir.* 

Use the *get* command to retrieve file(s) from the directory:

# */logonid/outbound*

# *Example: get ERRWRNO.RPT.1120352010*

The following reports can be found in the outbound directory:

- Confirmation Services Error/Warning Report
- **Extract File**
- Shipping Partner Error/Warning Report

The naming convention used for these files are as follows:

- *ERRWRNO.RPT.MMddhhmmss* for the Confirmation Services Error/Warning Report.
- DETEXTRO.RPT.MMddhhmmss for the extract file.
- *ERRWRNO1.RPT.MMddhhmmss* for the Consolidator Error/Warning Report.

MMddhhmmss signifies the following:

- MM = numeric representation of the month.
- $\bullet$  dd = day of the month.
- hhmmss = the hour, minute, and second that the file or report was generated.

Copy the files to your local computer. You may choose to delete the files from the Postal Service host. If you do not delete the files, the Postal Service host site will automatically delete the oldest copy (generation) of each file type on the  $31<sup>st</sup>$  generation of that file.

To delete the file, use the *del* command.

*Example: del ERRWRNO.RPT.MMddhhmmss* 

# **Changing the FTP Password**

To voluntarily change your Password, the command *chpw* must be used. The command syntax is "quote chpw <newpassword>."

# Example: *quote chpw mspacman*

Error Messages associated with Dial-up networking may be found in Table 8-9 in chapter 8.

# **Communication Using Internet Server FTP**

**Throughout these instructions, the term "logonid" refers to the mailer's Postal Service User ID; for example, mmc001. When "logonid" is used within a directory or filename, your User ID should be substituted in your commands. For security purposes your Internet connection must have forward/reverse lookup enabled.** 

All file names, directories, *logonid* and *password* are *case sensitive*. The server *ftpin.usps.gov* is where you will send files to the Postal Service. The server *ftp-out.usps.gov* is where you will retrieve files from the Postal Service. The servers use standard FTP commands and can be accessed using any standard GUI or command line client software.

The example commands used here are typical of command line FTP client software. Please refer to your software's documentation for specific information on using your software.

# **Sending Electronic Files**

Connect to the Internet. Using FTP client software, connect to:

# *ftp-in.usps.gov* using your *logonid* and *password*.

Change the directory to */home/delconf/incoming*. This is the directory where you will be placing your electronic files. The command is:

# *cd /home/delconf/incoming*

Set the transmission mode to ASCII. Files sent to the Postal Service Internet server must not be compressed.

Files must be sent using the following naming convention:

#### *<logonid>.manifest*

#### *Example:* mmcw93.manifest

If sending multiple separate files, *in one session or in multiple sessions within a few minutes of each other,* use the following naming convention for subsequent files to avoid overwriting your previous file(s).

#### *<logonid><seq>.manifest*

*Example:* mmcw93a.manifest

Begin with the letter a for the sequence identifier and continue with b, c, etc. for subsequent files.

Use the *put* command to transfer the file to the directory:

# */home/delconf/incoming*

*Example: put <localfilename> <logonid>.manifest* 

When sending *Shipping Partner Event Code Files*, use the following naming convention:

#### *<logonid>.consolid*

If sending multiple *Shipping Partner Event Code Files*, *in one session or in multiple sessions within a few minutes of each other,* use the following naming convention for subsequent files to avoid overwriting your previous file(s):

#### *<logonid><seq>.consolid*

*Example:* mmcw93a.consolid

# **Retrieving Electronic Files**

Connect to the Internet. Using FTP client software, connect to:

# *ftp-out.usps.gov* using your *logonid* and *password*.

Change the directory to */red/logonid/incoming* (all lowercase). This is the directory where you will be retrieving your electronic files. The command is:

#### *cd /red/logonid/incoming*

To see what files are available for pickup, use the directory list command. The command is: *dir.* 

Retrieve the file(s) using the name(s) from the directory:

# */red/logonid/incoming*

# *Example: get errwrno.rpt.11203520*

The following reports can be found in the incoming directory:

- Confirmation Services Error/Warning Report.
- **Extract File.**
- Shipping Partner Error/Warning Report.

The naming conventions used for these files are as follows:

- *Errwrno1.rpt.MMddhhmm* for the Confirmation Services Error/Warning Report.
- *detextro1.rpt.MMddhhmm* for the extract file.
- errwrno2.rpt.MMddhhmm for the Consolidator Error/Warning Report.

MMddhhmm signifies the following:

- $MM =$  numeric representation of the month.
- $dd = day of the month.$
- hhmm = the hour, minute and that the file or report was generated.

Copy the files to your local computer. You may choose to delete the files from the Postal Service host. However, if you do not delete the files, the Postal Service host site will automatically delete the oldest copy (generation) of each file type on the  $31<sup>st</sup>$  generation of that file.

To delete the file, use the *del* command.

# *Example: del errwrno.rpt.MMddhhmm*

# **Changing the Internet FTP Password**

To change the Password for Internet FTP, transmitting mail owners or designees must change Passwords on both *ftp-in.usps.gov* and ftp*-out.usps.gov* because the accounts and Passwords are maintained independently. The first six characters of the Password must contain at least two alphabetic characters and at least one numeric or special character. In both accounts, transmitting mail owners or designees will be prompted to enter the Password again, and then to enter and confirm the new Password.

# **Communication Using an Internet Browser**

As an alternative to using standard FTP software, a Web-based site is available that enables uploading your electronic file to the Postal Service. Note that this site allows only sending files and is not for viewing or retrieving information.

# **From your Internet browser, open this page:**

# *http://www.usps.gov/cttgate/upload.htm*

Click the "Browse" button to select the file you want to upload. This will bring up your local directories and files. After you select the appropriate file, the full path and filename will be listed in the fill-in box on the Web page.

Click the "Upload File" button to begin the transfer. After the file transfer is complete, a screen will confirm that your file was received, giving the size of the file.

Files must not be compressed using this file transfer method.

# **Retrieving Electronic Reports**

Enter the following URL using all lowercase letters and replacing the *<logonid>* and *<password>* fields with the *<logonid>* and *<password>* fields provided to you by the Postal Service.

# *Example: ftp:// logonid:password@ftp-out.usps.gov/* \*

A Web page will show your home directory. Click on "incoming" to access the proper directory. Click on the report in the displayed list that you want to view or download.

\* Depending on which Internet browser you are using, you may arrive at an FTP root directory instead of your home directory. If this occurs, select the red directory and then select the directory that contains your *<logonid>*. You also may access the correct directory by entering the extended URL.

*ftp://logonid:password@ftp-out.usps.gov/red/logonid/incoming* 

# **Communication Using Electronic Data Interchange (EDI)**

Mailers wishing to use Electronic Data Interchange should call Technical Support, 877-264-9693, option 1, to be established as an EDI trading partner.

# **8 Tables**

This chapter contains the following tables:

- Table 8-1, Products or Class of Mail/Service Type Codes
- Table 8-2, Special Services Codes
- Table 8-3, Surcharge Type Codes
- Table 8-4, Event Codes
- Table 8-5, Rate Indicators
- Table 8-6, Electronic File Type
- Table 8-7, Electronic File Error Messages:
- Table 8-7a, Error Messages That Cause Rejection of Entire Electronic File
- Table 8-7b, Detail Record Error Messages That Cause Nonacceptance of Record
- Table 8-8, Electronic File Warning Messages:
- Table 8-8a, Header Record Warning Messages That DO NOT Cause File Rejection
- Table 8-8b, Detail Record Warning Messages That DO NOT Cause File Rejection
- Table 8-9, Dial-up Server Error Messages
- Table 8-10, Products or Class of Mail/Service Type Codes for File Type "E"

# Table 8-1 **Products or Class of Mail/Service Type Codes**

- Products or Class of Mail Code (Detail Record Positions 003–004)
- Service Type Code (Detail Record Positions 007–008)

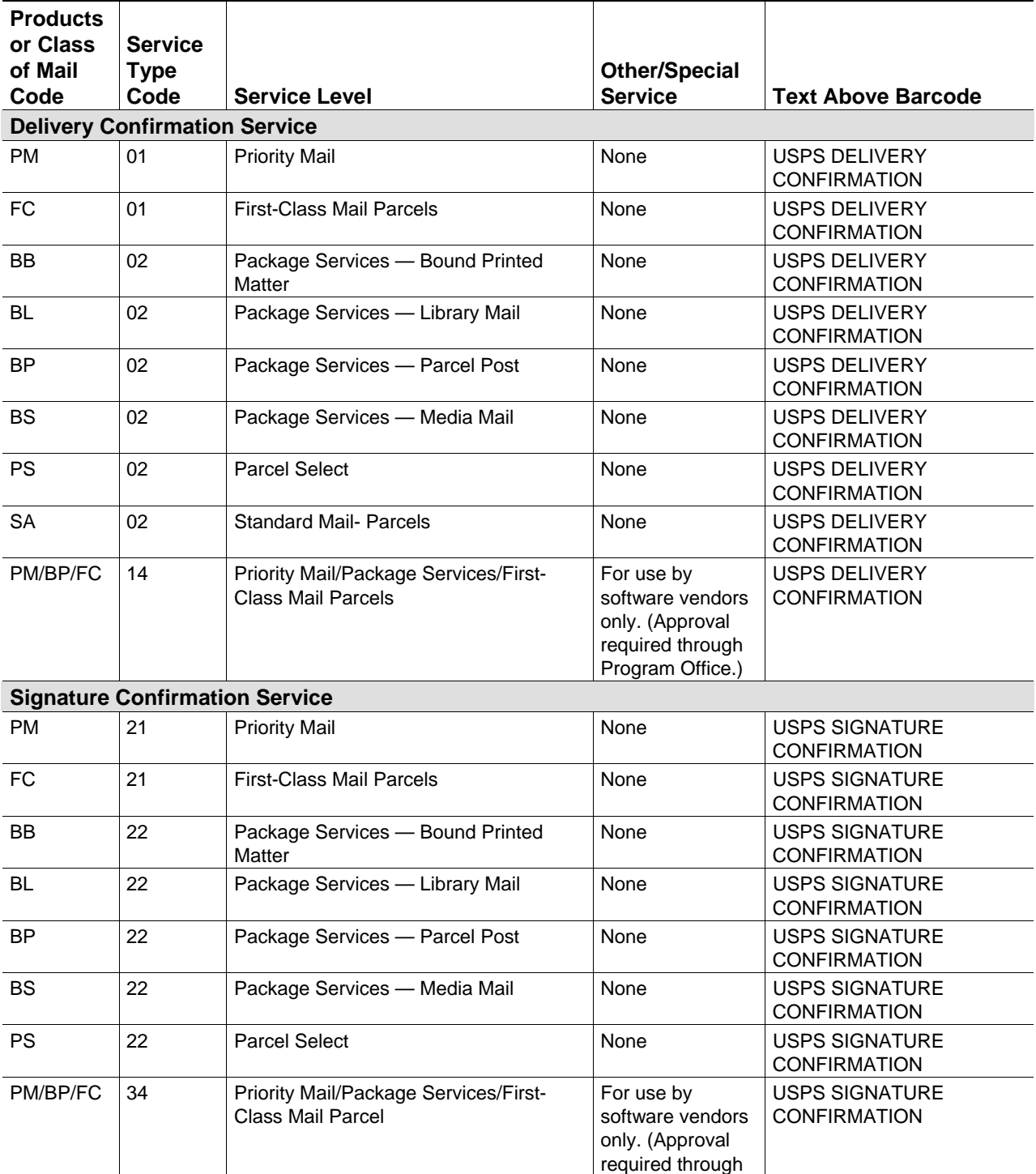

Program Office.)

Table 8-1 *(continued)*

| <b>Products</b><br>or Class                            | <b>Service</b>      |                                            |                                        |                                             |  |  |  |  |
|--------------------------------------------------------|---------------------|--------------------------------------------|----------------------------------------|---------------------------------------------|--|--|--|--|
| of Mail<br>Code                                        | <b>Type</b><br>Code | <b>Service Level</b>                       | <b>Other/Special</b><br><b>Service</b> | <b>Text Above Barcode</b>                   |  |  |  |  |
| <b>Combinations with Delivery Confirmation Service</b> |                     |                                            |                                        |                                             |  |  |  |  |
| <b>PM</b>                                              | 05                  | <b>Priority Mail</b>                       | Insured (value<br>> \$200              | USPS INSURED                                |  |  |  |  |
| <b>FC</b>                                              | 05                  | <b>First-Class Mail Parcels</b>            | Insured (value<br>> \$200              | USPS INSURED                                |  |  |  |  |
| BB.                                                    | 06                  | Package Services - Bound Printed<br>Matter | Insured (value<br>> \$200              | <b>USPS INSURED</b>                         |  |  |  |  |
| BL                                                     | 06                  | Package Services - Library Mail            | Insured (value<br>$>$ \$200)           | <b>USPS INSURED</b>                         |  |  |  |  |
| BP                                                     | 06                  | Package Services - Parcel Post             | Insured (value<br>> \$200              | USPS INSURED                                |  |  |  |  |
| <b>BS</b>                                              | 06                  | Package Services - Media Mail              | Insured (value<br>> \$200              | <b>USPS INSURED</b>                         |  |  |  |  |
| <b>PS</b>                                              | 06                  | Parcel Select                              | Insured (value<br>> \$200              | <b>USPS INSURED</b>                         |  |  |  |  |
| <b>PM</b>                                              | 07                  | <b>Priority Mail</b>                       | Insured (value<br>$\leq$ \$200)        | <b>USPS DELIVERY</b><br><b>CONFIRMATION</b> |  |  |  |  |
| <b>FC</b>                                              | 07                  | <b>First-Class Mail Parcels</b>            | Insured (value<br>$\leq$ \$200)        | <b>USPS DELIVERY</b><br><b>CONFIRMATION</b> |  |  |  |  |
| BB                                                     | 08                  | Package Services - Bound Printed<br>Matter | Insured (value<br>$\leq$ \$200)        | <b>USPS DELIVERY</b><br><b>CONFIRMATION</b> |  |  |  |  |
| <b>BL</b>                                              | 08                  | Package Services - Library Mail            | Insured (value<br>$\leq$ \$200)        | <b>USPS DELIVERY</b><br><b>CONFIRMATION</b> |  |  |  |  |
| BP.                                                    | 08                  | Package Services - Parcel Post             | Insured (value<br>$\leq$ \$200)        | <b>USPS DELIVERY</b><br><b>CONFIRMATION</b> |  |  |  |  |
| <b>BS</b>                                              | 08                  | Package Services - Media Mail              | Insured (value<br>$\leq$ \$200)        | <b>USPS DELIVERY</b><br><b>CONFIRMATION</b> |  |  |  |  |
| <b>PS</b>                                              | 08                  | <b>Parcel Select</b>                       | Insured (value<br>$\leq$ \$200)        | USPS DELIVERY<br><b>CONFIRMATION</b>        |  |  |  |  |
| PM                                                     | 09                  | <b>Priority Mail</b>                       | COD                                    | USPS COD                                    |  |  |  |  |
| FC                                                     | 09                  | <b>First-Class Mail Parcels</b>            | COD                                    | USPS COD                                    |  |  |  |  |
| BB                                                     | 10                  | Package Services - Bound Printed<br>Matter | COD                                    | USPS COD                                    |  |  |  |  |
| BL                                                     | 10                  | Package Services - Library Mail            | COD                                    | USPS COD                                    |  |  |  |  |
| <b>BP</b>                                              | 10                  | Package Services - Parcel Post             | COD                                    | USPS COD                                    |  |  |  |  |
| <b>BS</b>                                              | 10                  | Package Services - Media Mail              | COD                                    | USPS COD                                    |  |  |  |  |
| <b>PS</b>                                              | 10                  | <b>Parcel Select</b>                       | COD                                    | USPS COD                                    |  |  |  |  |

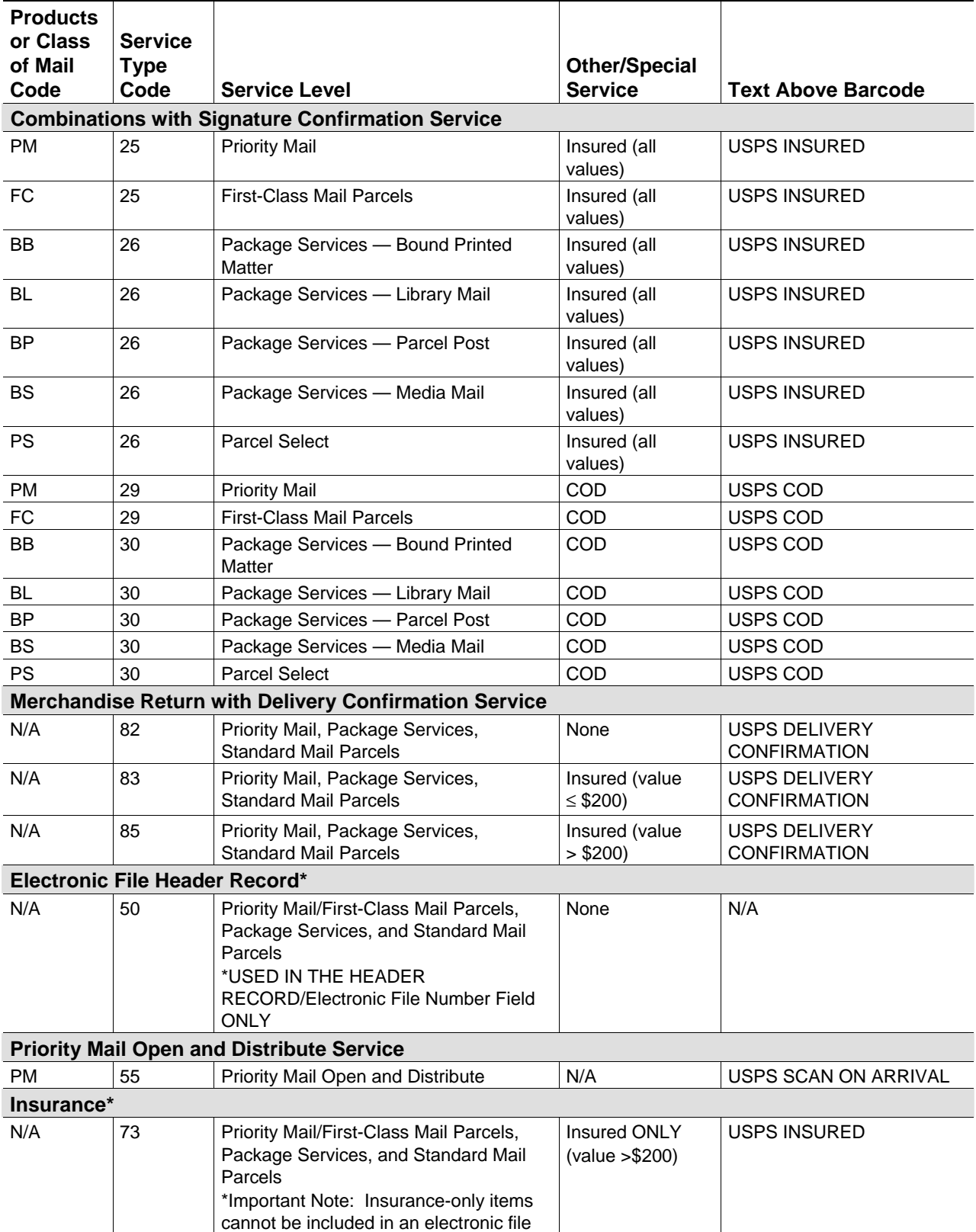

Table 8-1 *(continued)*

| <b>Products</b><br>or Class<br>of Mail<br>Code | <b>Service</b><br><b>Type</b><br>Code | <b>Service Level</b>                                            | <b>Other/Special</b><br><b>Service</b> | <b>Text Above Barcode</b>                               |  |  |  |
|------------------------------------------------|---------------------------------------|-----------------------------------------------------------------|----------------------------------------|---------------------------------------------------------|--|--|--|
| <b>Passive Enroute Scan</b>                    |                                       |                                                                 |                                        |                                                         |  |  |  |
| N/A                                            | 56                                    | Priority Mail/First-Class Mail Parcels,<br>and Package Services | None                                   | No Horizontal ID bars or<br>human-readable barcode text |  |  |  |
| <b>Merchandise Return Service</b>              |                                       |                                                                 |                                        |                                                         |  |  |  |
| FC, PM,<br>BB, BL,<br>BP, BS                   | 84                                    | Merchandise Return Service                                      | N/A                                    | ZIP-MERCHANDISE<br><b>RETURN SERVICE</b>                |  |  |  |
| <b>Retail Service</b>                          |                                       |                                                                 |                                        |                                                         |  |  |  |
| N/A                                            | 03                                    | Priority Mail/First-Class Mail Parcels,<br>and Package Services | Delivery<br>Confirmation               | Printed by the Postal Service                           |  |  |  |
| N/A                                            | 04                                    | <b>Priority Mail &amp; Package Services</b>                     | Delivery<br>Confirmation               | USPS DELIVERY<br><b>CONFIRMATION</b>                    |  |  |  |
| N/A                                            | 23                                    | Priority Mail/First-Class Mail Parcels,<br>and Package Services | Signature<br>Confirmation              | Printed by the Postal Service                           |  |  |  |
| N/A                                            | 24                                    | <b>Priority Mail/Package Services</b>                           | Signature<br>Confirmation              | <b>USPS SIGNATURE</b><br><b>CONFIRMATION</b>            |  |  |  |

Table 8-1 *(continued)*

#### Table 8-2 **Special Services Codes**

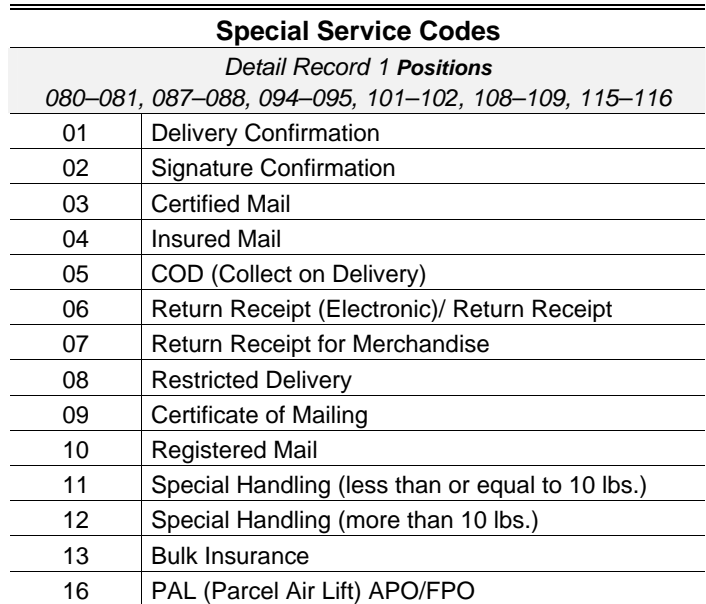

# Table 8-3 **Surcharge Type Codes**

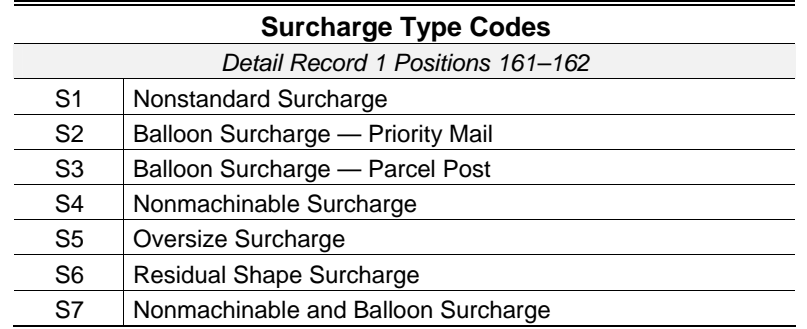

#### Table 8-4 **Event Codes**

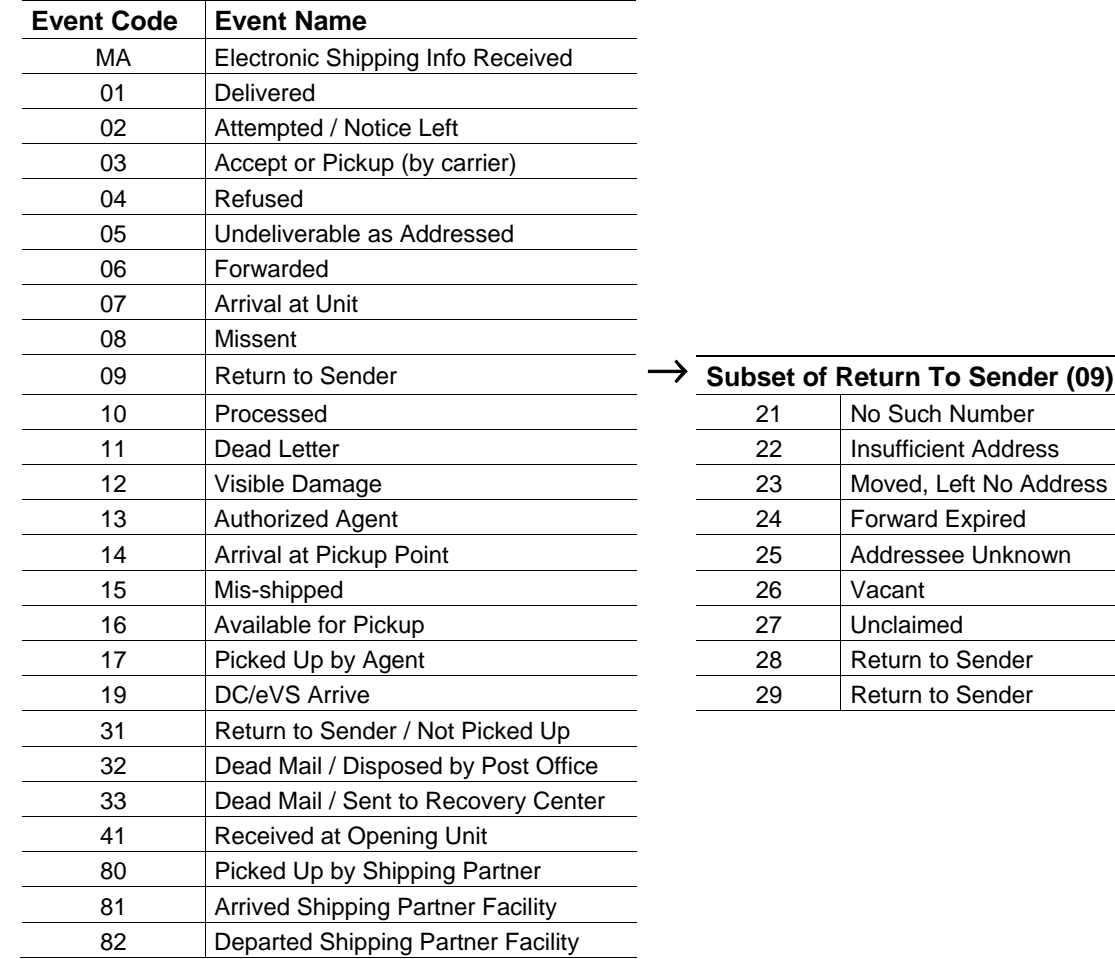

#### Table 8-5 **Rate Indicators**

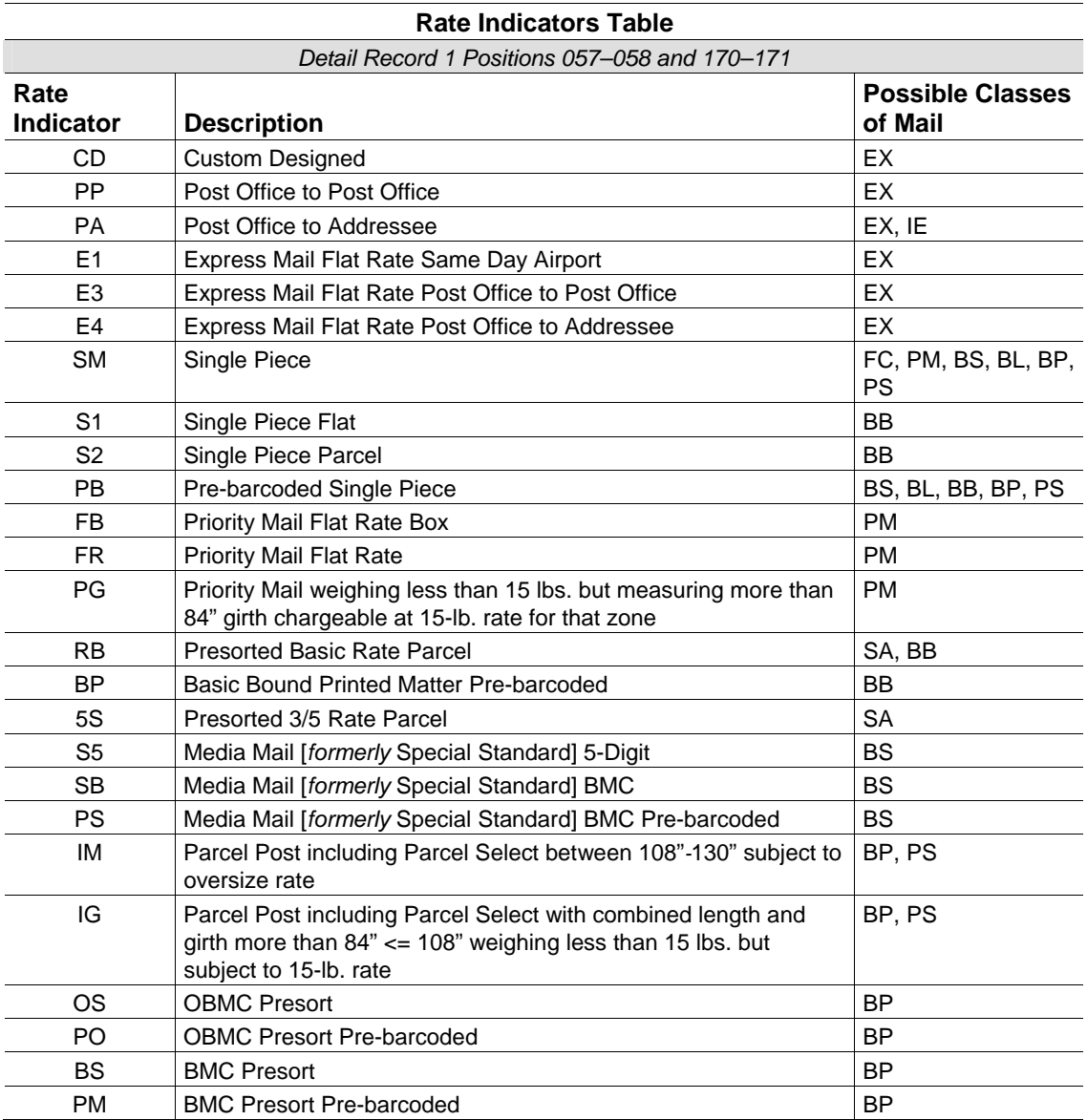

# Table 8-6 **Electronic File Type**

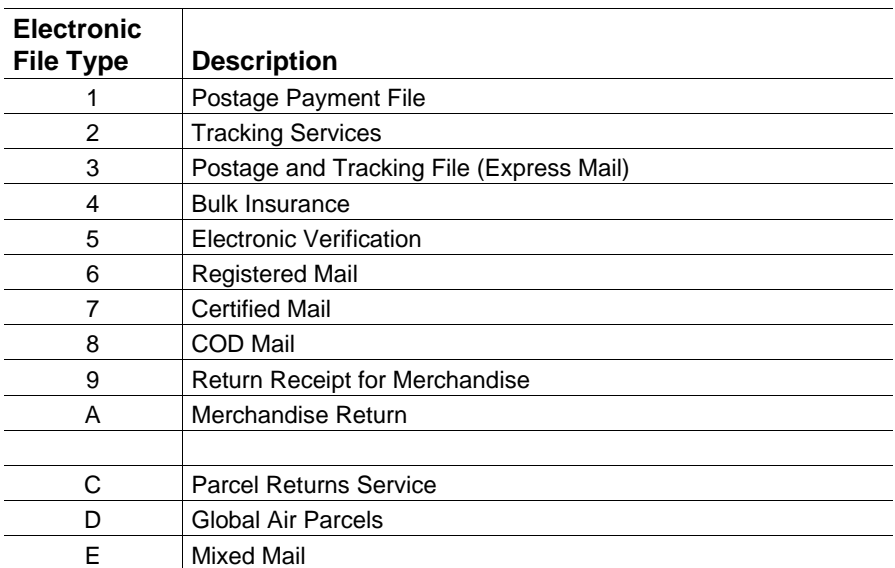

Table 8-7a

# **Electronic File Error Messages: Error Messages That Cause Rejection of Entire Electronic File**

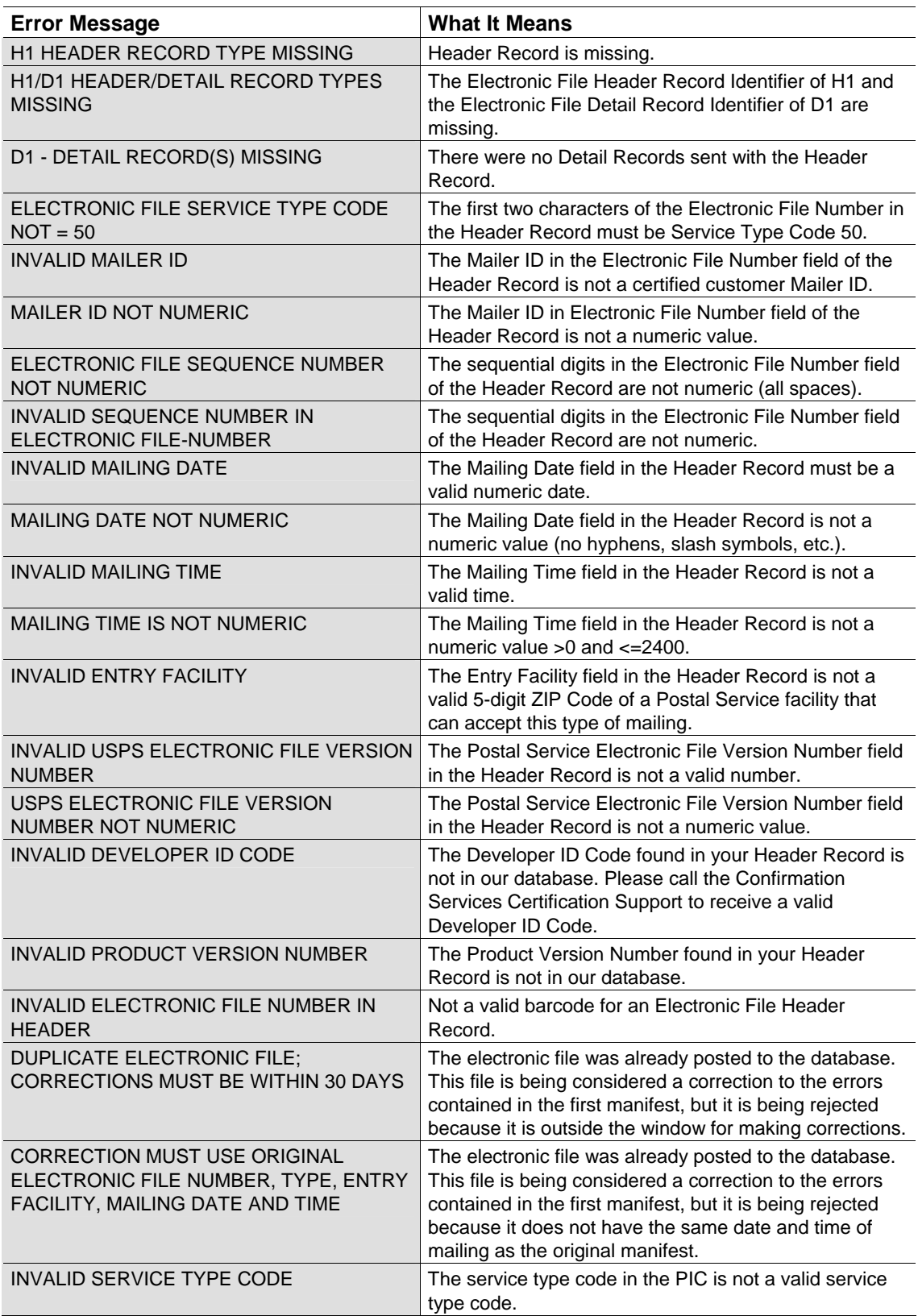

Table 8-7a *(continued)*

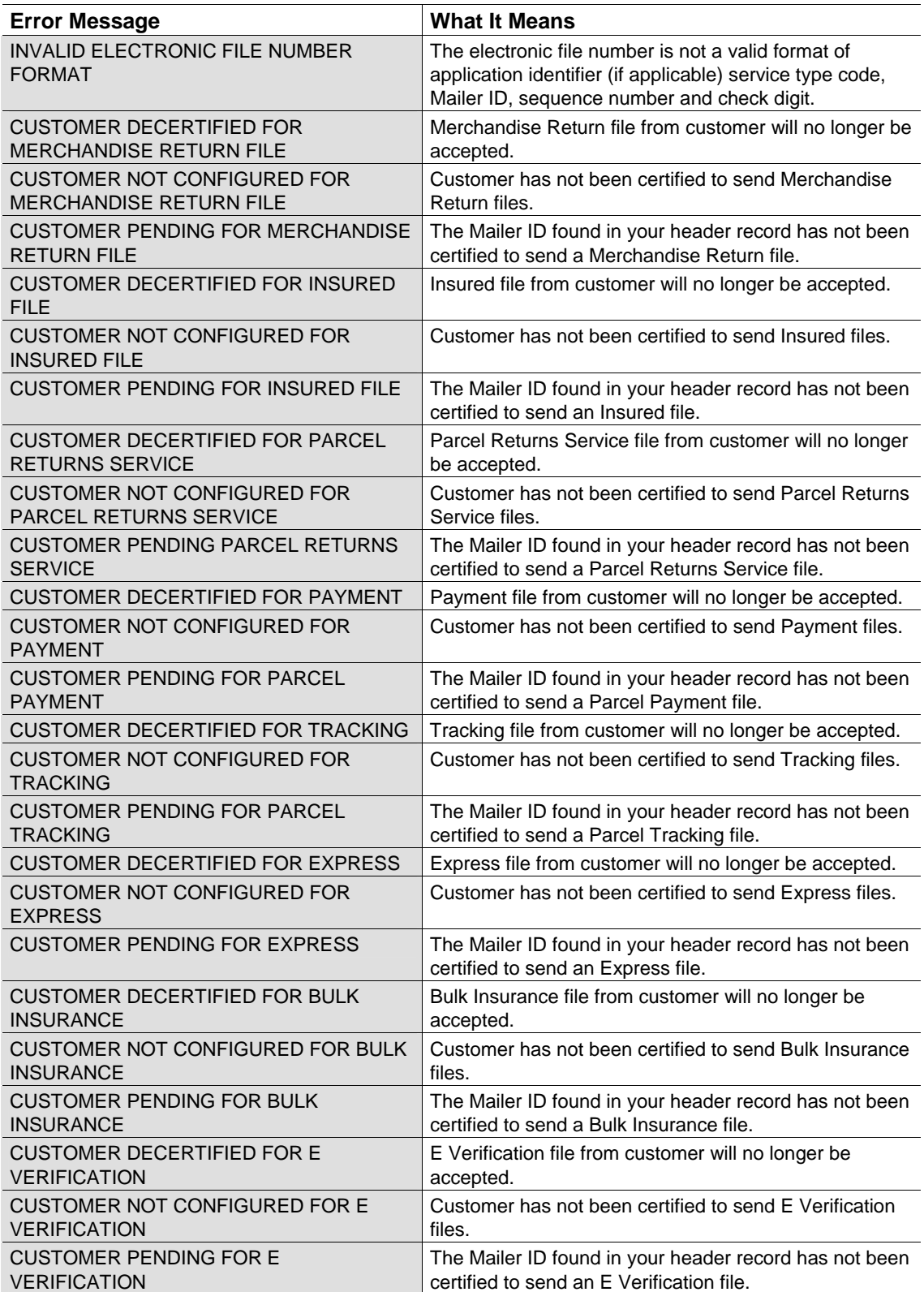

Table 8-7a *(continued)*

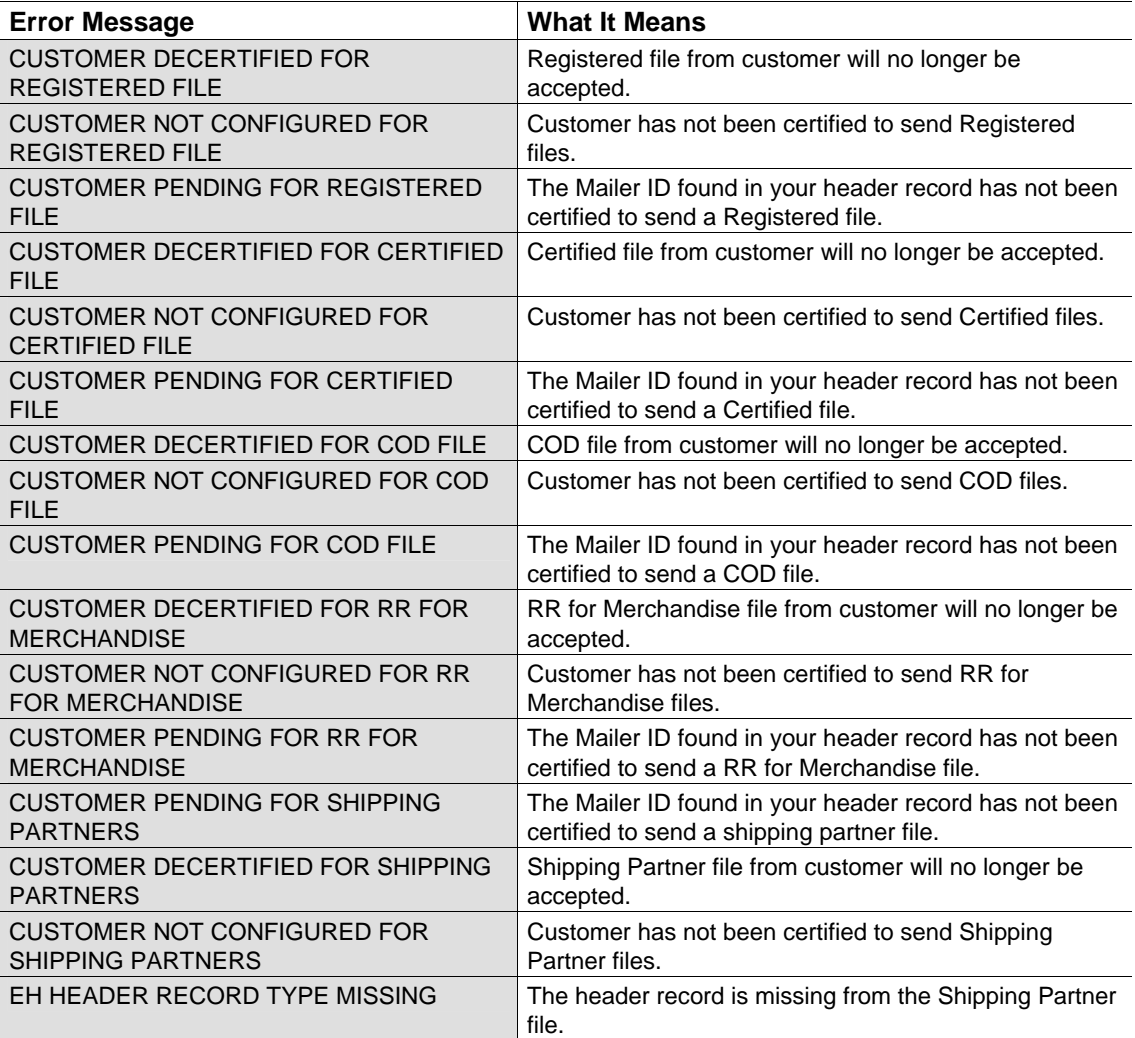

# Table 8-7b **Electronic File Error Messages: Detail Record Error Messages That Cause Nonacceptance of Record**

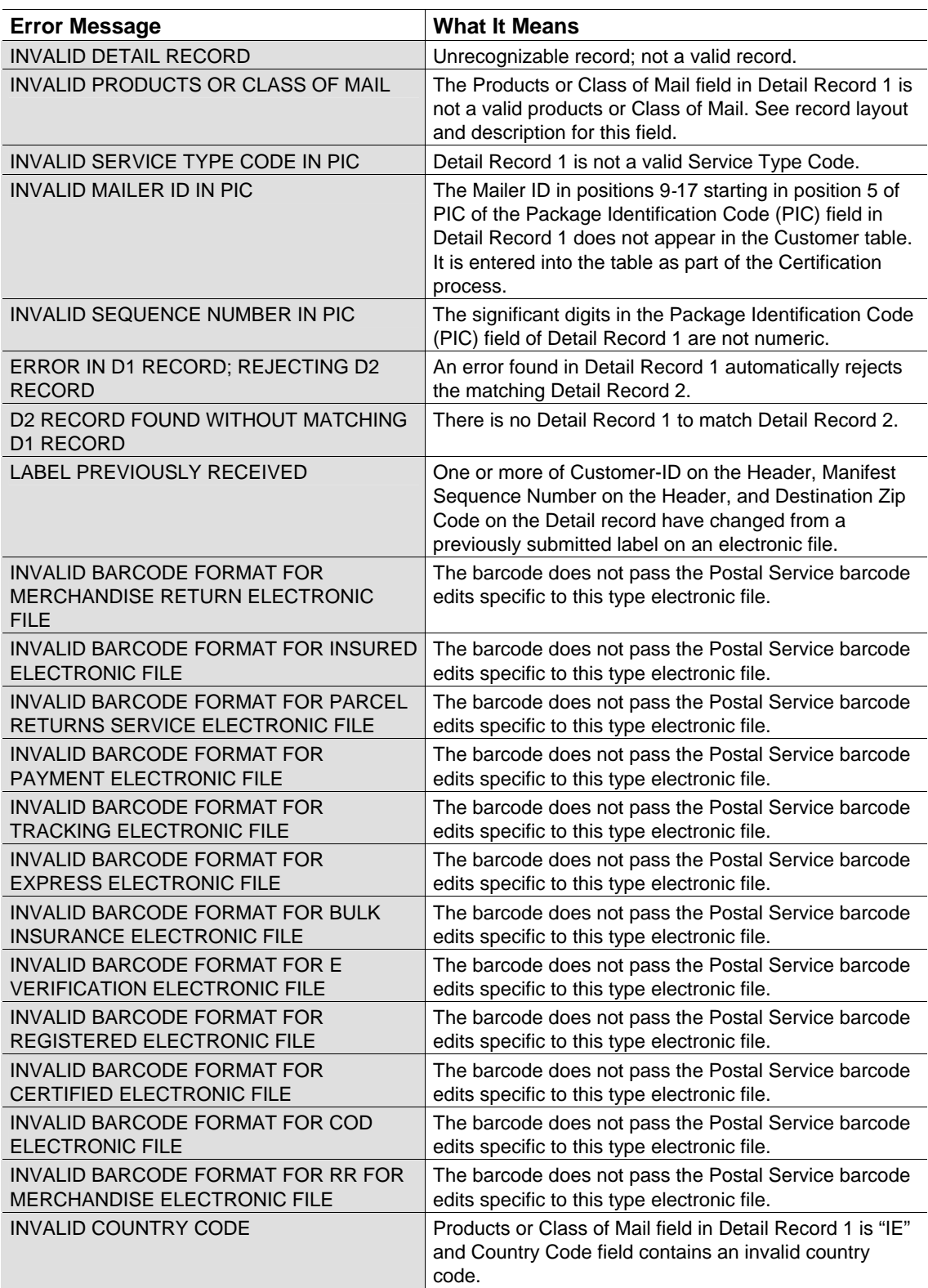

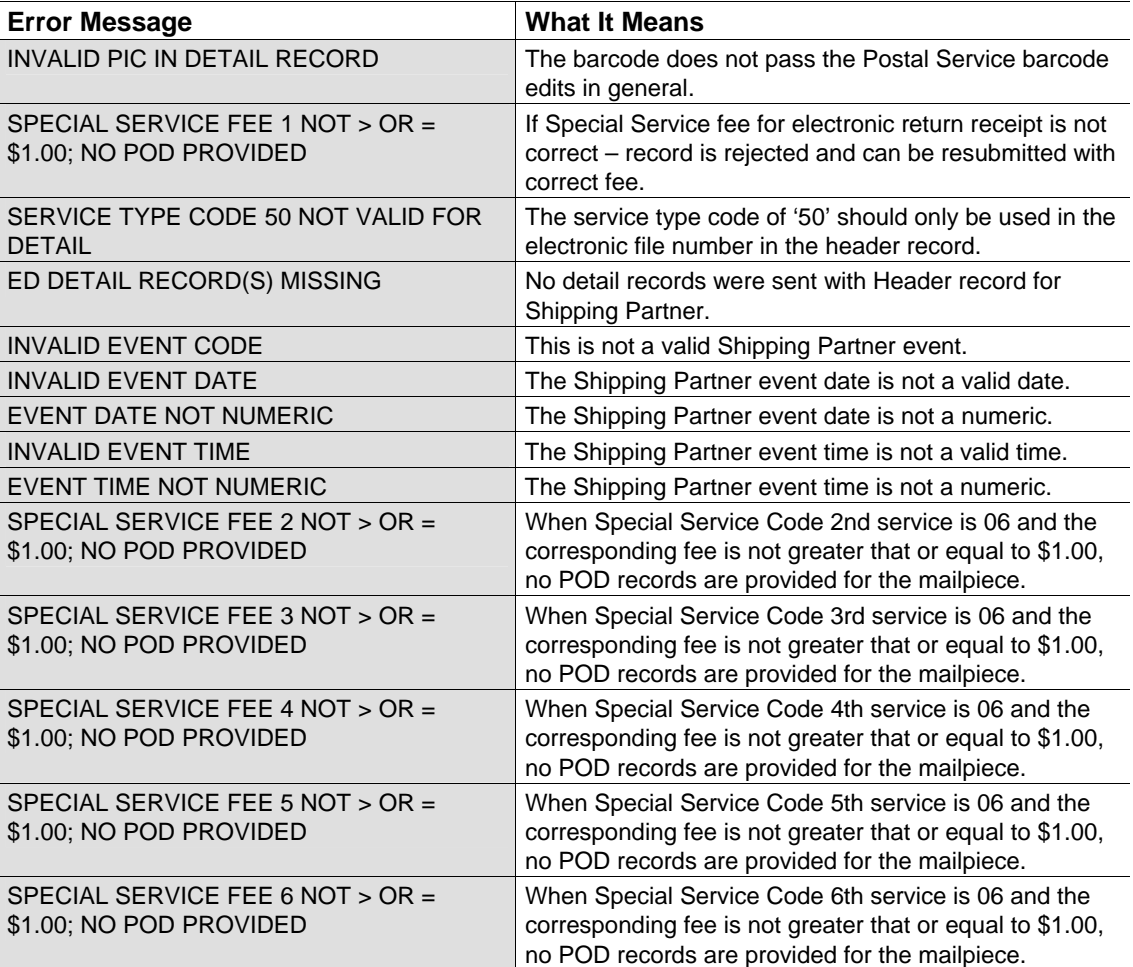

Table 8-7b *(continued)*

# Table 8-8a **Electronic File Warning Messages: Header Record Warning Messages That DO NOT Cause File Rejection**

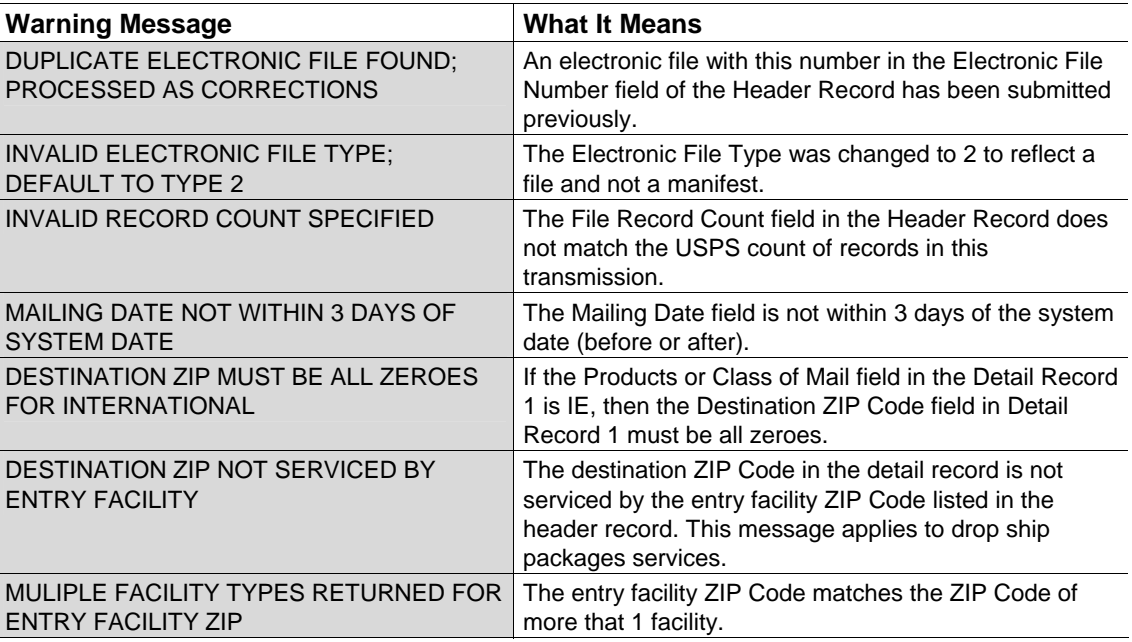

# Table 8-8b

# **Electronic File Warning Messages: Detail Record Warning Messages That DO NOT Cause File Rejection**

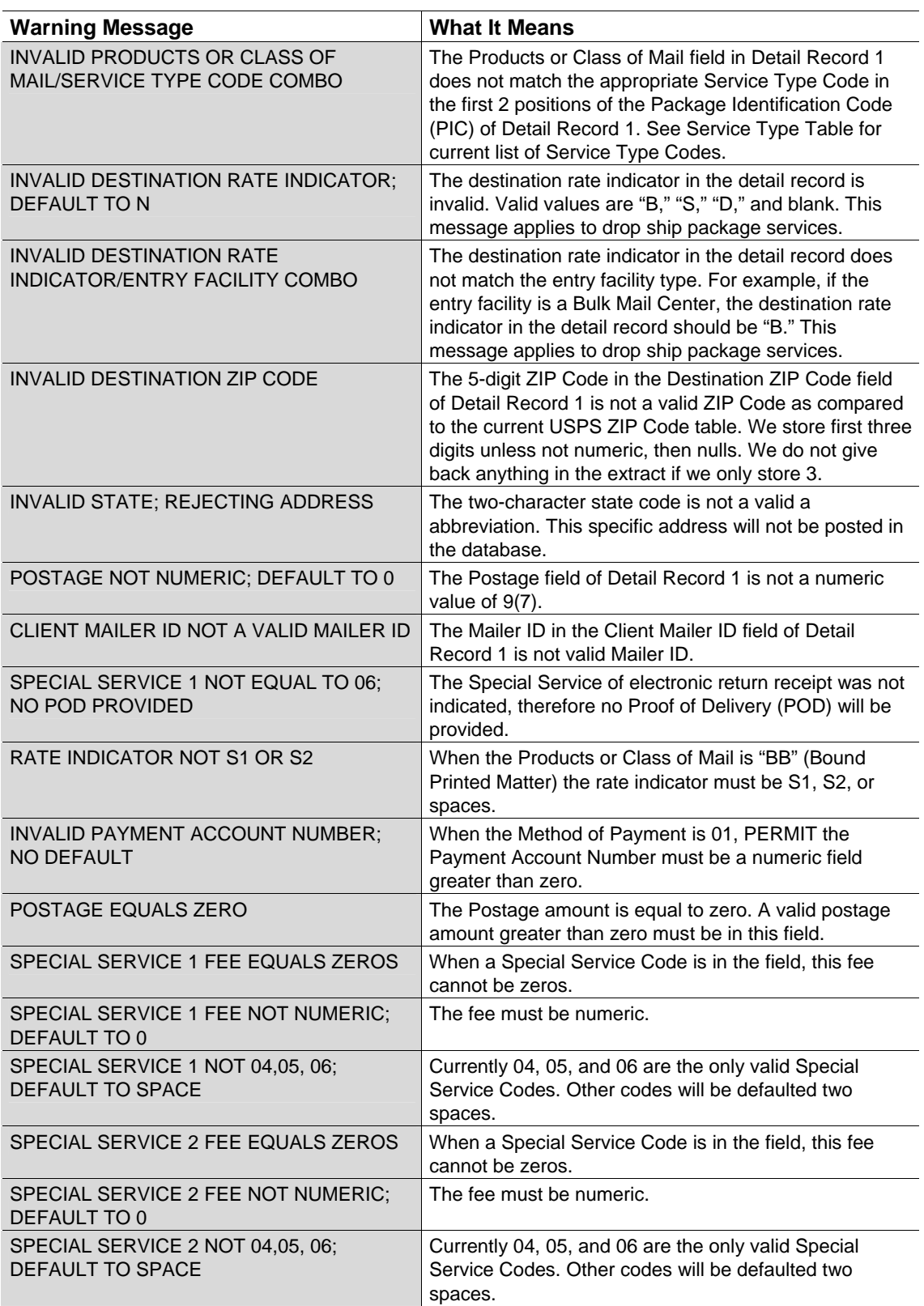

Table 8-8b *(continued)*

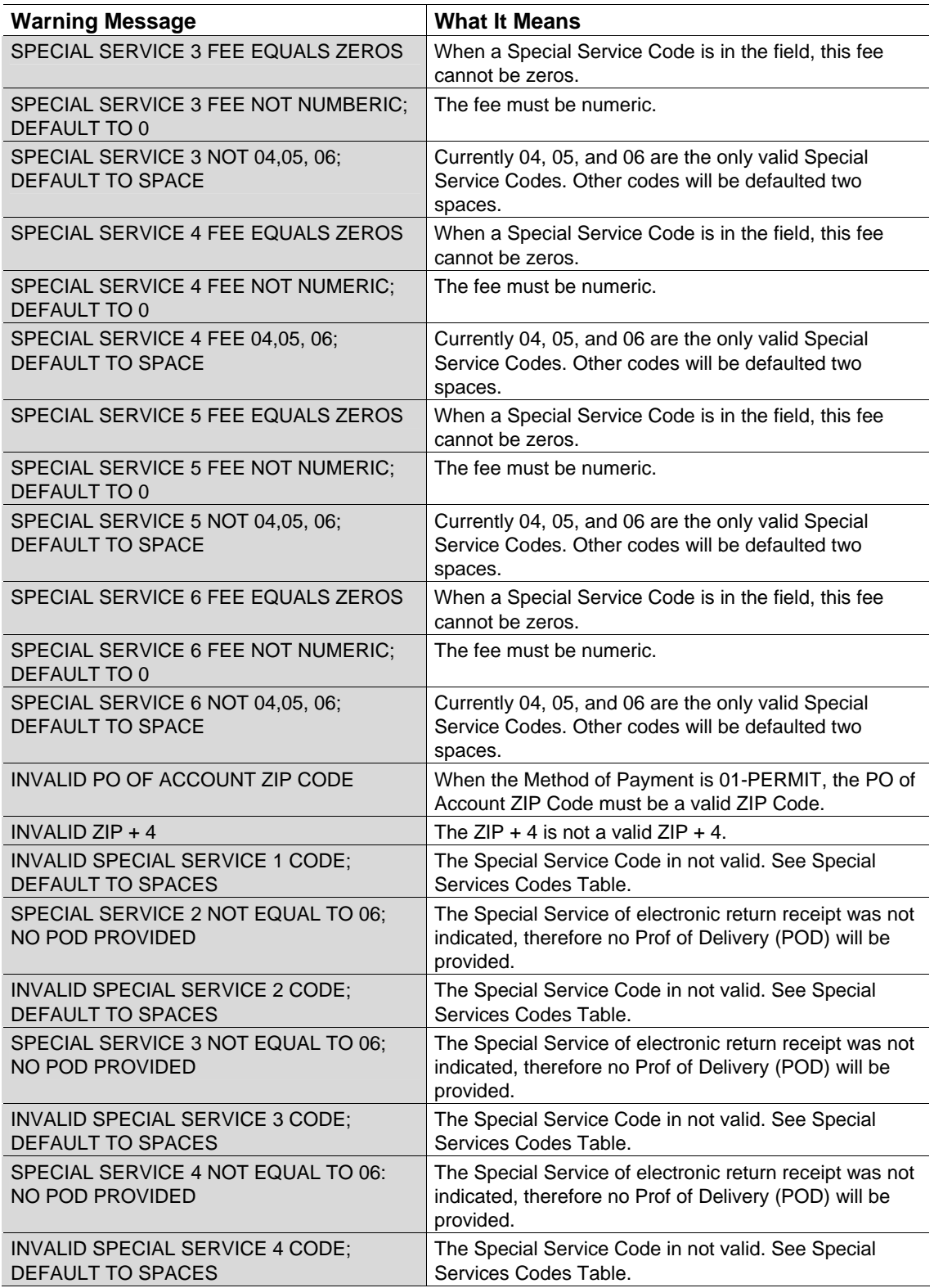

Table 8-8b *(continued)*

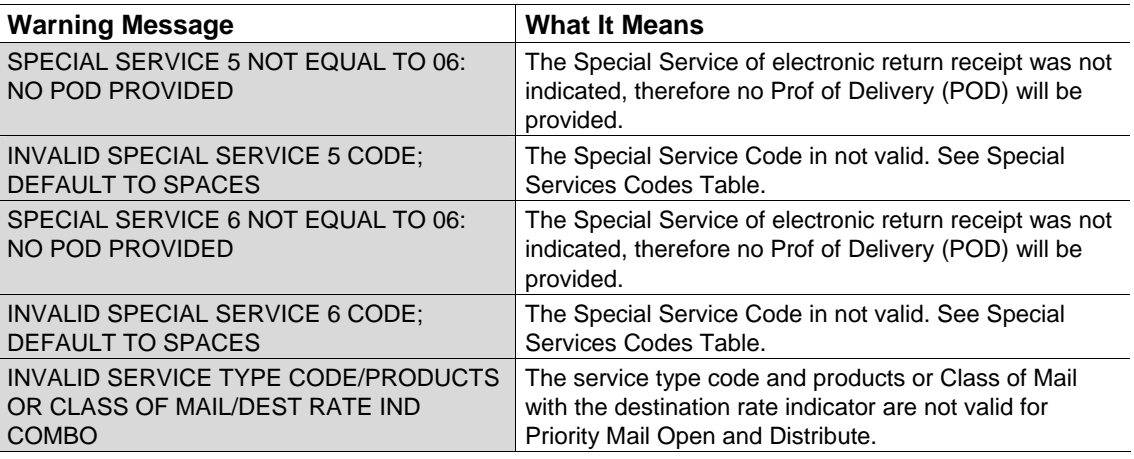

# Table 8-9 **Dial-up Server Error Messages**

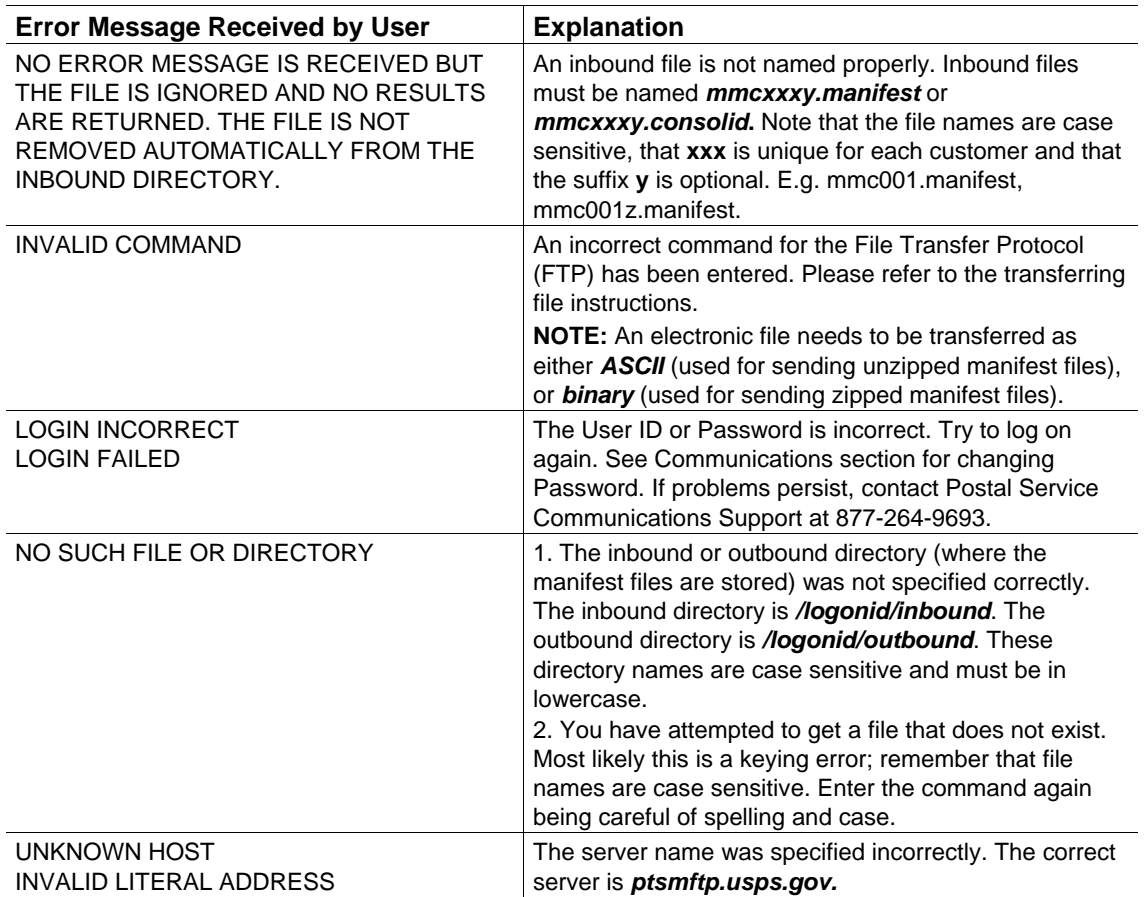

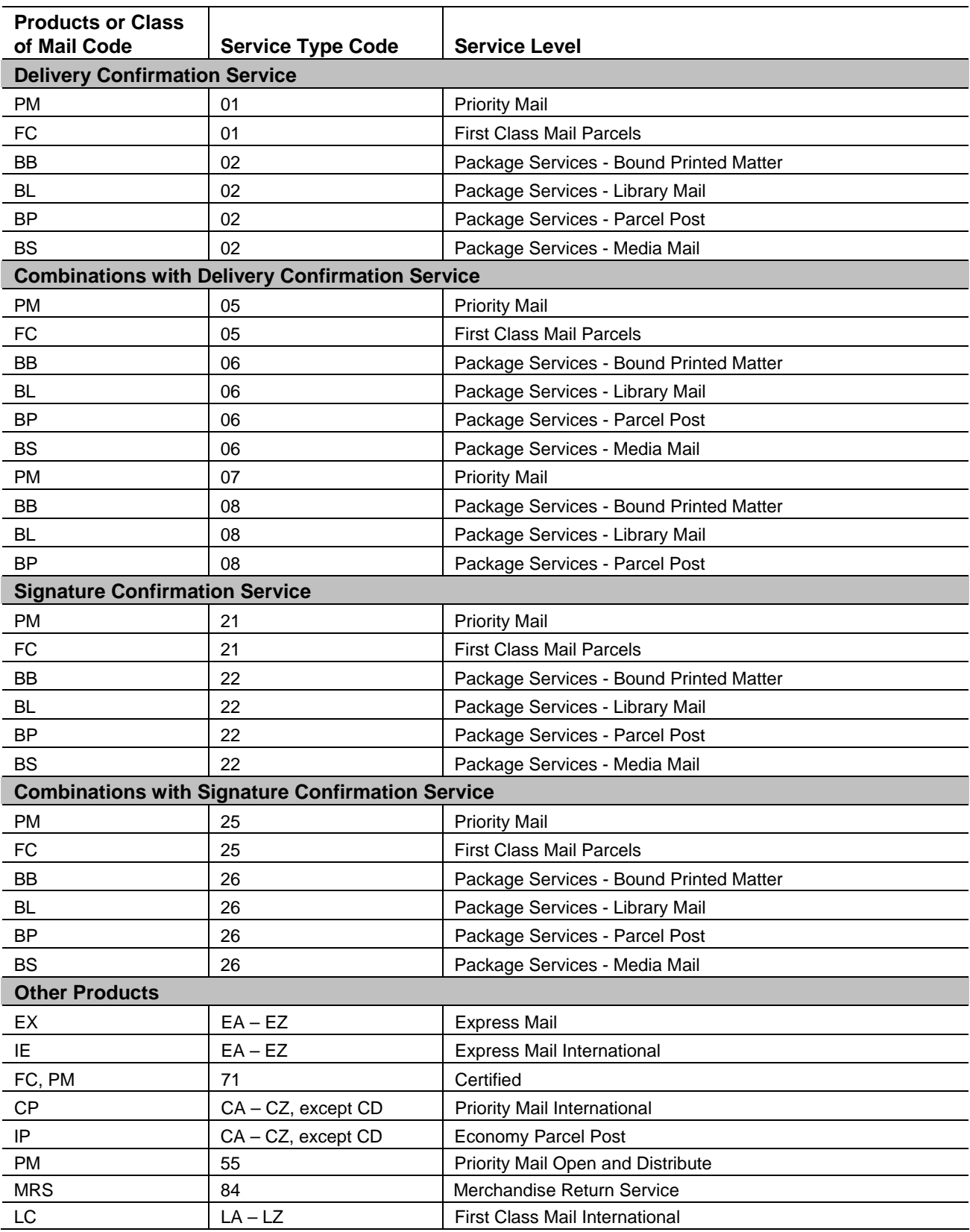

# Table 8-10 **Products or Class of Mail/Service Type Codes for File Type "E"**

This page intentionally left blank.

Forms

# **9 Forms**

This chapter contains the following forms:

- PS Form 5051, Confirmation Services Electronic Option Application.
- PS Form 1357-S, Request for Computer Access.
- PS Form 5052, Printer Certification Submission.
- PS Form 5053, Bulk Proof of Delivery Application.
- PS Form 3152, Confirmation Services Certification.
- PS Form 8125, Plant-Verified Drop Shipment (PVDS) Verification and Clearance.

This page intentionally left blank.

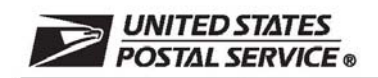

# **Confirmation Services Electronic Option Application**

The electronic option for confirmation services is available to mailers who establish an electronic link with the USPS to exchange acceptance and delivery data. No mailing receipt is provided. Depending on the service you are requesting you will have to complete this form and submit additional information.

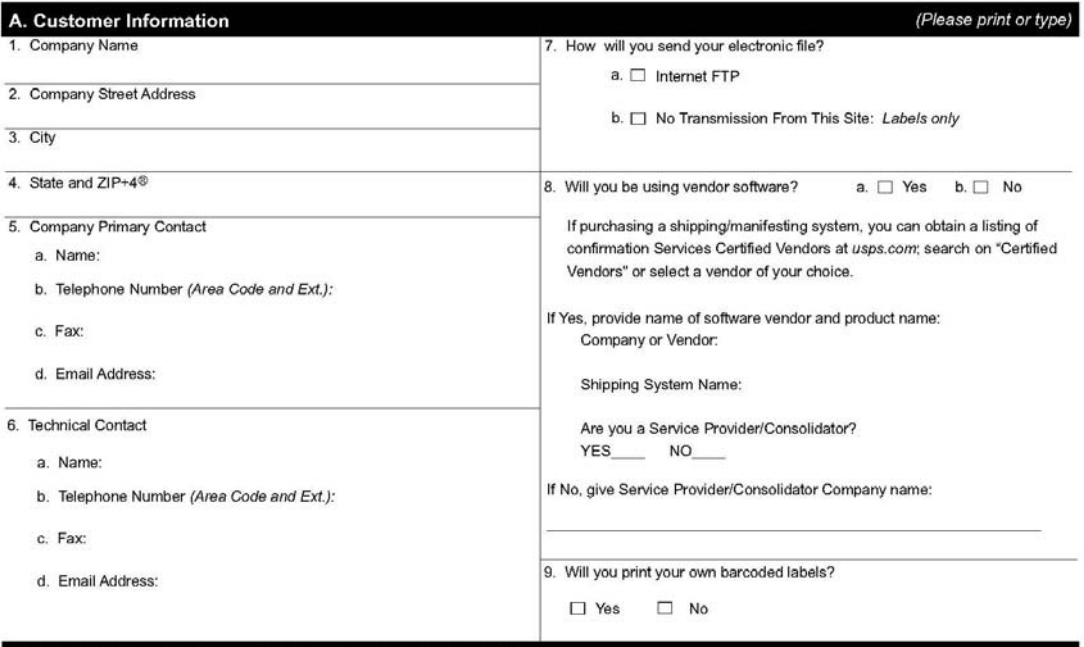

#### **B. Service Requested and Optional Customer Information**

10. Select service(s) desired:

□ Delivery/Signature Confirmation (Complete front page of this form and PS Form 1357-S (if transmitting files), Request for Computer Access (usps.com/forms/allforms.htm).

□ Electronic Verification System (eVS) includes Delivery/Signature Confirmation (Complete front page of this form, PS Form 1357-C, Customer Request for<br>Web Access (usps.com/forms/allforms.htm) and Appendix B in Publicatio

□ Parcel Return Service (PRS) (Complete front page of this form and PS Form 1357-C, Customer Request for Web Access (usps.com/forms/allforms.htm).

Complete an individual PS Form 1357-C for each point of contact.

11. Please provide additional information unique to your process, or discuss other issues.

12. Name of Person Completing Application

PS Form 5051 May 2008 (Page 1 of 2)

(See reverse side for instructions)

Privacy Notice: See our Privacy Policy on usps.com®

#### **Instructions**

1. Your Mailer ID will be provided upon submission of this application via email or telephone. Mailer IDs obtained for the Electronic Verification System (eVS) may be used only for eVS mailings.

Fax OR mail forms to:

**Confirmation Services Support** National Customer Support Center **United States Postal Service** 6060 Primacy Parkway Suite 201 Memphis TN 38188-0001

Fax Number 901-821-6244

- 2. You will receive the certification test instructions and login ID(s) from the Postal Service for the requested certification types you requested in Item 10 on page 1. Call Technical Support at 877-264-9693, Option 1, to receive password(s).
- 3. Create an electronic test file that represents 10 packages per printer.
- 4. If you are printing your own labels, print 10 test labels from each printer. Customer requests for Electronic Verification System (eVS) label barcode certification require producing 10 barcode labels that include Delivery Confirmation and 10 barcode labels that include Delivery Confirmation and 10 barcode labels that do not include Delivery Co Vertification, available at usps.com/forms/confirmservices.htm and mail the form with test labels to the address on the form.
- 5. After successfully completing certification, you will receive PS Form 3152, Confirmation Services Certification, and an acceptance letter from the U.S. Postal Service® If requested, you will need to present a copy of this form to your local Postal Service facility as proof that you are eligible for mailing at the electronic rate.

PS Form 5051, May 2008 (Reverse)

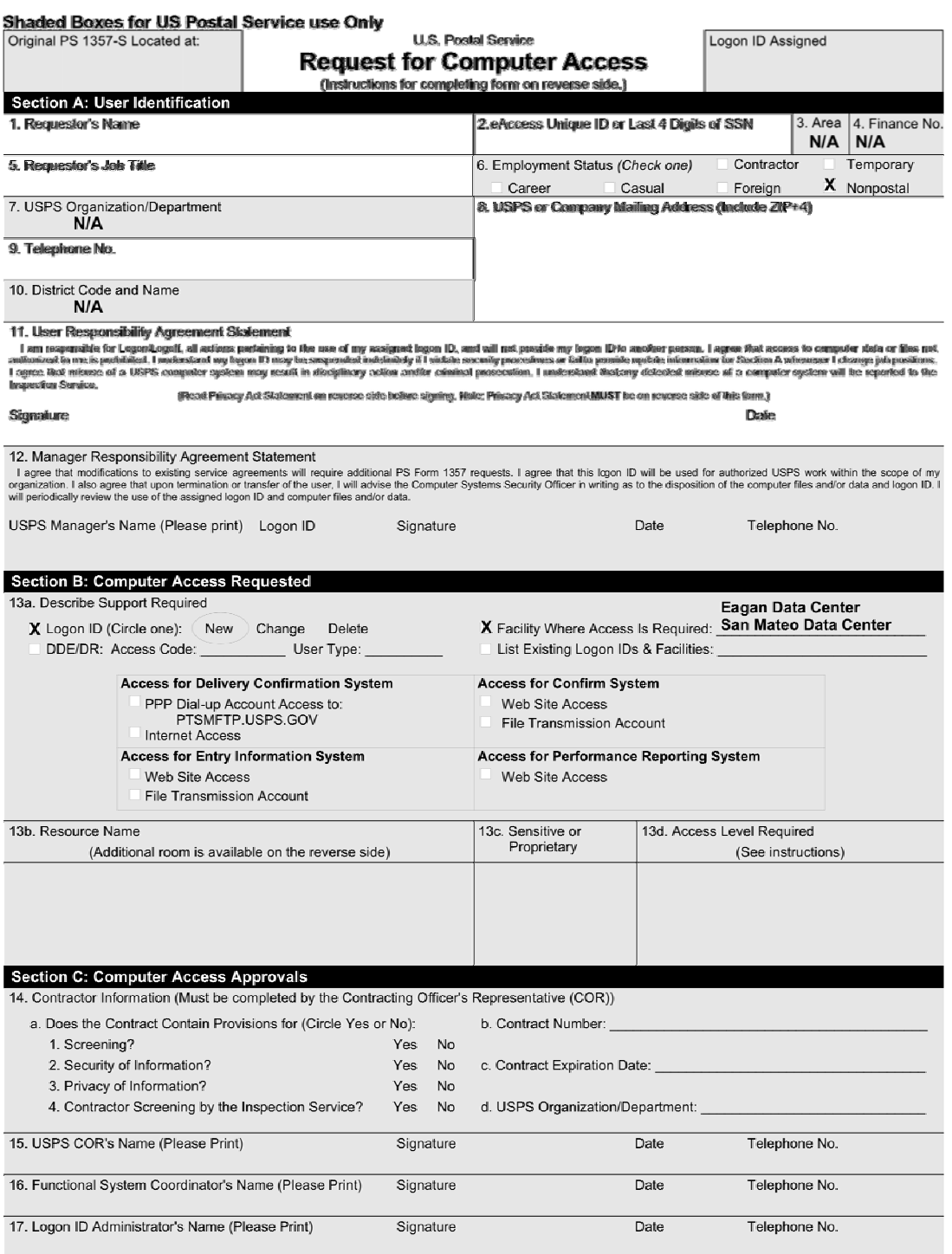

PS Form 1357-S, September 2003 (Page 1 of 2)

#### Instructions for Completing PS Form 1357-S

Note: Please print all entries except for signatures. Incomplete information may cause delays in implementation or return of this form.

Section A: User Identification

- 1. Print your full name
- 1. Print your full name.<br>2. Enler your eAccess Unique Identifier or last 4 digits of Social<br>Security Number.
- 3. Enter your Area.
- 4. Enter your Finance Number.
- 5. Enter your official job title. 6. Enter your employment status.
- 
- 7. Specify your werk organization.<br>8. Enter your USPS or company mailing address (include ZIP+4).
- 
- 9. Enter your telephone number.<br>10. Enter your belephone number.<br>10. Enter your District Code and District Name, if applicable.

11. Read and understand the User Responsibility Agreement Statement<br>\* and Privacy Act Statement (printed below) before signing and dating this decument.

uns wassmen.<br>12. Your USPS manager must read and understand the Manager<br>Responsibility Agreement Statement \* prior to affixing his/her name, Logen ID (Unique Identifier), signature, date, and phone number.

#### **Section B: Computer Access Requested**

13a. Please check, circle, and describe the support that you will require. Specify any system compilers or other special seftware required in support of your request. Include all data access (CICS)<br>transaction IDs, IDMS codes, etc.) requirements or any special security<br>required of the system or data. Include any support services (data<br>required of the c in support of your request. Special access request to th **DDE/DR system will require DDE/DR Functional System Coordinator** to supply the access code and user type.

13b. Enter the name of the application(s) or resources to which access is sought.

is sought.<br>13c. Specify if applications or files within applications are sensitive or

proprietary.<br>13d. Specify the appropriate access level to applications and files.<br>READ access allows a user to read and copy, but not to changea ame or it's contents.

WRITE access allows a user to change the contents of or delete a<br>file, to create files within a catalog or directory, and may permit

renaming and relocating files.<br>EXECUTE access allows a user to execute or use a program file, but generally not to see or change it.<br>ALLOCATE access allows a user to delete, rename, catalog.

uncatalog, or archive a file.

Section C: Computer Access Approvals

14a-d. The Contracting Officer's Representative (COR) will complete The block -- reference the Administrative Support Manual (ASM);<br>Procurement Manual (PM); and Handbook AS-805. If the contractor<br>has not been screened, the contractor must complete and attach PS

Forms 2025 and 2181 with this request.<br>
15. The COR will complete Block 14 before entering his her name,<br>
signature, date, and phone number.

signature, date, and phone number,<br>16. To approve grants of access, the Functional System Coordinator<br>enters histher name, signature, date, and phone number,

ansay is an islam and Administrator) responsible for creating a<br>17. The person (Logon D Administrator) responsible for creating a<br>logon D for a user enters his there may, signature, phone number, and<br>date. The Logon D Admi 1357-S will be kept and in the upper right hand comer the Logon ID assigned.

\* Additional responsibilities can be found in Handbook AS-805 and Administrative Support Manual (ASM).

#### **Privacy Act Statement**

The collection of this information is authorized by 39 U.S.C. 401 and Public Law 100-235, Computer Security Act of 1987. This information will be The content of this micromaton is aturation and a substanting and the same state of the section of the section of the section of the section of the section of the section of the section of the section of the section of the licensing decision by the USPS; to an expert or consultant under contract with the USPS to fulfill an agency function; to the Federal Records Center<br>for storage to the Foual Employment Consolunity Commission for investigat